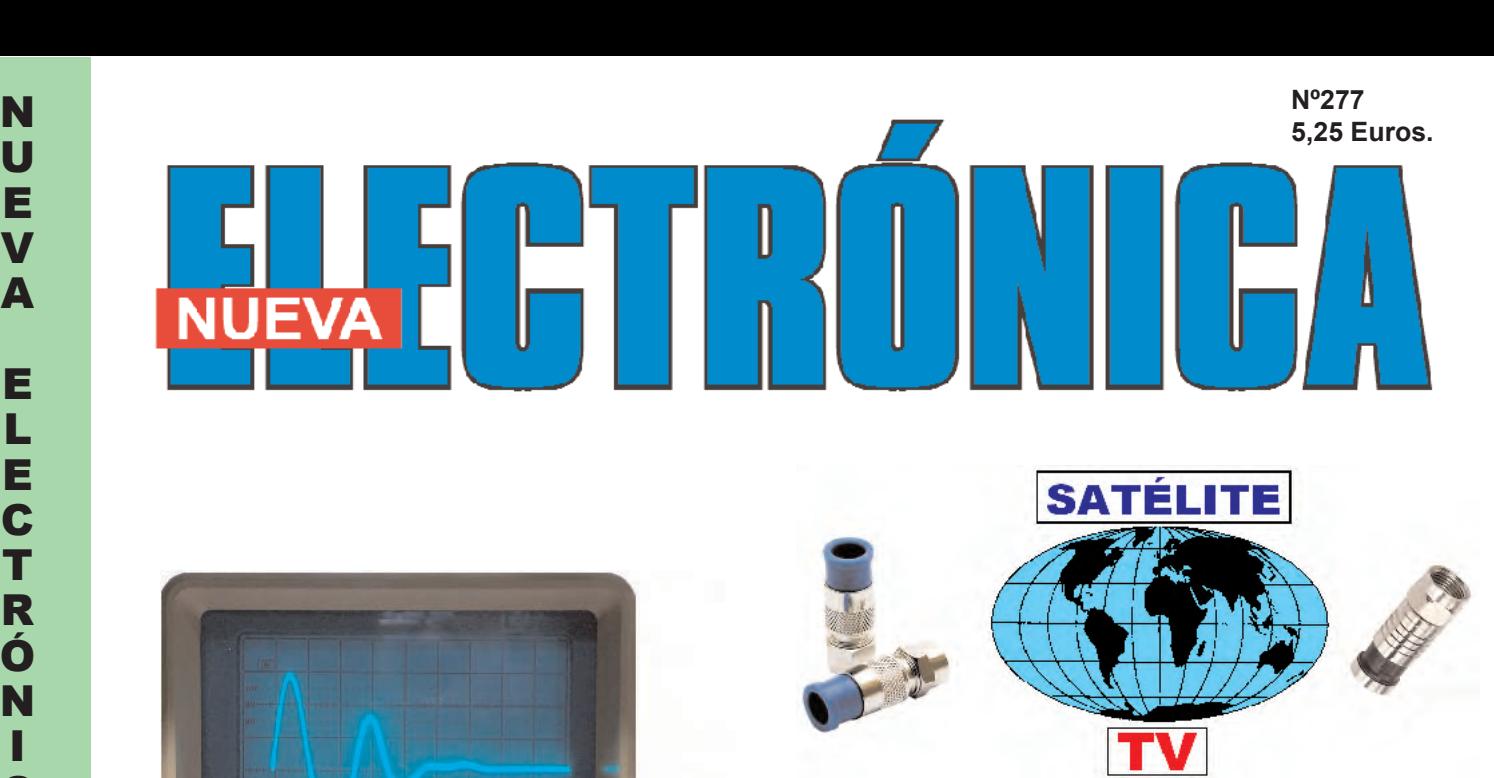

#### **Conectores F para TV por SATÉLITE**

#### **Medición DTR de cables coaxiales**

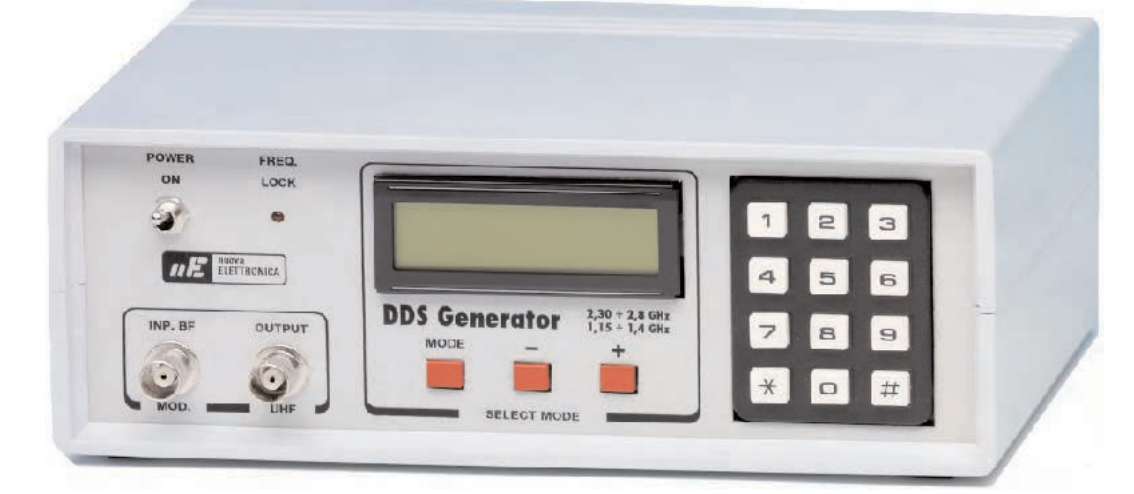

## **Generador DDS UHF** 1,15-1,4 GHz & 2,3-2,8 GHz

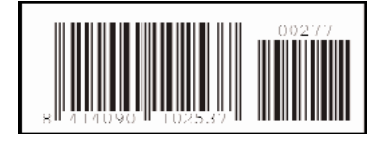

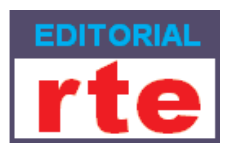

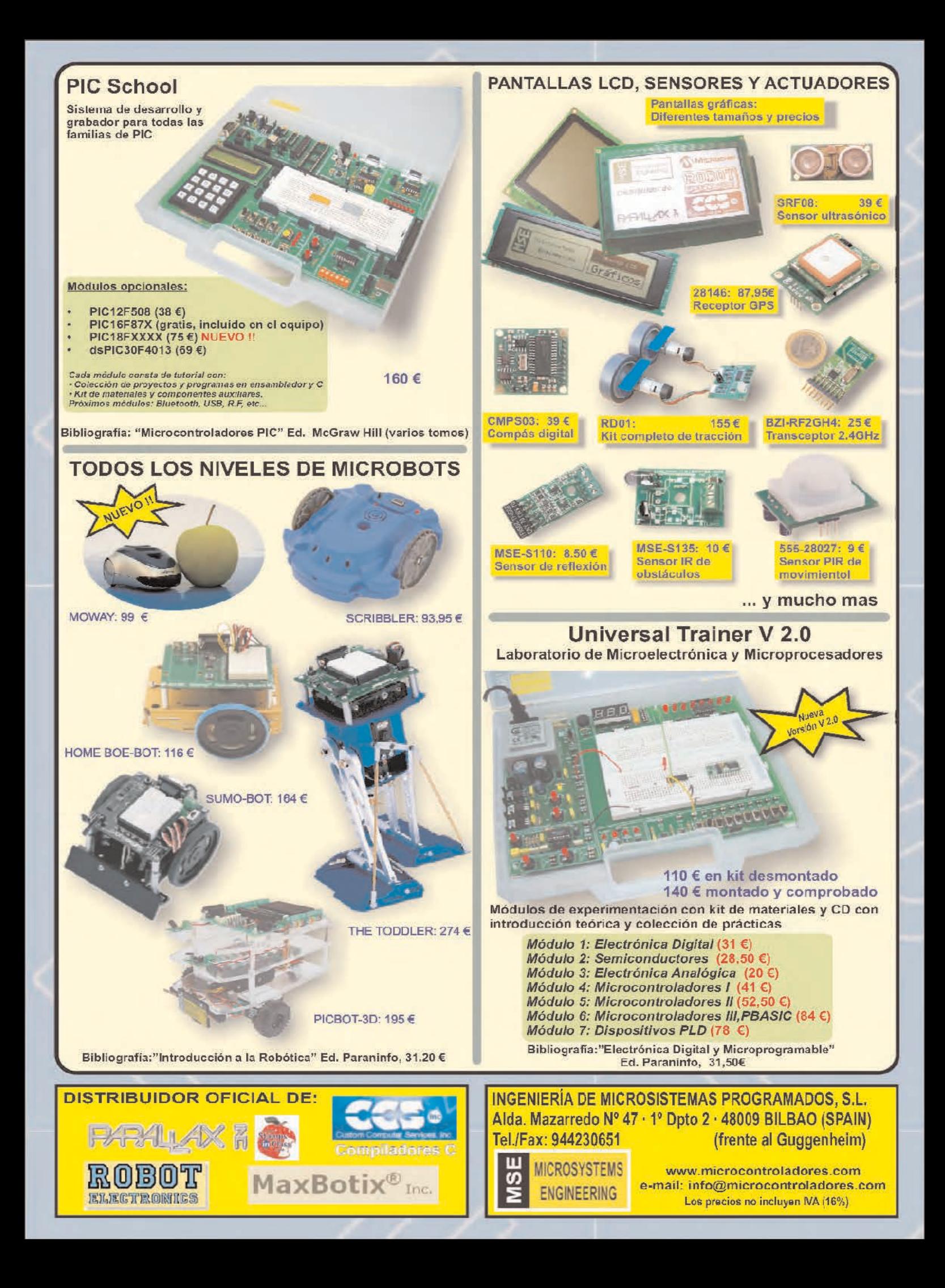

**DIRECCIÓN C/ Meridiano, 36 TORREJÓN DE ARDOZ 28850 (MADRID) Teléf: 902 009 419 Fax: 911 012 586**

**Gerente** Eugenio Páez Martín

**Director Editorial** Felipe Saavedra

**Diseño Gráfico** Paloma López Durán

**Redactor** Roberto Quirós García **En este número**

In este numero

#### **SERVICIO TÉCNICO**

**Jueves y Viernes de 16 a 18 h.**<br>Teléf : 902 009 419 Teléf.:<br>Fax: 911 012 586 **Correo Electrónico:** *tecnico@nuevaelectronica. com*

#### **SUSCRIPCIONES CONSULTAS PEDIDOS**

Teléf.: 902 009 419 Fax: 911 012 586 **Correo Electrónico:** *revista@nuevaelectronica.com*

**PAGINA WEB:**

*www.nuevaelectronica.com*

**FOTOMECÁNICA:** Videlec S.L. Teléf.:(91) 375 02 70

**IMPRESIÓN:** IBERGRAPHI 2002 C/ Mar Tirreno 7 San Fernando de Henares - Madrid

**DISTRIBUCIÓN:** Coedis, S.A. Teléf.:(93) 680 03 60

MOLINS DE REI (Barcelona)

Traducción en Lengua española de la revista "Nuova Elettronica", Italia. DIRECTOR GENERAL Montuschi Giuseppe

#### **DEPÓSITO LEGAL:**

M-18437-1983

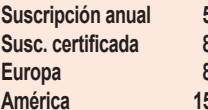

**Suscripción anual 50,00 Euros 85,00 Euros. Europa 89,00 Euros. América 152,00 Euros.**

**Nº 277 5,25 Euros. (Incluido I.V.A.) Canarias, Ceuta y Melilla 5,25 Euros (Incluidos portes)**

## **SUMARIO**

#### **GENERADOR DDS 1.15-1.4 GHz / 2.3-2.8 GHz**

En las revistas Nº255 y Nº256 presentamos un Generador BF-VHF que, utilizando un integrado DDS, proporcionaba una onda sinusoidal con un rango de frecuencias de 1 Hz a 120 MHz y una resolución de 1 Hz. Han sido muchas las personas que lo han realizado, y tras evaluar sus prestaciones, nos han demandado un Generador UHF que alcance 1,2 GHz, e incluso que llegue a 2,8 GHz.

**(LX 1700-1701)** ......................................................................................**pag.4**

#### **MEDICIÓN DTR de CABLES COAXIALES (I)**

¿Cómo se propaga un impulso electromagnético a lo largo de un cable coaxial? ¿Se puede medir su velocidad? En este artículo explicamos como, utilizando un osciloscopio y un sencillo circuito, se pueden localizar con precisión posibles defectos, cortes o cortocircuitos en un cable coaxial y determinar su impedancia nominal, además de observar la propagación de un impulso y medir la velocidad de transmisión.

**(LX 5065)** ..............................................................................................**pag.24**

#### **ACTUALIZACIÓN LX 1475**

Las últimas series de módulos receptores KM01.40 producidos por AUREL han sufrido ligeras modificaciones sobre sus primeras realizaciones. Aunque conservan las mismas características técnicas es preciso realizar la pequeña modificación en el circuito impreso LX.1475 que presentamos en estas páginas para que funcione correctamente el Receptor del mando a distancia potenciado . ..........................................................................................**pag.34**

#### **Conectores F para TV por SATÉLITE**

Las salidas de los convertidores LNB para instalaciones de satélite y las entradas de los decodificadores están provistas de conectores hembra tipo "F". Para conectar ambos dispositivos entre sí se precisa un cable coaxial provisto de conectores "F" macho ............. ..........................................**pag.36** 

#### **CORRECCIONES**

Como es nuestra costumbre de forma regular hacemos controles a posteriori sobre nuestros circuitos para mejorar las prestaciones de los kits y para solventar errores publicados en los esquemas y descripciones ............**pag.40**

**Conoce nuestra amplísima gama de productos Innovamos cada mes en NUEVA ELECTRONICA Infórmate si deseas recibir la revista en formato digital si recibir la revista en formato digital**

#### **WWW.NUEVAELECTRONICA.COM**

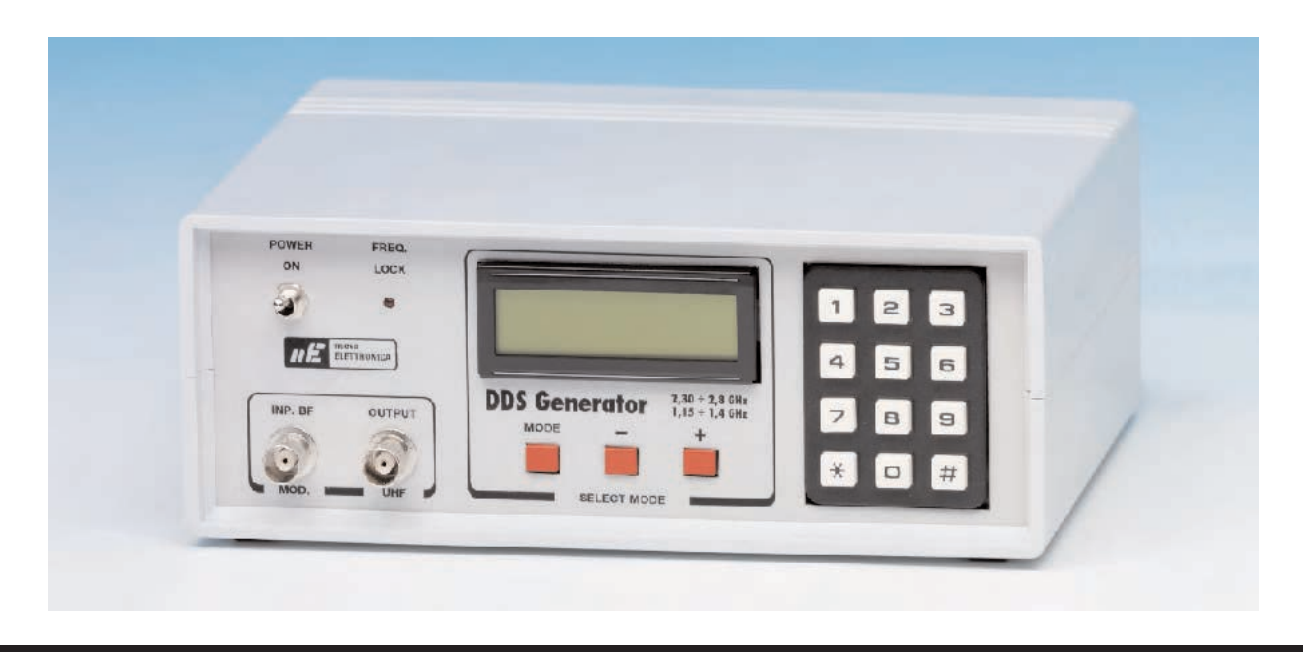

# GENERADOR DDS

**En las revistas Nº255 y Nº256 presentamos un Generador BF-VHF que, utilizando un integrado DDS, proporcionaba una onda sinusoidal con un rango de frecuencias de 1 Hz a 120 MHz y una resolución de 1 Hz. Han sido muchas las personas que lo han realizado, y tras evaluar sus prestaciones, nos han demandado un Generador UHF que alcance 1,2 GHz, e incluso llegar a 2,8 GHz.**

Nuestro primer **Generador BF-VHF** basado en tecnología de integrados **DDS** (**D**irect **D**igital **S**ynthesizer) presentado en las revistas **Nº255** y **Nº256** proporciona de forma precisa **ondas sinusoidales** entre **1 Hz** y **120 MHz** con la impresionante **resolución** de **1 Hz**.

Nosotros mismos hemos realizado **exhaustivas pruebas** con varios generadores para verificar su **precisión** y **estabilidad** utilizando un **frecuencímetro digital profesional**.

Como ejemplo citar que en una de las pruebas programamos una frecuencia de **110.000.001 Hz**, conectando la salida del **Generador BF-VHF** al **Frecuencímetro** y a todo tipo de circuitos, algunos llegando incluso a sobrecalentarse. La **frecuencia no varió** nada, permaneció **siempre estable** al valor programado.

Esta **estabilidad** y **precisión**, que han constatado muchas personas, ha sido el detonante de las **peticiones** sobre la posibilidad de un **Generador DDS** que llegue a **2,8 GHz**.

Como ya expusimos en la revista **Nº255**, un **integrado DDS** puede generar una **frecuencia máxima** igual al **50%** de su **reloj**. Así para **generar 2,8 GHz** tendríamos que utilizar un **integrado DDS** que opere con un **reloj** de **5,6 GHz** o superior, integrado que **actualmente no existe**, por lo que a primera vista es imposible.

Ahora bien, nuestros técnicos de desarrollo han encontrado una solución: Utilizar un integrado **sintetizador** como **VCO-PLL** controlándolo con un **reloj** obtenido mediante un **integrado DDS**.

**NOTA Quienes adquieran el kit LX.1700** recibirán **gratuitamente** las revistas **Nº255** y **Nº256** para que puedan conocer en detalle el **funcionamiento** y la **forma de utilización** de un **Generador DDS**.

#### **UN INTEGRADO SINTETIZADOR como PLL**

Para conseguir un **VCO-PLL** capaz de generar una gama amplia de frecuencias que sean tan **estables** como las obtenidas con un **oscilador con cuarzo** se precisa una **etapa osciladora** confeccionada con **diodos varicap**. Variando la **tensión** en los **diodos varicap** del **VCO** se modifica su **capacidad**, y por consiguiente también la **frecuencia generada**.

En la Fig.3 se reproduce el esquema simplificado de una **etapa osciladora VCO** con **PLL**.

A una entrada del **Comparador de fase** se aplica una señal de **onda cuadrada** obtenida de un **oscilador con cuarzo**. Esta señal será la necesaria **frecuencia de referencia**.

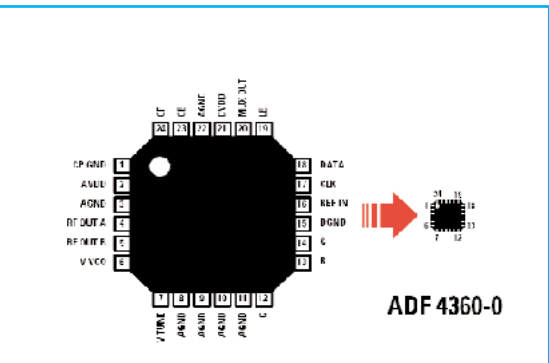

**Fig.1** Conexiones del integrado ADF.4360-0. Las dimensiones reales de este circuito integrado son de 4x4 mm, aproximadamente como la imagen situada en la parte derecha.

# 1,15-1,4 / 2,3-2,8 GHz

En la otra entrada del **Comparador de fase** aplicamos la **frecuencia generada** por el **VCO** posteriormente **dividida** mediante divisores digitales hasta obtener una **frecuencia idéntica** a la generada por el **oscilador con cuarzo**.

Suponiendo, por ejemplo, que el **oscilador con cuarzo** genera una frecuencia de referencia de **1 KHz** y que se quiere obtener a la salida del **VCO** una frecuencia de **145.000 KHz**, hay que **dividir** esta última **145.000 veces** con los divisores programables para obtener una frecuencia de **1 KHz**, la misma que el **oscilador con cuarzo**.

Aplicando a las dos entradas del **Comparador de fase** dos **frecuencias iguales** en su **salida** se obtiene una señal de **onda cuadrada** con un **duty cycle** del **50%** que, aplicada a los contactos del **condensador** que alimenta los **diodos varicap**, lo cargará con una tensión igual a la **mitad** de la **tensión de alimentación** (ver Fig.4).

Si la **frecuencia** generada por el **VCO** tendiera a **bajar** de la salida del **Comparador de fase** saldrá una **onda cuadrada** con un **duty cycle mayor** del **50%** (ver Fig.5) que hará **aumentar** la **tensión** en los contactos del **condensador** que alimenta a los **diodos varicap**.

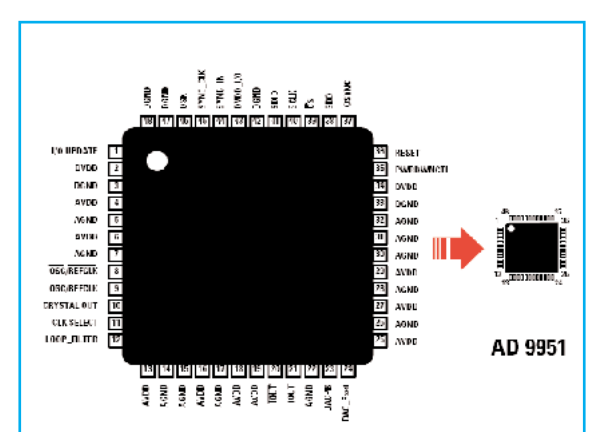

**Fig.2** Conexiones del circuito integrado AD.9951, el chip DDS que hemos utilizado en este proyecto. Las dimensiones reales de este circuito integrado son de 9x9 mm, aproximadamente como la imagen situada en la parte derecha.

Los integrados AD.9951 y ADF.4360-0 son dos pequeños chips SMD. Por este motivo, y dado que casi nadie dispone de herramientas para el montaje de circuitos SMD, nosotros proporcionamos estos chips y sus componentes auxiliares montados y probados en circuitos impresos SMD, el KM.1644 y el KM.1644/B (ver Fig.16 y Fig.17).

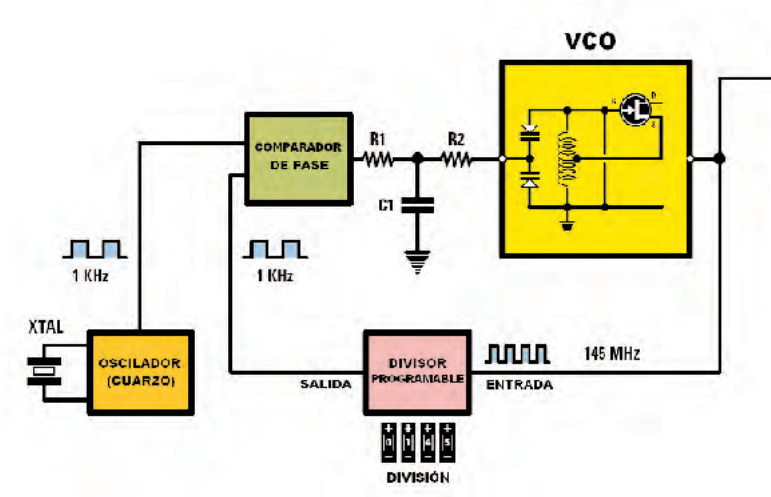

**Fig.3** Esquema de bloques simplificado de un VCO con tecnología PLL. A una de las entradas del Comparador de fase se aplica la frecuencia de referencia (1 KHz) obtenida de un oscilador con cuarzo. En la segunda entrada se aplica la frecuencia generada por el VCO, previamente dividida mediante un Divisor programable para obtener una frecuencia de 1 KHz.

**Fig.4** Aplicando a las entradas del Comparador de fase las señales generadas por el oscilador con cuarzo y por el VCO con su divisor (ver Fig3), si las dos frecuencias son idénticas en la salida se obtiene una onda cuadrada con un duty cycle del 50%, que cargará a C1 con una tensión igual a la mitad de la tensión de alimentación.

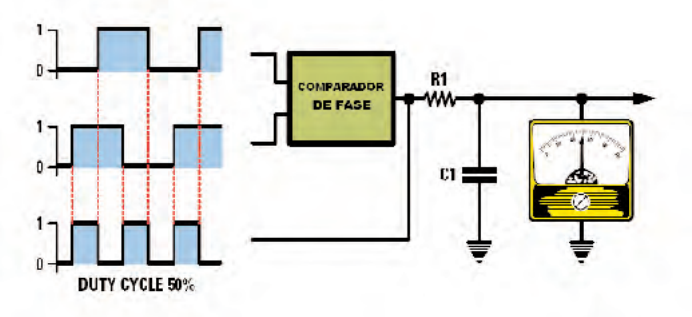

**SALIDA** 

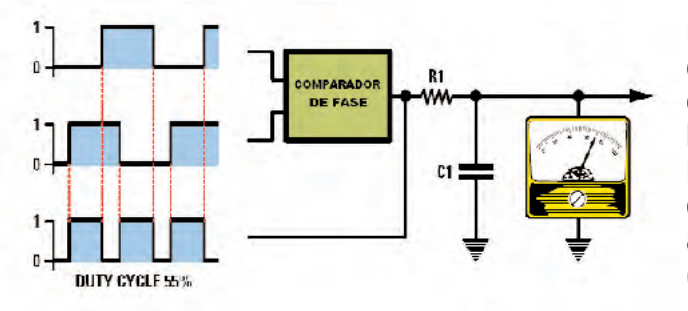

**Fig.5** Si la frecuencia del VCO tendiera a bajar en la salida del Comparador de fase habrá ondas cuadradas con un duty cycle mayor del 50%, que haría aumentar la tensión en los contactos de C1. Puesto que este condensador alimenta los diodos Varicap del VCO su frecuencia comenzará a aumentar hasta alcanzar un duty cycle del 50% (ver Fig.4).

**Fig.6** Si la frecuencia del VCO tendiera a subir en la salida del Comparador de fase habrá ondas cuadradas con un duty cycle menor del 50%, que haría disminuir la tensión en los contactos de C1. Puesto que este condensador alimenta los diodos Varicap del VCO su frecuencia comenzará a disminuir hasta alcanzar un duty cycle del 50% (ver Fig.4).

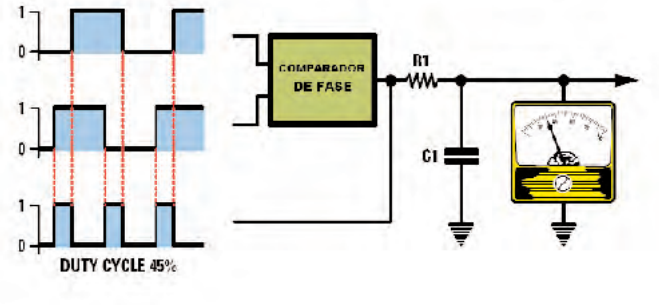

Al **aumentar** la **tensión** en los diodos varicap **disminuirá** su **capacidad**, y por consiguiente **aumentará** la **frecuencia** del **VCO** hasta que alcance un **duty cycle** del **50%**.

Si la **frecuencia** generada por el **VCO** tendiera a **aumentar** de la salida del **Comparador de fase** saldrá una **onda cuadrada** con un **duty cycle menor** del **50%** (ver Fig.6) que hará **disminuir** la **tensión** en los contactos del **condensador** que alimenta a los **diodos varicap**.

Al **disminuir** la **tensión** en los diodos varicap **aumentará** su **capacidad**, y por consiguiente **disminuirá** la **frecuencia** del **VCO** hasta que alcance un **duty cycle** del **50%**.

En casi todos los **VCO** con **PLL** la frecuencia a obtener en la **salida** se **divide** mediante **divisores programables** mientras que la **frecuencia de referencia** generada por la etapa osciladora con cuarzo se mantiene a un **valor fijo**.

Como hemos mencionado, con una **frecuencia de referencia** de **1 KHz** si queremos obtener de la salida del **VCO** una frecuencia de **145.000 KHz** (**145 MHz**) hay que programar los divisores programables para conseguir una **división** de **145.000 veces**:

#### **145.000 KHz : 145.000 = 1 KHz**

Si, utilizando una **frecuencia de referencia** de **1 KHz**, quisiéramos obtener de la salida del **VCO** una frecuencia de **100.000 KHz** (**100 MHz**) habría que programar los divisores programables para conseguir una **división** de **100.000 veces**:

#### **100.000 KHz : 100.000 = 1 KHz**

En lugar de dividir la frecuencia de salida del VCO y mantener fija la frecuencia del oscilador con cuarzo podemos hacer la **operación inversa**, es decir **mantener fija** la **división** en el **VCO** y **variar** la **frecuencia** generada por el **oscilador de cuarzo** (ver Fig.7).

Suponiendo un **valor fijo** de **división** de **50.000 veces** si se quiere conseguir en **salida** una frecuencia de **145.000 KHz** o de **100.000 KHz**, tendremos que ajustar la **etapa osciladora con cuarzo** (ver Fig.7) para obtener las siguientes **frecuencias de referencia**:

#### **145.000 KHz : 50.000 = 2,9 KHz 100.000 KHz : 50.000 = 2,0 KHz**

Concluyendo, para obtener en la salida de un **VCO** una frecuencia precisa podemos **dividir** la **frecuencia** generada por el **VCO** y tener **fija** la **frecuencia de referencia** generada por el **oscilador con cuarzo** (ver Fig.3) o bien mantener a un **valor fijo** la frecuencia generada por el **VCO** y **dividir** la **frecuencia** obtenida de la **etapa osciladora con cuarzo** (ver Fig.7).

En nuestro **Generador DDS de 2,8 GHz** hemos utilizado **ambas soluciones**. Para **pequeñas variaciones** de **frecuencia** se mantiene **fijo** el **factor de división** del **VCO** y se **varía** la **frecuencia de referencia**, mientras que para **grandes variaciones** de **frecuencia** se modifica el **factor de división** del **VCO** manteniendo **fija** la **frecuencia de referencia.**

#### **ESQUEMA de BLOQUES del GENERADOR**

En la Fig.8 se reproduce el esquema de bloques del **Generador UHF** con un **integrado DDS AD.9951** que, como se puede observar en la Fig.16, se proporciona **montado** y **probado** en el circuito impreso **KM.1644**.

También el **integrado sintetizador ADF.4360- 0** se proporciona **montado** y **probado** (ver Fig.17), en el impreso **KM.1644/B**.

Volviendo a la Fig.8, en la parte inferior se encuentra el **teclado numérico** utilizado para introducir la **frecuencia** que queremos obtener en la **salida** del **Generador UHF** (en **KHz**).

El valor tecleado entra en el **micro ST7**, que proporcionamos adecuadamente programado para **controlar** el **integrado DDS**.

Del terminal **21** del **integrado DDS** sale la **frecuencia de referencia** que entra en el terminal **16** del integrado **ADF.4360-0** para ser **dividida por 50**. Después la señal se aplica a una entrada del **Comparador de frecuencia**.

En la segunda entrada del **Comparador de frecuencia** se aplica la frecuencia obtenida de la salida del **Generador UHF** que ya ha sido **dividida 12.750.000 veces**.

Suponiendo que hemos escrito en el **teclado** una frecuencia de **2.750.000 KHz** (**2,75 GHz**) en el terminal **21** del **integrado DDS** saldrá

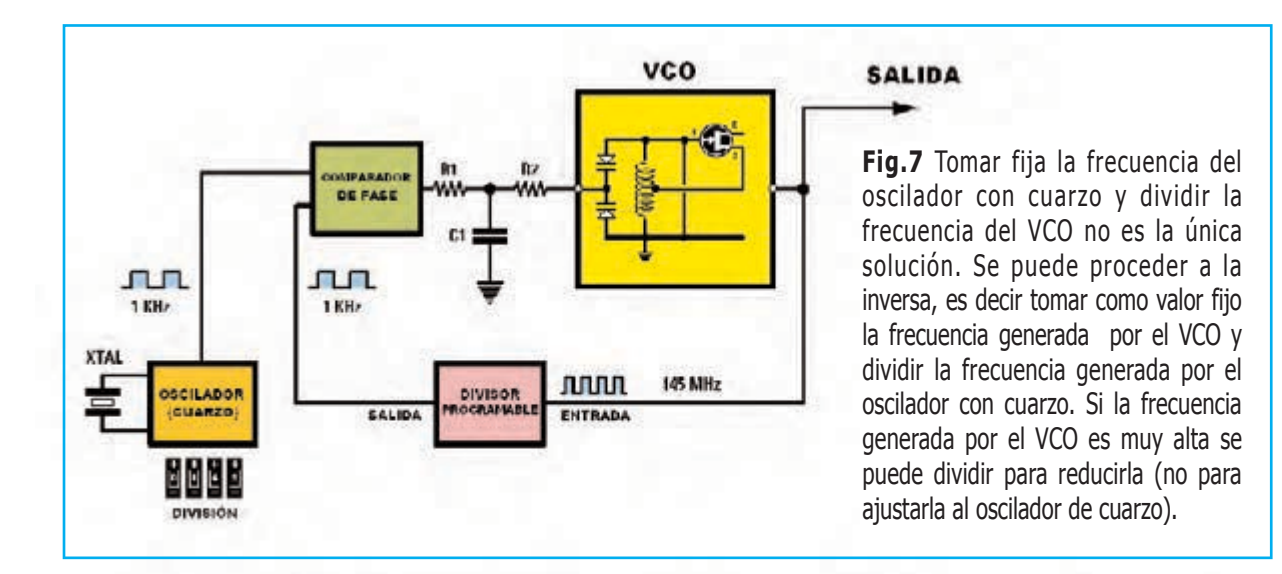

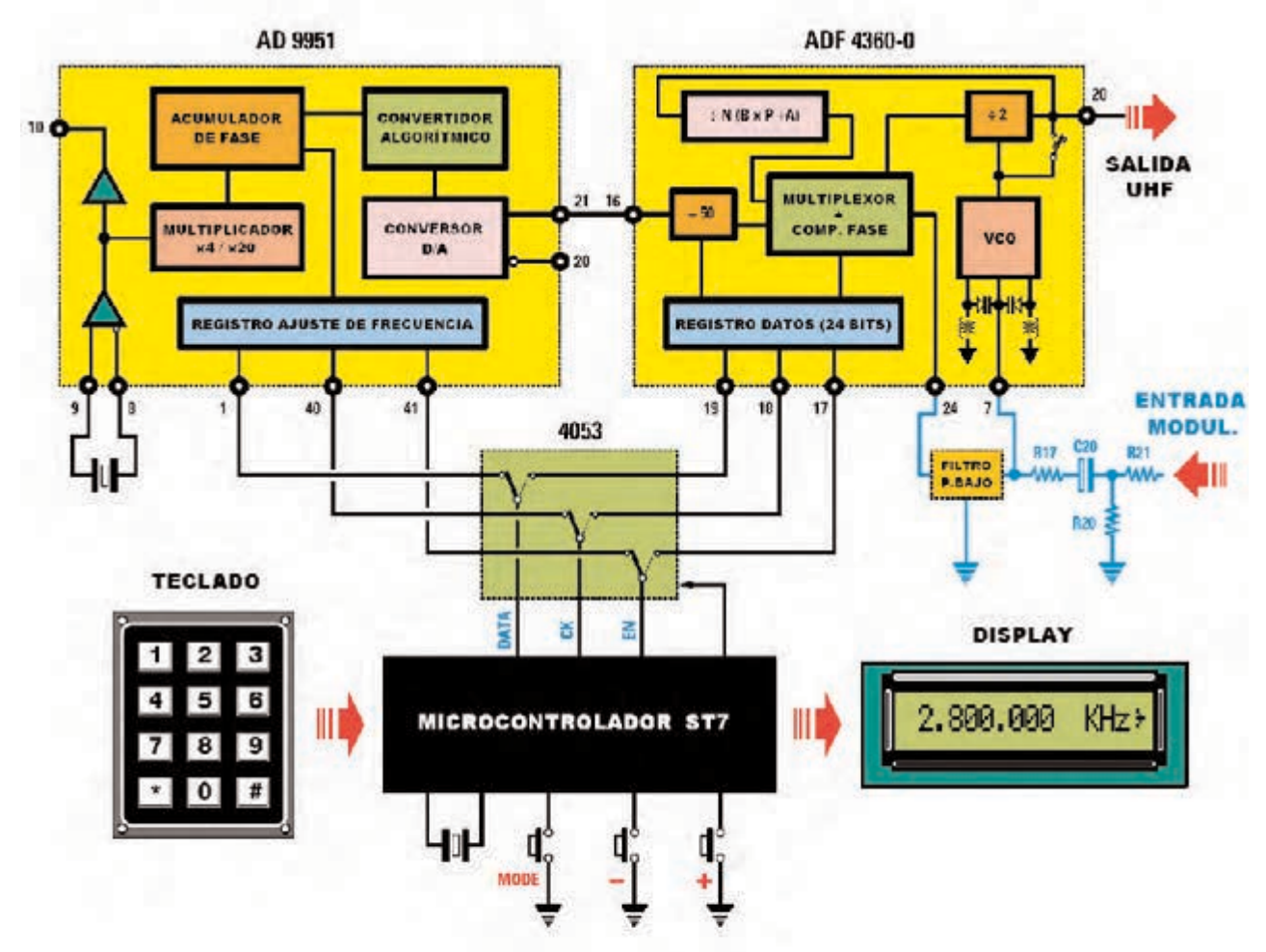

**Fig.8** Esquema de bloques simplificado del Generador UHF capaz de proporcionar señales en una banda de frecuencias de 2,3 a 2,8 GHz y en una segunda banda de 1,15 a 1,4 GHz.

La frecuencia que queremos obtener del generador se escribe directamente en un teclado numérico, luego, mediante un conmutador electrónico 4053, el micro ST7 manda hacia el integrado DDS AD.9951 y hacia el sintetizador ADF.4360-0 las señales adecuadas para obtener en la salida una señal sinusoidal con la frecuencia deseada. En el display LCD se muestra la frecuencia.

una **frecuencia de referencia** igual a:

**2.750.000 : (12.750.000:50) = 10,78431372550 KHz**

Con esta frecuencia de referencia nuestro **Generador UHF** proporciona en la **salida**:

**10,78431372550 : 50 = 0,21568627451 KHz 0,21568627451 x 12.750.000 = 2.750.000 KHz**

Que corresponden exactamente a **2,75 GHz**.

Hay que tener en cuenta que con este **Generador UHF** podremos obtener frecuencias con una **resolución mínima** de **+/-1 KHz**.

Si, por ejemplo, queremos conseguir una frecuencia de **2.750.000 KHz + 1 KHz**, después de haber tecleado el número **2750000** tendremos que presionar el **pulsador +**. De esta forma el **integrado DDS** proporciona una **frecuencia de referencia** de:

**2.750.001 : (12.750.000:50) = 10,7843176471 KHz**

Con esta frecuencia de referencia en la **salida** del **Generador** se obtiene:

**10,7843176471 : 50 = 0,215686352942 KHz 0,215686352942 x 12.750.000 = 2.750.001 KHz** 

En cambio, si presionamos el **pulsador -** se obtiene una **frecuencia de referencia** de:

**2.749.999 : (12.750.000:50) = 10,7843098040 KHz**

Con esta frecuencia de referencia en la **salida** del **Generador** se obtiene:

**10,7843098040 : 50 = 0,21568619608 KHz 0,21568619608 x 12.750.000 = 2.749.999 KHz**

Volviendo al integrado **sintetizador ADF.4360- 0** hay que tener presente que en la salida dispone de una etapa capaz de **dividir por 2** la **frecuencia** (ver Fig.8). Esto permite obtener un **rango** de frecuencias incluidas entre **1.150.000 KHz** y **1.400.000 KHz**. En efecto:

**2.300.000 : 2 = 1.150.000 KHz (1,15 GHz) 2.800.000 : 2 = 1.400.000 KHz (1,4 GHz)**

#### **ESQUEMA ELÉCTRICO**

Partiendo de un **esquema de bloques** resulta **mucho más sencillo** desarrollar un **esquema eléctrico** (ver Fig.9) que partiendo desde cero.

Antes de iniciar la descripción del esquema eléctrico hay que tener presente que los dos **recuadros azules** con las referencias **KM.1644** y **KM.1644/B** son **circuitos SMD** que proporcionamos **montados** y **probados** con todos sus componentes (ver Figs.16-17) .

Los **componentes principales** de estos circuitos son los siguientes:

**Tarjeta KM.1644**

**IC3**: **Integrado DDS AD.9951** utilizado para generar la **frecuencia de referencia** que se aplicará a la tarjeta **KM.1644/B**.

**IC4**: **Integrado estabilizador SMD LP.3984**. Estabiliza a **1,8 voltios** la tensión de **3,3 voltios** proporcionada por **IC5**.

**IC5**: **Integrado estabilizador SMD LP.3965**. Estabiliza a **3,3 voltios** la tensión de **5 voltios** obtenida de la etapa mostrada en la Fig.10.

**IC6**: **Amplificador** de **banda ancha MAV.11** utilizado para **amplificar** la señal presente en la **salida** de **IC3**.

**XTAL2**: **Cuarzo** de **13,421773 MHz**.

#### **Tarjeta KM.1644/B**

**IC1**: : **Integrado estabilizador SMD LP.3965**. Estabiliza a **3,3 voltios** la tensión de **5 voltios** obtenida de la etapa de alimentación.

**IC2**: **Integrado sintetizador ADF.4360-0**.

**IC3**: **Amplificador** de **banda ancha INA.10386** utilizado para **amplificar** la señal presente en la **salida** de **IC2**.

Una vez detallados los elementos principales de las **tarjetas SMD** volvemos a la descripción del esquema eléctrico.

Comenzamos con el **teclado numérico** conectado a **IC1** que, puesto que se trata de un microcontrolador **ST7 programado** de forma específica para este **Generador UHF**, lo hemos referenciado como **EP.1700**.

Una vez tecleada la frecuencia, **sin** utilizar ningún **punto**, aparecerá de inmediato en el **display**, pero del **Generador UHF** no saldrá aún **ninguna señal**.

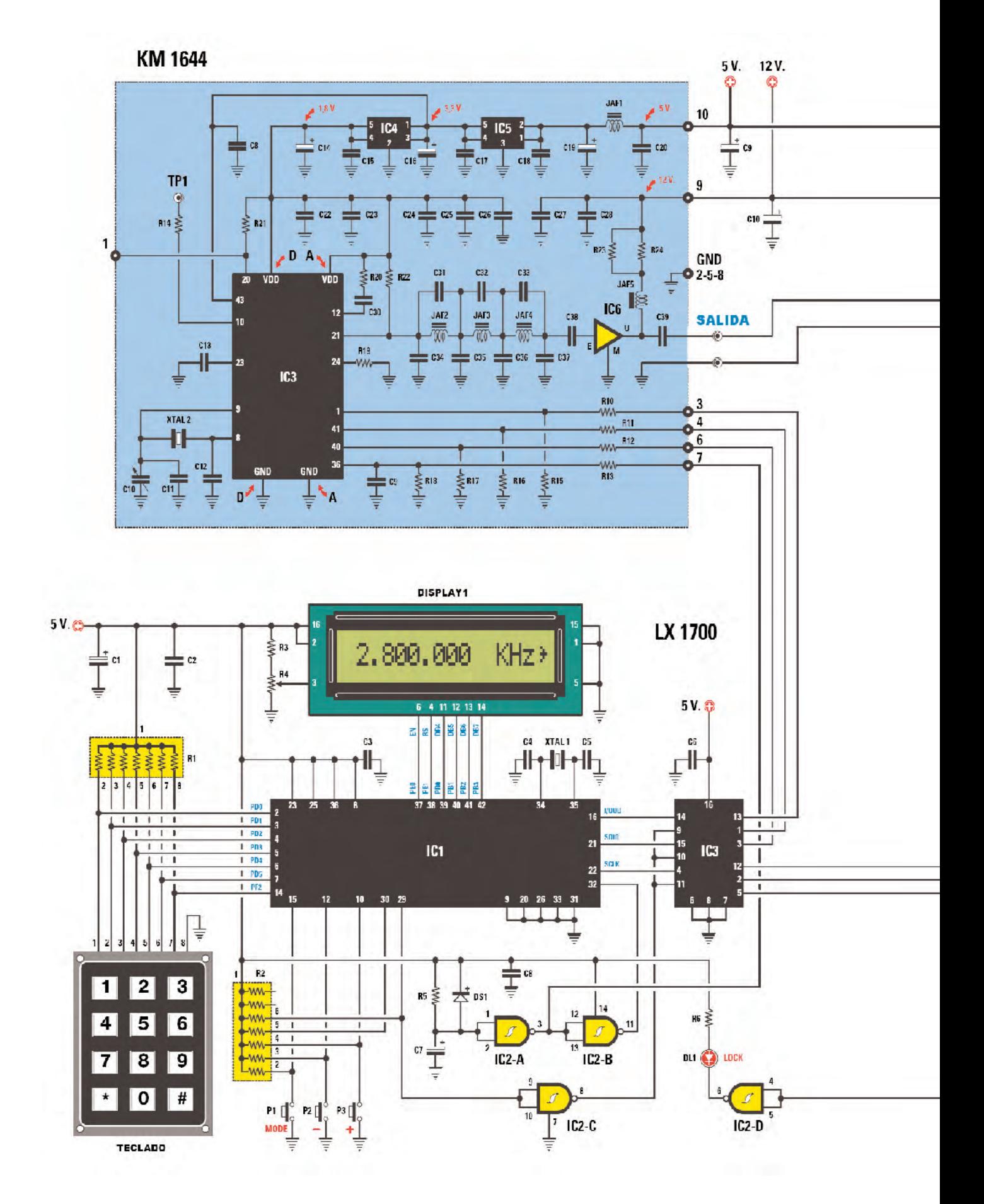

**KM 1644 B** 

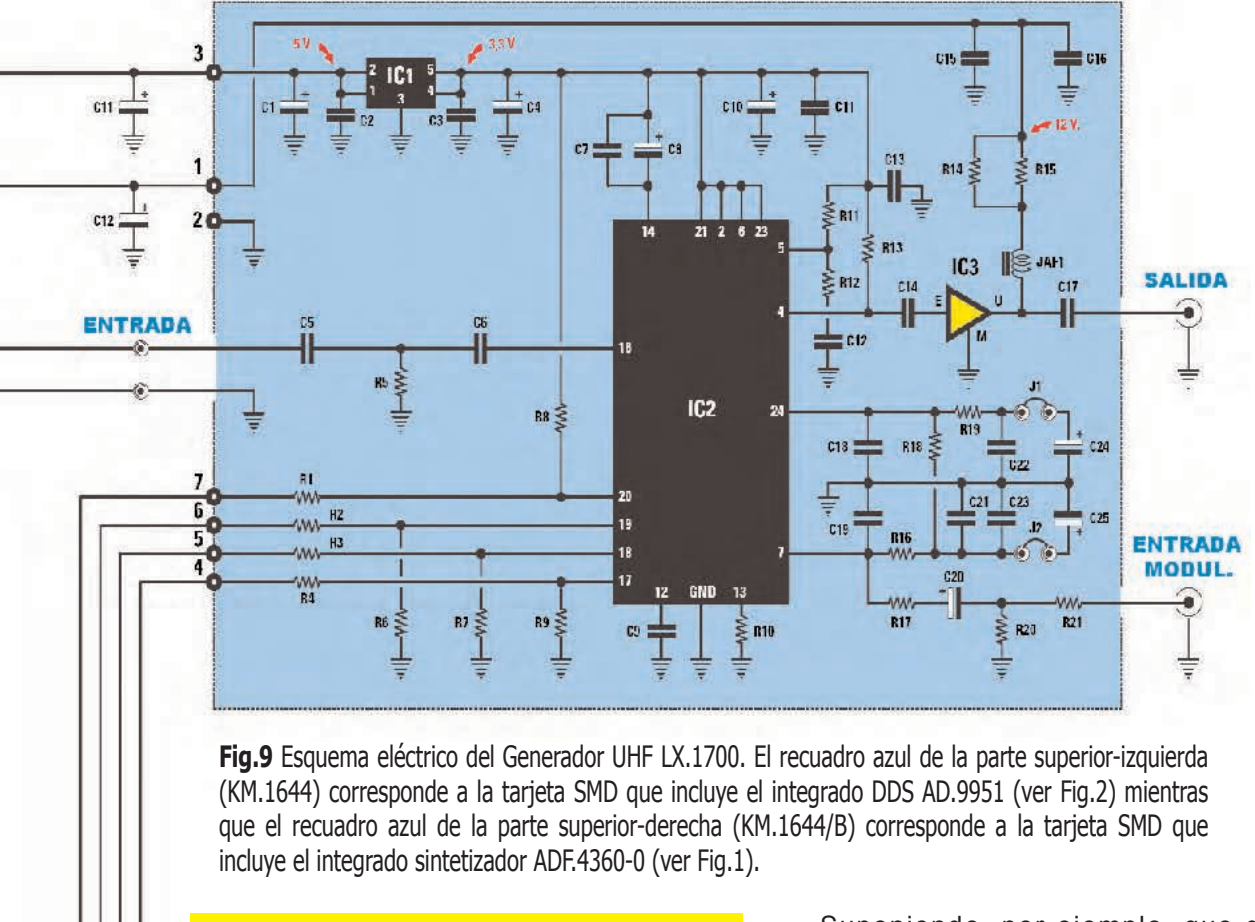

#### **LISTA DE COMPONENTES LX.1700**

 $R1$  = Red 7x10.000 ohmios  $R2$  = Red  $7x10.000$  ohmios R3 = 15.000 ohmios R4 = Trimmer 10.000 ohmios R5 = 1 Megaohmio R6 = 330 ohmios C1 = 100 microF. electrolítico C2 = 100.000 pF poliéster C3 = 100.000 pF poliéster C4 = 15 pF cerámico C5 = 15 pF cerámico C6 = 100.000 pF poliéster C7 = 1 microF. electrolítico C8 = 100.000 pF poliéster C9 = 100 microF. electrolítico C10 = 100 microF. electrolítico C11 = 10 microF. electrolítico C12 = 10 microF. electrolítico XTAL1 = Cuarzo 8 MHz DS1 = Diodo 1N.4150 DL1 = Diodo LED IC1 = ST7 Programado (EP.1700) IC2 = Integrado TTL 74HC132 IC3 = Integrado CMOS 4053  $DISPLAY1 = LCD CM.116L01$ TECLADO = Teclado numérico P1-P3 = Pulsadores

Suponiendo, por ejemplo, que deseamos obtener de la **salida** del **Generador UHF** una frecuencia de **2.800.000 KHz** (**2,8 GHz**) hay que escribir el número **2800000**. En el **display** conectado a **IC1** aparecerá la indicación **2.800.000 KHz** (ver Fig.9).

Para que el **Generador UHF** genere una **señal** con esta frecuencia es necesario presionar la **tecla #**. De esta forma aparecerá en la parte **derecha** del display un **signo >** como indicación de que la **señal** está disponible en la **salida**.

Como se puede ver en el esquema eléctrico a los terminales **15-12-10** de **IC1** están conectados los **pulsadores P1-P2-P3** que, en el panel del mueble, corresponden a las **funciones MODE** / **-** / **+**.

Una vez seleccionado el valor de frecuencia es el integrado **IC3**, un **CMOS 4053** utilizado como **conmutador electrónico**, quien **controla** las tarjetas **KM.1644** y **KM.1644/B**.

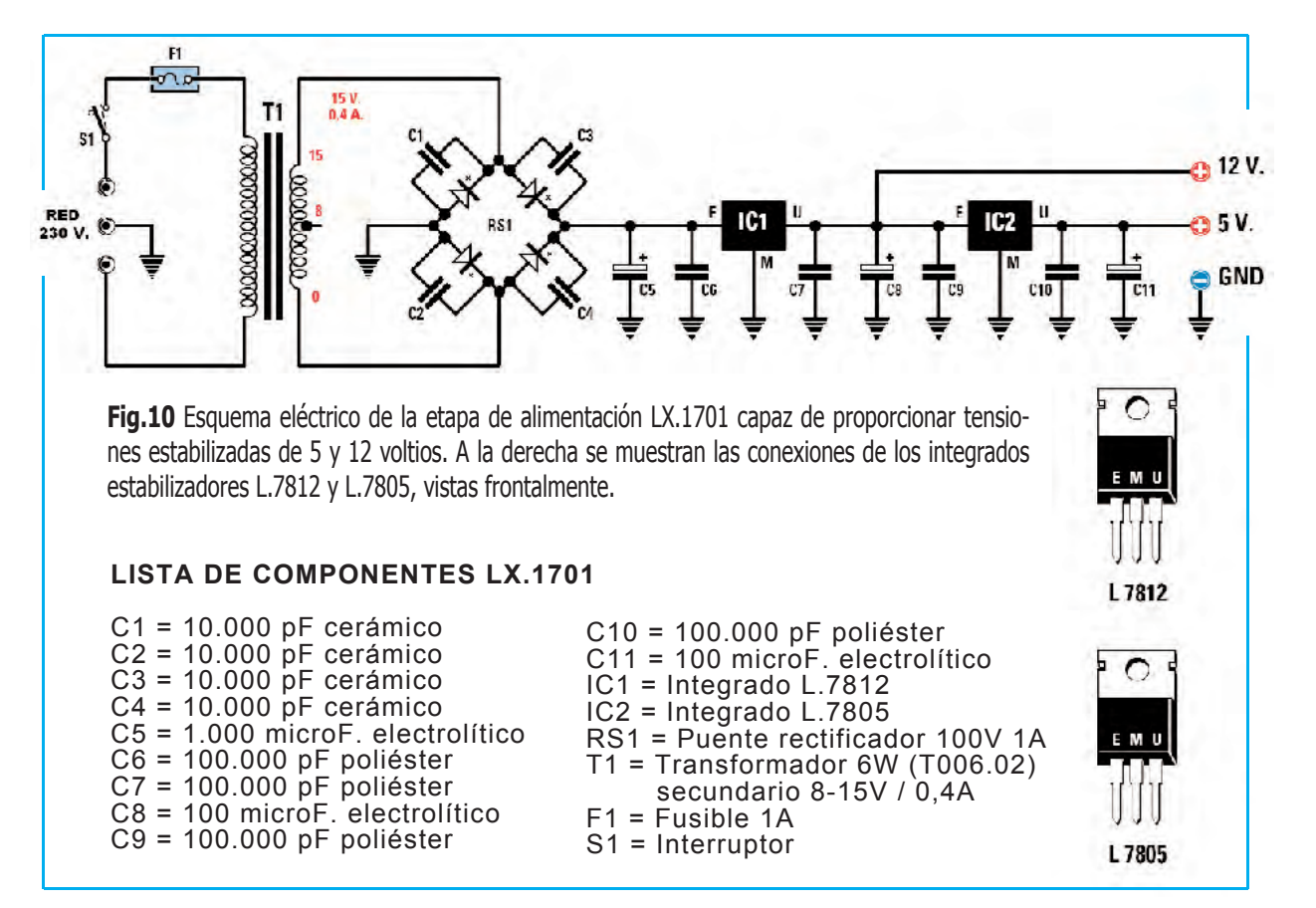

Cuando la **frecuencia** en la **salida** del **VCO** (**KM.1644/B**) es **idéntica** a la que aparece en el **display** se **enciende** el diodo LED **DL1** (**LOCK**) conectado a la **NAND IC2-D**.

Es posible **modular** en **FM** la **señal UHF** generada por la tarjeta **KM.1644/B** aplicando a la toma **ENTRADA MOD.** una señal con una amplitud mínima **de 10 milivoltios pico/pico** por **+/-100 KHz** de **desviación**.

#### **POTENCIA de la SEÑAL de SALIDA**

La **máxima potencia** del **Generador UHF** es de **2 mW** para la banda **2,3-2,8 GHz** y de **10 mW** para la banda **1,15-1,4 GHz**. En realidad, como detallaremos, se pueden seleccionar **4 niveles de salida** para **cada banda**.

#### **BANDA 2,3-2,8 GHz**

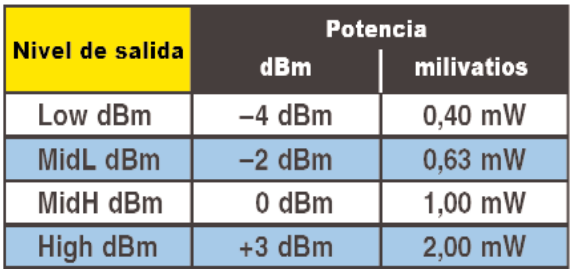

#### **BANDA 1,15-1,4 GHz**

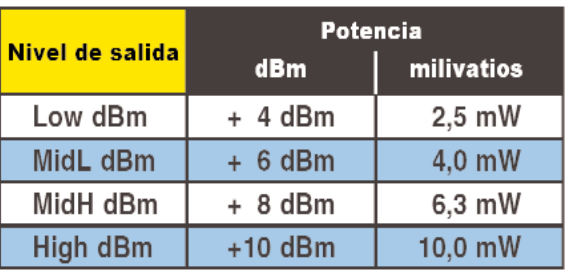

#### **ETAPA de ALIMENTACIÓN LX.1701**

El esquema eléctrico de la **etapa de alimentación** del **Generador UHF** se muestra en la **Fig.10**.

La señal de **15 voltios / 0,4 amperios** presente en el **secundario** del transformador **T1** es **rectificada** mediante el puente **RS1** y **nivelada** por el condensador electrolítico **C5** (**1.000 microF**).

En los contactos de **C5** hay una **tensión continua** de unos **21 voltios** que es estabilizada a **12 voltios** mediante **IC1** (un integrado **L.7812**) y a **5 voltios** mediante **IC2** (un integrado **L.7805**).

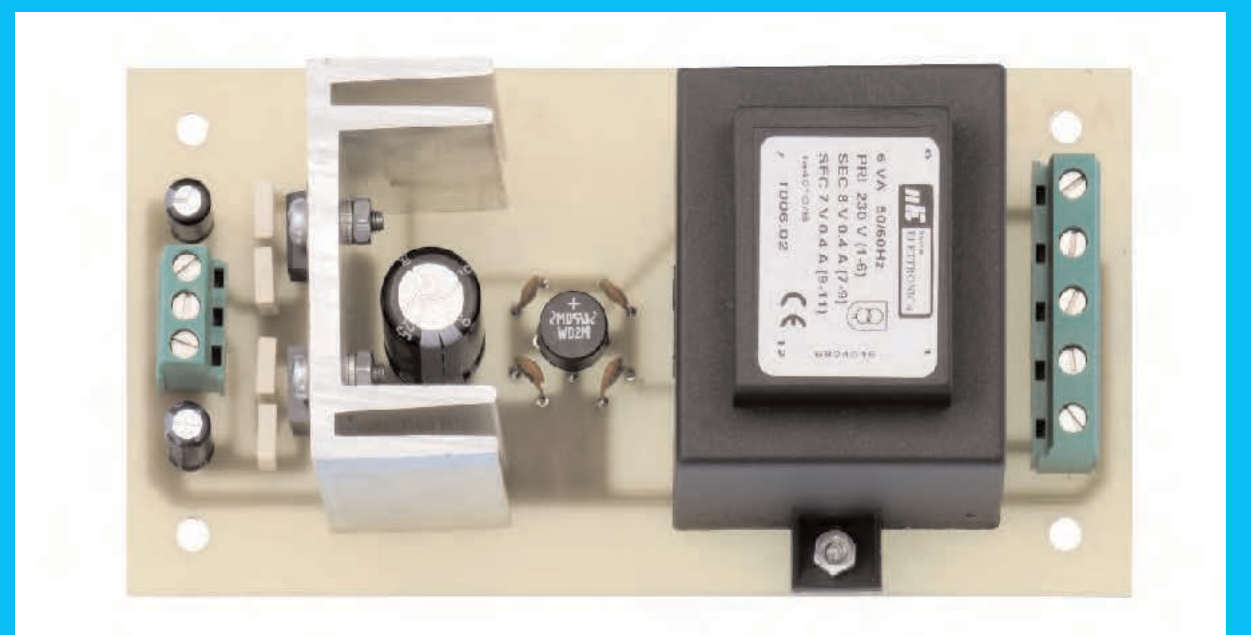

**Fig.11** Fotografía de uno de nuestros prototipos de la etapa de alimentación LX.1701 (parte superior) y esquema práctico de montaje (parte inferior). La clema de la izquierda y la clema de dos polos de la derecha se utilizan para conectar, mediante cables, la tarjeta LX.1700 (ver Fig.18). El interruptor de encendido (S1) se monta directamente en la tarjeta base LX.1700 (ver Fig.12).

101

۷ Ø

Ø

E

O

**HACIA**<br>LX 1700

+ 12 V.<br>+ 5 V.<br>MASA

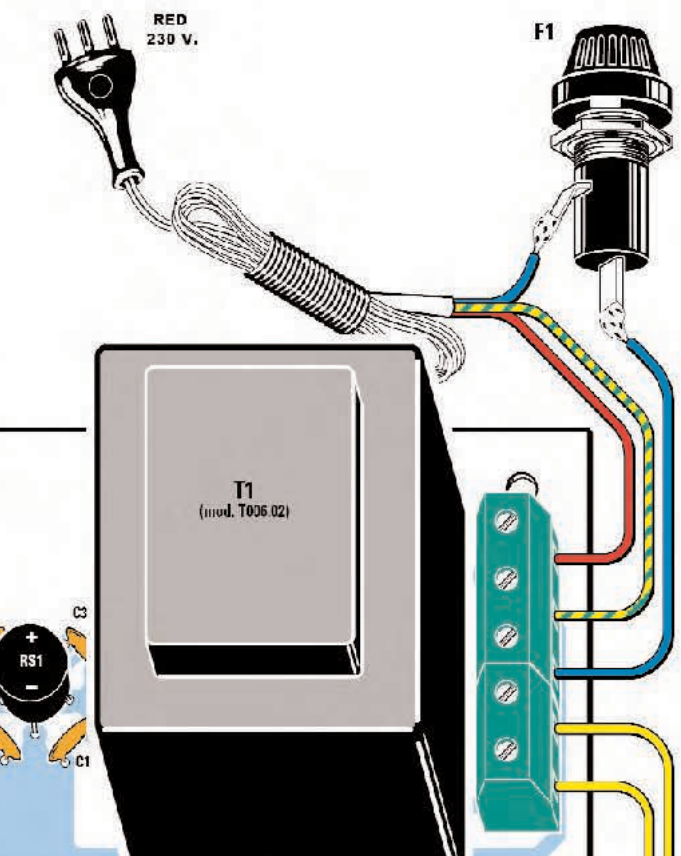

♦

HACIA<br>LX 1700

 $11$  $s<sub>1</sub>$ 

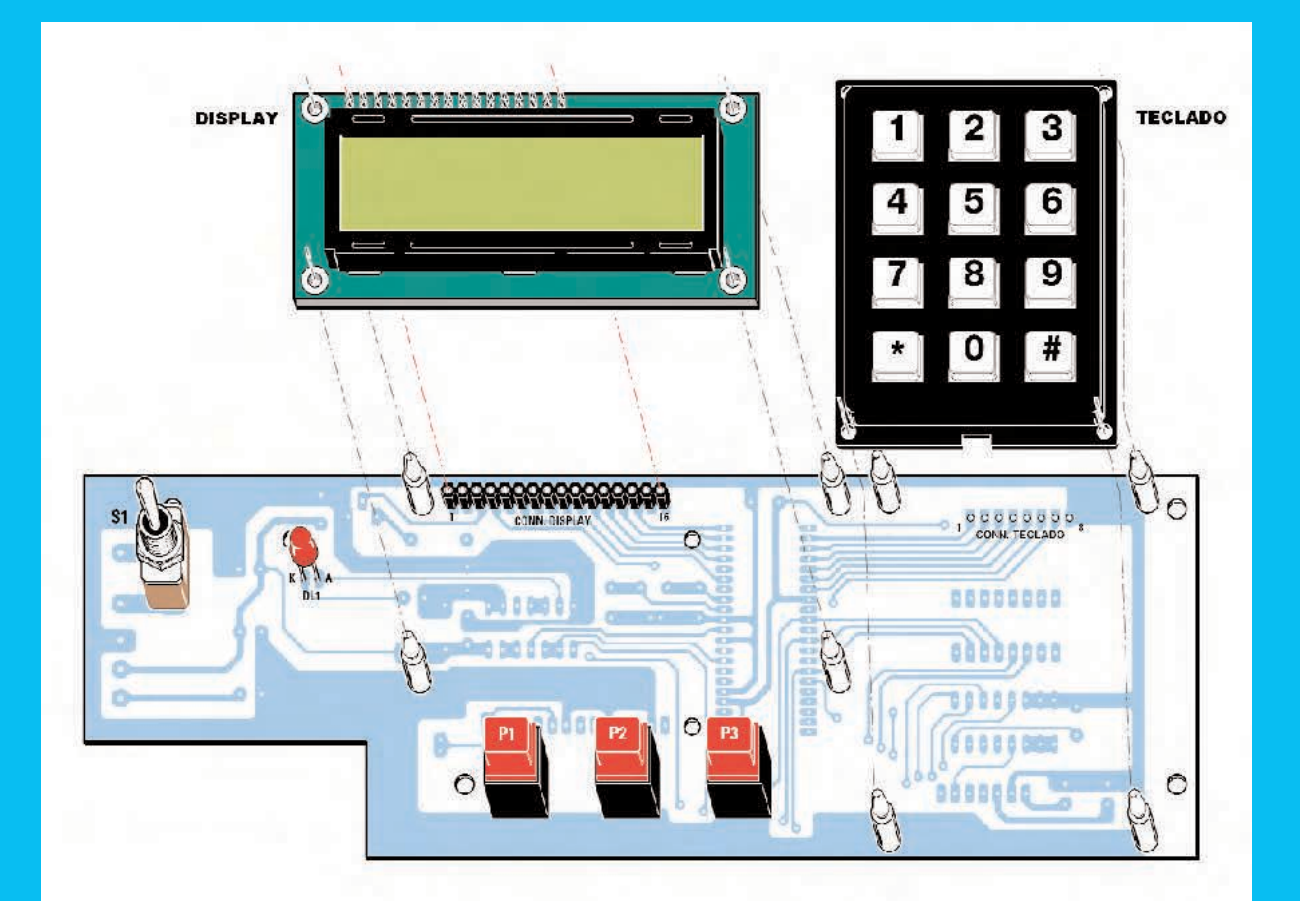

**Fig.12** En esta cara del circuito impreso LX.1700 se monta el interruptor de palanca S1, el diodo LED DL1, los pulsadores P1-P2-P3 y el conector hembra de 16 agujeros utilizado para conectar el display. Para sustentar el display y el teclado hay que utilizar los separadores de plástico incluidos en el kit. Antes de soldar los terminales del diodo LED (el ánodo es el más largo) hay que controlar su altura para que la cabeza sobresalga del agujero presente en el panel frontal.

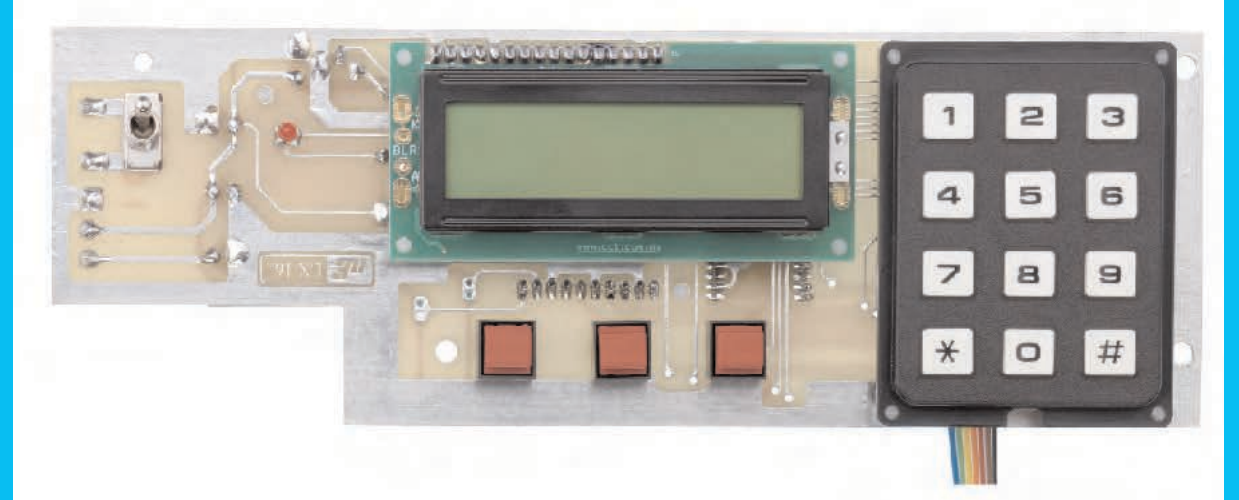

**Fig.13** Aspecto de un prototipo del circuito impreso LX.1700 una vez conectado el display y el teclado. Si se encuentra dificultad en introducir los separadores de plástico que sustentan el display y el teclado no hay que cortarlos, basta con calentar los separadores ligeramente acercando la punta del soldador para que entren sin dificultad.

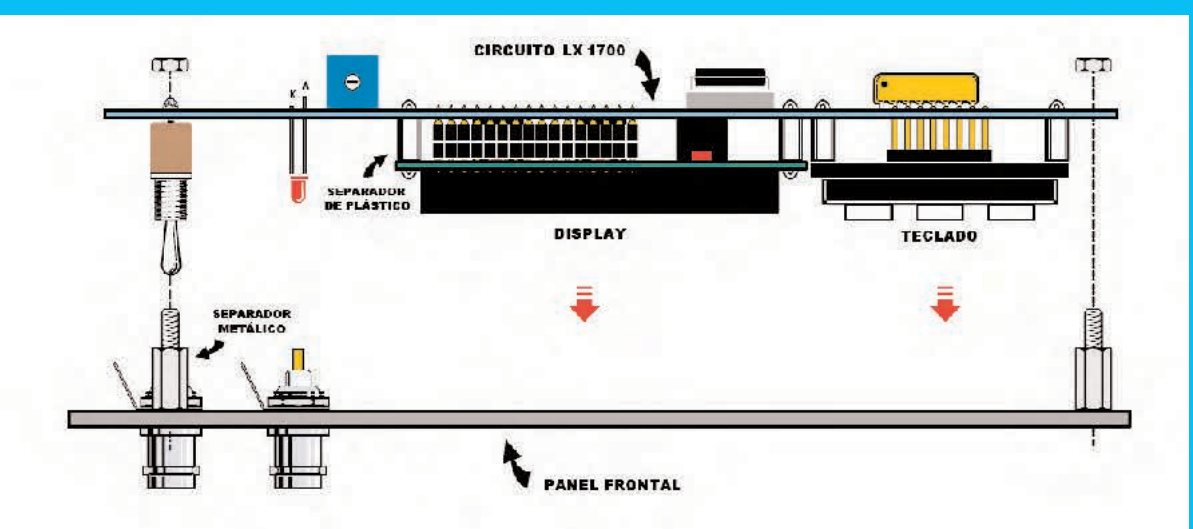

**Fig.14** Una vez instalado el display y el teclado en el circuito impreso LX.1700 hay que atornillar en el panel frontal los separadores metálicos de forma hexagonal que permitirán fijar el circuito impreso mediante las correspondientes tuercas.

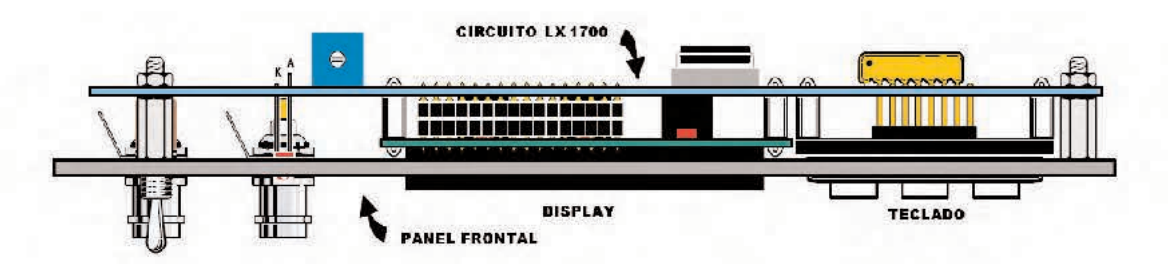

**Fig.15** Aspecto del circuito impreso LX.1700 una vez fijado en el panel frontal. El trimmer situado a la izquierda del display sirve para regular su luminosidad.

**Fig.16** Fotografía de la tarjeta SMD KM.1644 que proporcionamos montada y verificada ya que no todo el mundo dispone de herramientas para montajes SMD. Este circuito incluye el integrado DDS AD.9951.

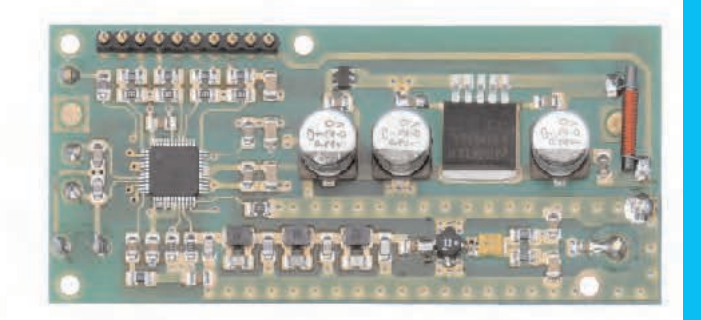

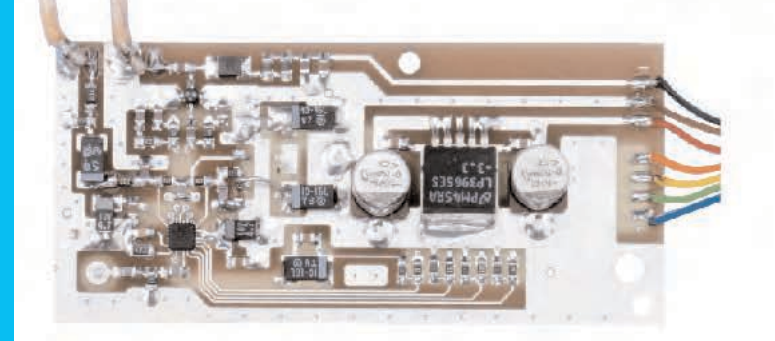

**Fig.17** Fotografía de la tarjeta SMD KM.1644/B, que también proporcionamos montada y verificada. Este circuito incluye el integrado sintetizador ADF.4360-0.

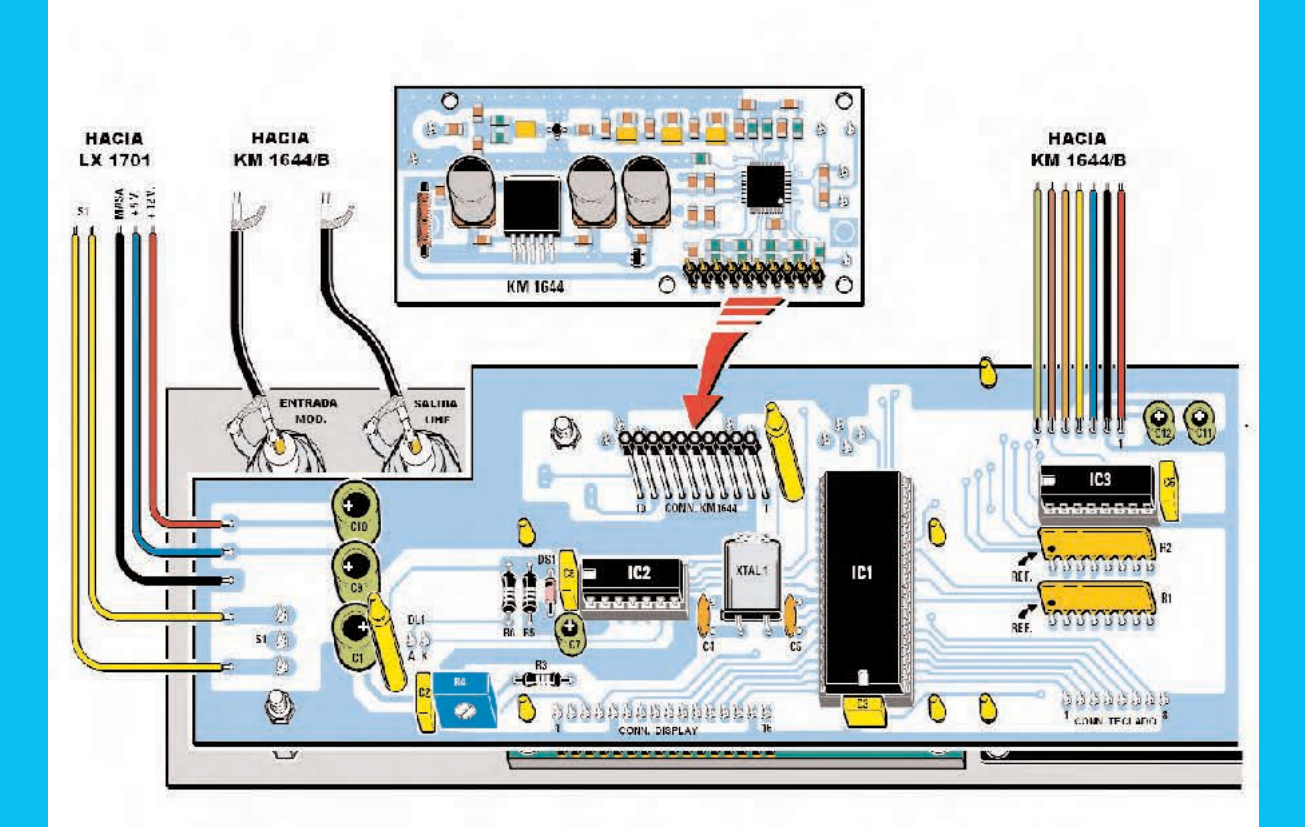

**Fig.18** Antes de instalar la tarjeta KM.1644 en el circuito impreso LX.1700 es aconsejable enchufar el conector macho de 10 terminales al conector hembra para controlar la altura. De esta forma se asegura que ambas tarjetas, además de encajar perfectamente, quedan ensambladas con la máxima robustez mecánica.

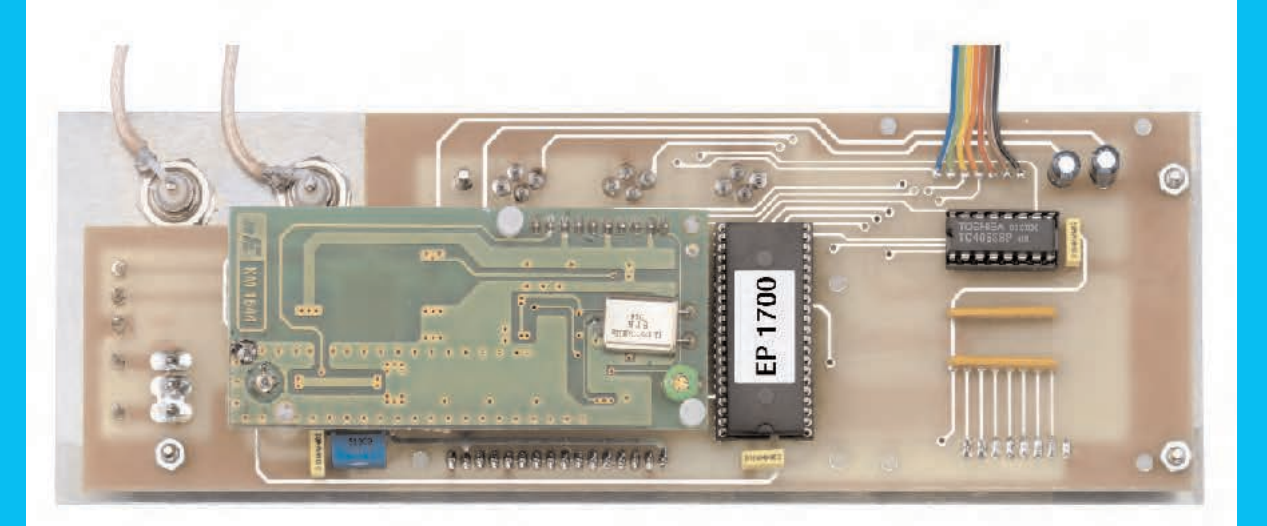

**Fig.19** En esta fotografía se puede ver la tarjeta KM.1644 montada sobre el circuito impreso LX.1700. Para sustentar la tarjeta hay que instalar los separadores de plástico incluidos en el kit en los correspondientes agujeros de ambas tarjetas (si se encuentra dificultad al introducirlos se pueden calentar los separadores acercando la punta del soldador). Las redes de resistencias R1-R2 del impreso LX.1700 se instalan orientando sus puntos de referencia hacia la izquierda (ver Fig.18).

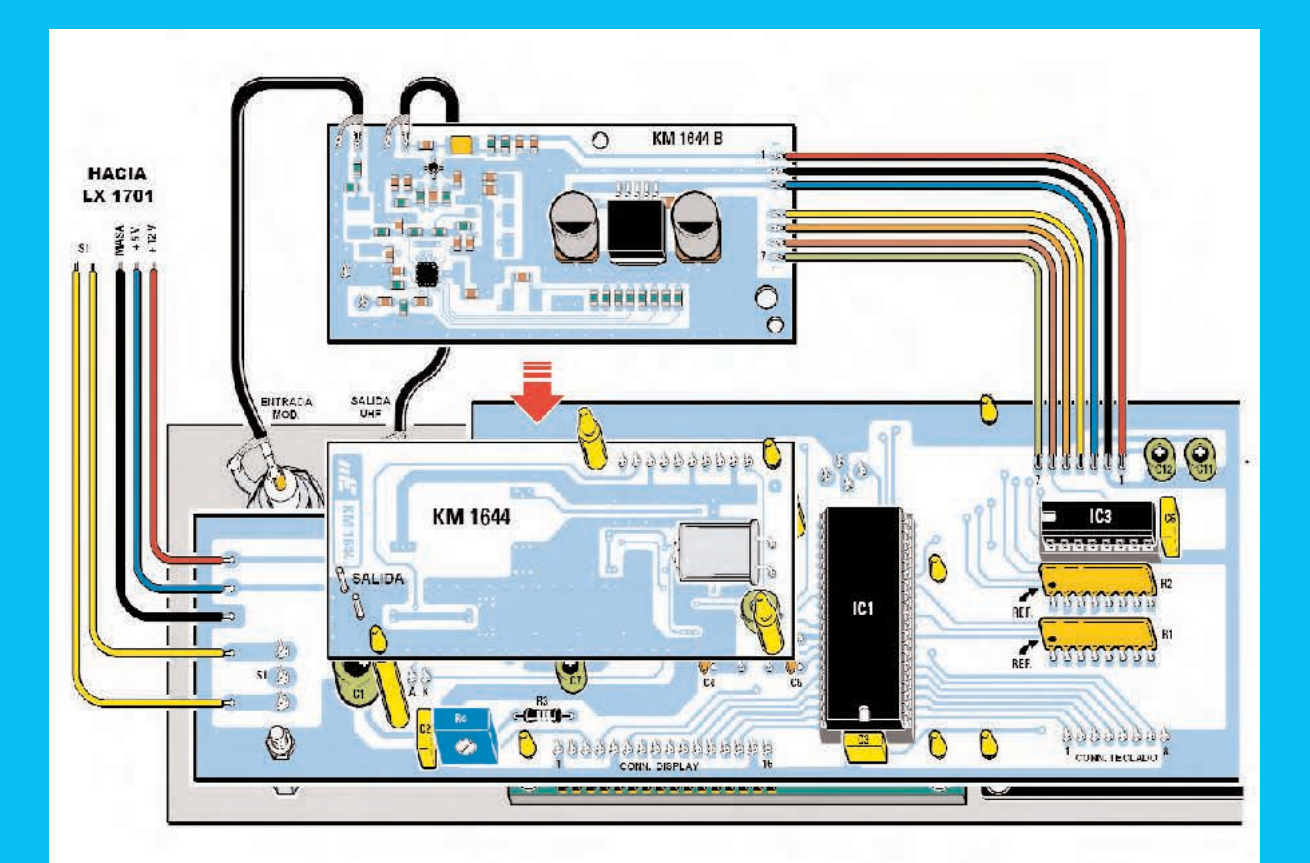

**Fig.20** Una vez instalada la tarjeta SMD KM.1644 hay que instalar sobre ella la tarjeta KM.1644/B, sustentándola también con separadores de plástico (algo más pequeños que los anteriores). En los terminales situados en la parte superior-izquierda se sueldan los extremos de los cables coaxiales provenientes de los conectores BNC del panel. En los terminales situados a la derecha se sueldan los cables provenientes del circuito impreso LX.1700.

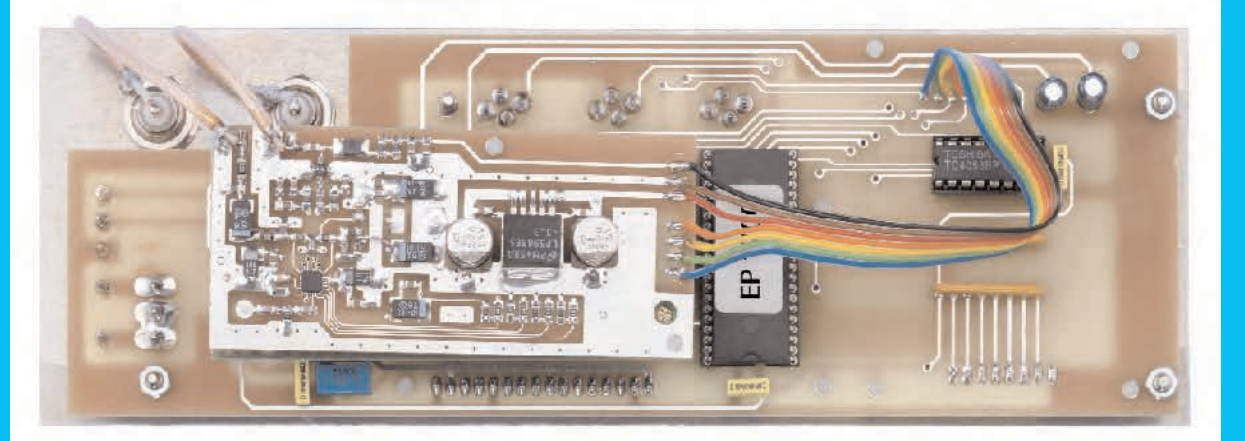

**Fig.21** Aspecto del conjunto de los circuitos impresos con la tarjeta SMD KM.1644/B, que proporcionamos montada y verificada, ensamblada sobre la tarjeta KM.1644. En el kit se incluye una manguera de 8 cables coloreados de la que se obtiene una manguera de 3 cables y una manguera de 4 cables para realizar la conexión entre el circuito base LX.1700 y la tarjeta KM.1644/B.

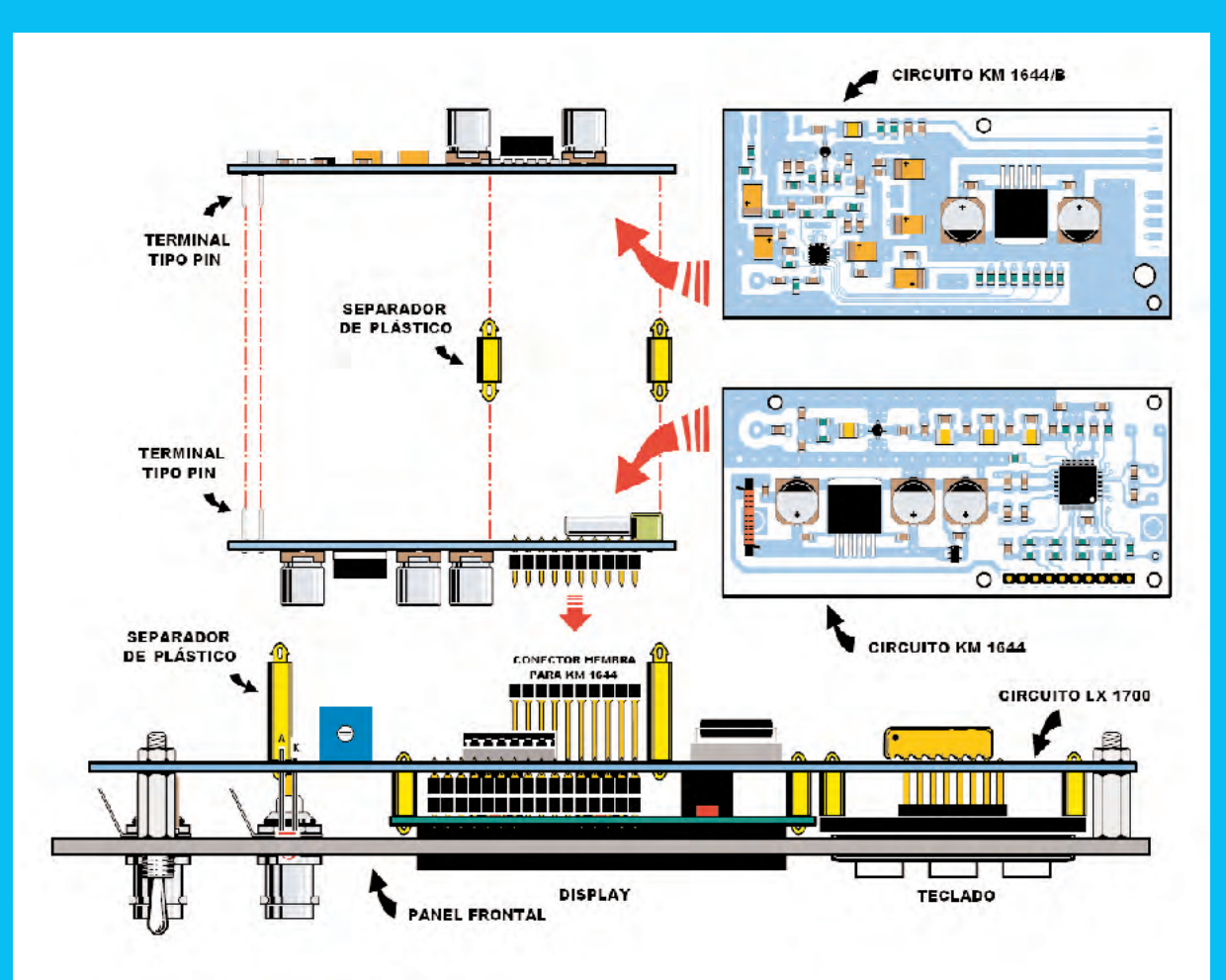

**Fig.22** En este esquema se muestra la secuencia de montaje de las tarjetas SMD KM.1644 y KM.1644/B sobre el circuito impreso base LX.1700. En el kit se incluyen tanto los separadores de plástico utilizados para sustentar las tarjetas SMD como los separadores metálicos hexagonales utilizados para sustentar el circuito base LX.1700 al panel frontal.

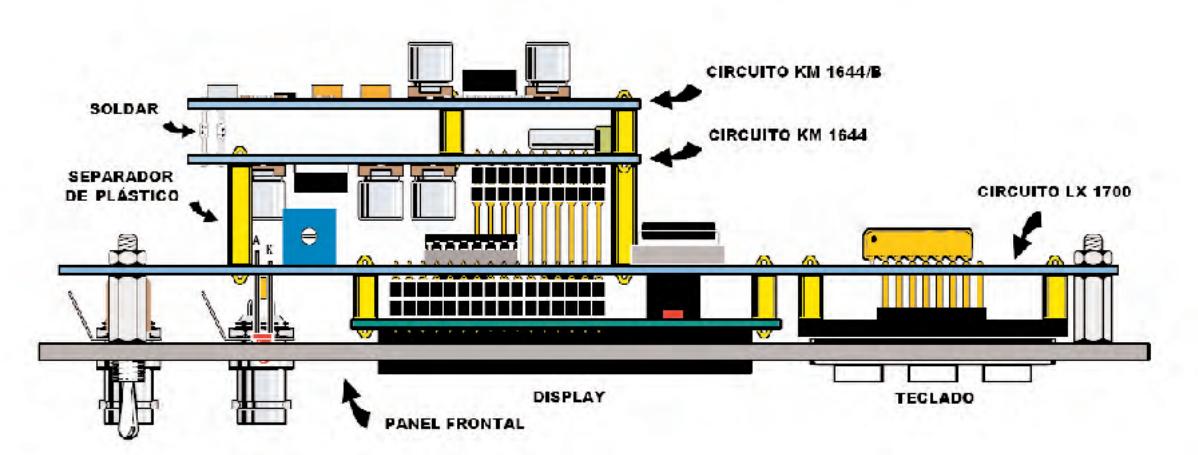

**Fig.23** Aspecto del bloque compuesto por la placa LX.1700 y las tarjetas SMD KM.1644 - KM.1644/B ensambladas entre sí y fijadas al panel frontal de aluminio del mueble. En la parte superior-izquierda se pueden apreciar los dos terminales tipo pin de la tarjeta KM.1644 y de la tarjeta KM.11644/B. Estos terminales deben soldarse entre sí, ya que corresponden a la salida de la tarjeta KM.1644 y a la entrada de la tarjeta KM.1644/B.

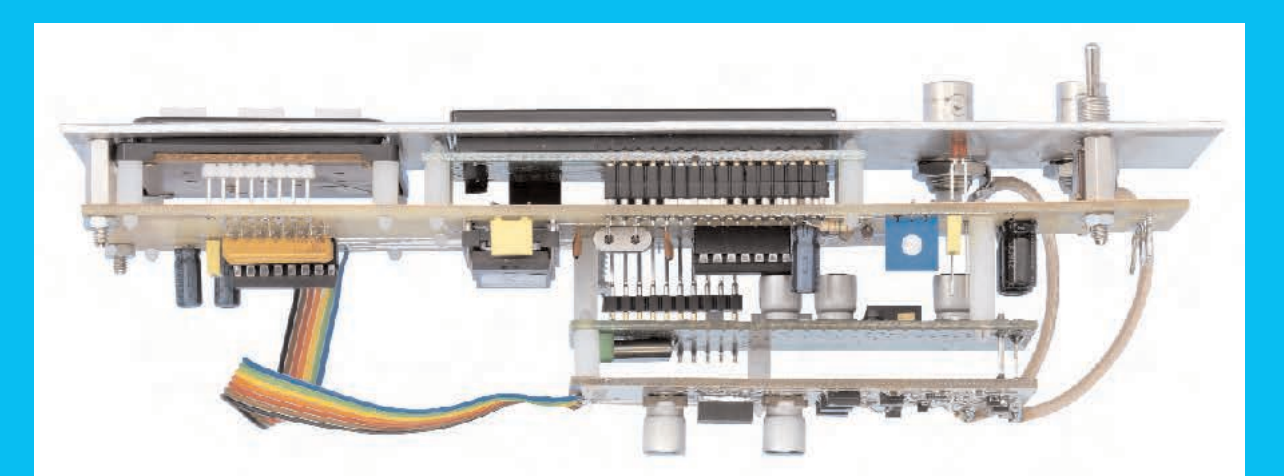

**Fig.24** Fotografía del bloque compuesto por la placa LX.1700 y las tarjetas SMD KM.1644 - KM.1644/B ensambladas y conectadas. Los cuatro separadores metálicos incluidos en el kit se atornillan en el panel frontal. En el otro extremo de los separadores se aplica el circuito impreso LX.1700 con las tarjetas KM.1644 y KM.1644/B.

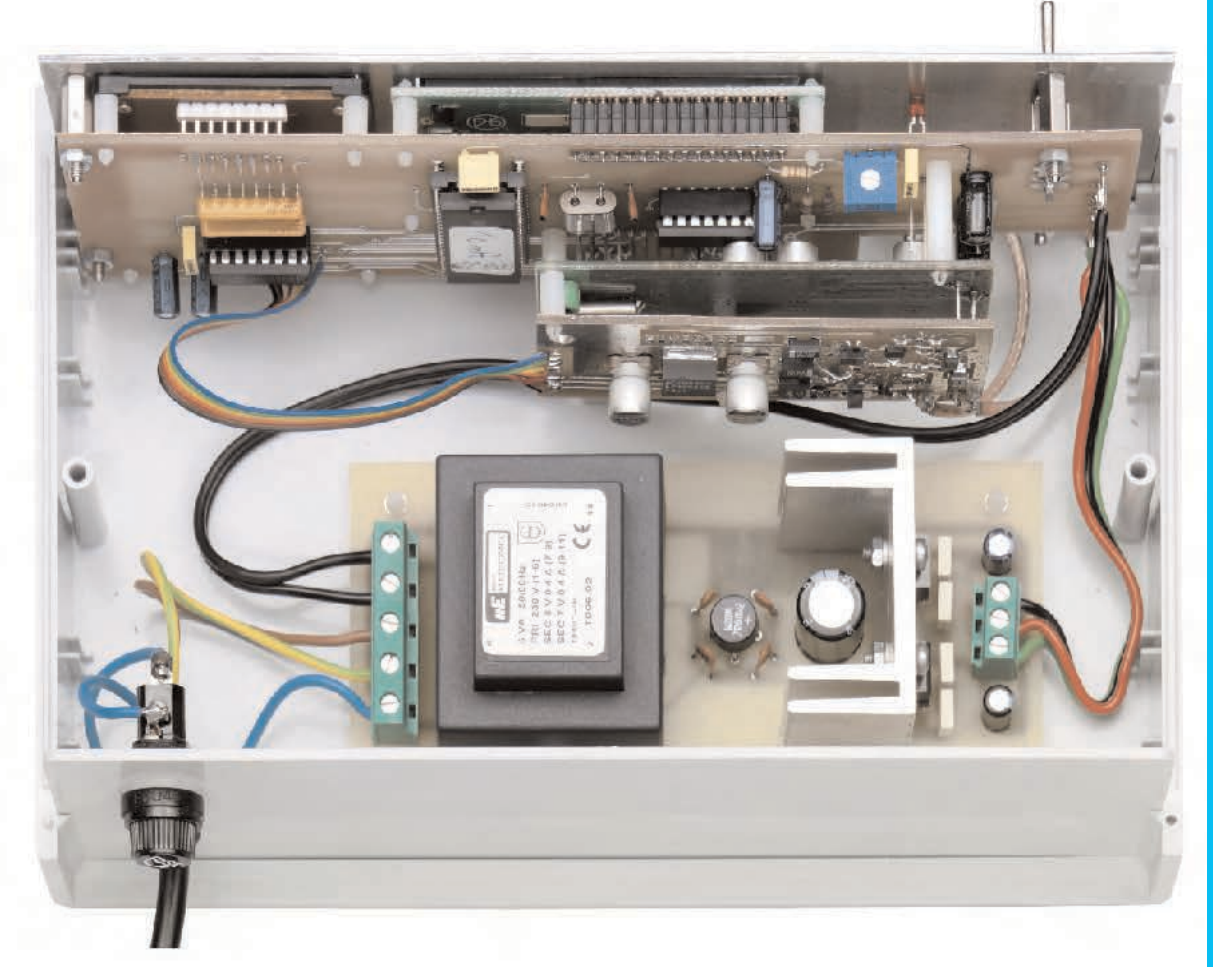

**Fig.25** La etapa de alimentación LX.1701, cuyo esquema de montaje práctico se muestra en la Fig.11, se fija en la base del mueble mediante 4 separadores de plástico con base autoadhesiva. Una vez introducidos en los agujeros del impreso hay que quitar el papel protector de sus bases y presionarlos para que la etapa quede fijada al mueble. El conjunto de los impresos dentro del mueble, una vez cableados, presentan el aspecto que se aprecia en esta imagen.

#### **REALIZACIÓN PRÁCTICA**

El montaje del generador consta de **varias placas** de **circuito impreso**. Es muy aconsejable **comenzar** con el montaje del **circuito base LX.1700** (ver Fig.18).

Los primeros componentes a instalar son los **zócalos** para los integrados **IC1-IC2-IC3**. A continuación se pueden montar las **resistencias**, incluyendo el **trimmer R4**, los **condensadores** y el **cuarzo** de **8 MHz** (**XTAL1**), montándolo en posición **horizontal** y fijando su cuerpo al impreso con una gota de estaño.

Al instalar las **redes** de resistencias **R1** y **R2** hay que orientar el **punto** de referencia presente en sus encapsulados hacia la **izquierda** (ver Fig.18).

Antes de soldar el **conector hembra** de **10 terminales** utilizado para conectar la tarjeta **KM.1644** es aconsejable instalar los **separadores de plástico** que sustentan la tarjeta, montar el **conector macho** de la tarjeta **KM.1644** y **enchufar provisionalmente** el **conector hembra** a soldar en el **conector macho** de la tarjeta **KM.1644** para **controlar** la **altura** antes de soldar sus terminales.

Una vez realizada esta operación se pueden instalar los i**ntegrados IC1-IC2-IC3** en sus zócalos correspondientes, orientando sus **muescas** de referencia en forma de **U** tal como aparece en la Fig.18.

Ahora hay que dar la **vuelta al impreso** para montar los componentes restantes en la **cara de las pistas**. Se ha de montar el **display**, el **teclado** y el resto de componentes mostrados en la Fig.12.

Una vez montado el impreso base hay que instalar en el **panel frontal** los **conectores BNC** y, en la parte interior, los **separadores metálicos** incluidos en el kit (ver Figs.14-15). El circuito impreso **LX.1700**, con el **display** y el **teclado** ya montados, debe aplicarse al **panel frontal** y **fijarse** mediante **tuercas** en el otro extremo de los **separadores metálicos**.

Acto seguido hay que instalar la tarjeta **KM.1644 sobre** el circuito base **LX.1700** (ver Figs.18-19) y la tarjeta **KM.1644/B sobre** la tarjeta la tarjeta **KM.1644** (ver Figs.20-21). No obstante las indicaciones de las Figs.22-23

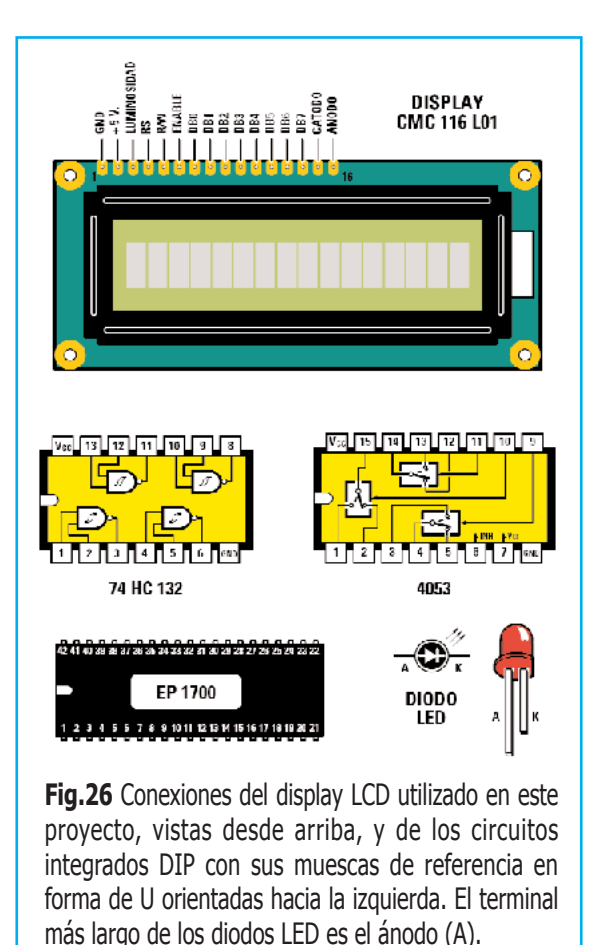

disiparán cualquier duda sobre el montaje de las tarjetas SMD **KM.1644** y **KM.1644/B**.

Una vez ensambladas las tarjetas SMD hay que **soldar** entre sí los **dos terminales tipo pin** situados a la **izquierda** de cada tarjeta (ver Fig.23).

Ha llegado el momento de montar los componentes del circuito **LX.1701** (**etapa de alimentación**). No detallamos en este caso las diferentes fases del montaje ya que es muy simple y la Fig.11 muestra claramente la forma de montar los componentes.

Este circuito se fija sobre la **base** del **mueble de plástico** utilizando **separadores de plástico** con **base autoadhesiva** (ver Fig.25) y se conecta siguiendo las indicaciones del esquema de montaje práctico (ver Fig.11).

#### **ELEGIR un VALOR de FRECUENCIA**

La **primera vez** que se **encienda** el **Generador UHF** en el display aparece un valor de frecuencia fijo: **2.300.000 KHz** (ver Fig.27).

Para obtener una frecuencia entre **2.300.000 KHz** (**2,3 GHz**) y **2.800.000 KHz** (**2,8 GHz**) hay que **teclear** el **valor** correspondiente. Por ejemplo, si queremos obtener una frecuencia de **2.450.000 KHz** hay que escribir en el teclado el número **2450000**. En el **display** aparecerá el valor **2.450.000 KHz** (ver Fig.28).

Aunque el valor aparece en el display la **señal no** está todavía **disponible** en la **salida** del **Generador UHF**. Para ello es preciso presionar la tecla **#**. Solo entonces se **encenderá** el diodo LED **LOCK** y aparecerá en la parte derecha del **display** el símbolo **>** (ver Fig.29).

Solo cuando aparece el símbolo **>** en el **display** tendremos la certeza de que la **señal está disponible** en la **salida**.

#### **ALMACENAR una FRECUENCIA**

Es posible **almacenar** un valor de **frecuencia** concreto para que se tome como **valor inicial** al **encender** el **generador** en lugar de utilizar el valor predeterminado (**2.300.000 KHz**).

Una vez **tecleado** el valor de la **frecuencia deseada** para almacenarlo hay que **mantener presionada** la **tecla #** hasta que en el **display** aparezca la indicación **MEMO**. Después ya se puede **dejar** de **pulsar** la **tecla #** (ver Fig.30). A partir de este momento cuando se **encienda** el generador aparecerá el **valor almacenado**.

Por supuesto esta función **también** se puede utilizar para el **rango 1,15-1,4 GHz**.

#### **OBTENER una nueva FRECUENCIA**

Después de programar un valor de frecuencia se puede **modificar**, si se desea, simplemente **escribiendo** en el **teclado** el **nuevo valor**.

Por ejemplo, si queremos obtener una frecuencia de **2.630.000 KHz** basta con **teclear** el número **2630000**. El valor de la frecuencia aparecerá en el **display**.

Hay que recordar que la **señal** con esta frecuencia solo estará **disponible** en la **salida** si pulsamos la **tecla #** (ver Fig.31).

#### **VARIAR la FRECUENCIA ACTIVA**

Si queremos **cambiar** la frecuencia en unos **pocos KHz** con respecto a la frecuencia

## 2.300.000 KHz >

**Fig.27** Al encender el Generador UHF aparecerá en el display el valor 2.300.000 KHz. A continuación se puede escribir en el teclado el valor de frecuencia deseado.

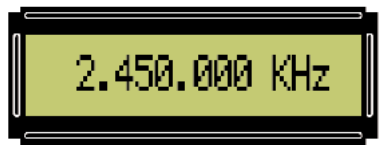

**Fig.28** Para obtener en la salida del Generador UHF una frecuencia de 2.450.000 KHz (2,45 GHz) hay que teclear el número 2450000. En el display aparecerá el valor en KHz.

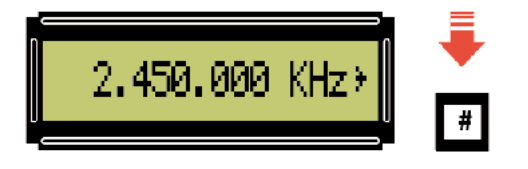

**Fig.29** Al presionar la tecla # aparece en la parte derecha del display el símbolo > como confirmación de que en la salida del generador está presente la señal con la frecuencia indicada.

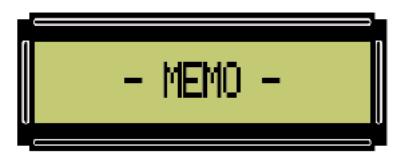

**Fig.30** Para almacenar la frecuencia visualizada en el display hay que mantener presionada la tecla # hasta que se vea aparecer una indicación con el texto MEMO.

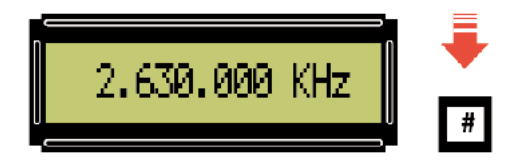

**Fig.31** Siempre que se programe un valor de frecuencia hay que presionar la tecla # para que la señal con la frecuencia indicada esté presente en la salida del generador.

presente en el **display**, es decir la almacenada o la introducida, se pueden utilizar los **pulsadores + -** situados en el **panel frontal**.

En primer lugar con la **tecla \*** se **selecciona** la **cifra a modificar**. La primera vez se selecciona la cifra de la **derecha**, se indica **subrayándola** (ver Fig.32). Cada vez que se pulsa la **tecla \*** se salta a la **cifra siguiente**, hasta la **cuarta cifra** (ver Fig.35).

Una vez **seleccionada** (**subrayada**) la cifra que queremos modificar basta con presionar el **pulsador +** para **aumentarla** de **unidad en unidad** o el **pulsador -** para **disminuirla**.

Por ejemplo, si para **modificar** la frecuencia **de 2.630.000 KHz a 2.630.010 KHz** hay que utilizar la **tecla \*** hasta subrayar el **segundo 0** empezando por la **derecha**. Después solo queda **presionar una vez** el **pulsador +**, así conseguimos **2.630.010 KHz** (ver Fig.33).

Si con el valor **2.630.000 KHz** en el **display**, estando **subrayado** el **primer 0** de la derecha, presionásemos el **pulsador -** obtendríamos un valor de **2.629.999 KHz** (ver Fig.34).

Utilizando los **pulsadores + - no es necesario** accionar la **tecla de confirmación** (**#**).

También hay que tener presente que si se **mantienen presionados** los **pulsadores + -** el valor de la cifra aumenta y disminuye **secuencialmente** de **forma automática**.

Por último hay que tener en consideración que la **tecla de selección** (**\***) solo desplaza **de derecha a izquierda** y **no al revés**. Si está subrayado un número y queremos volver a la primera cifra de la derecha hay que accionar la **tecla \*** hasta alcanzar la cuarta cifra (ver Fig.35) y pulsar nuevamente la **tecla \***.

#### **CAMBIO de RANGO**

Para **cambiar** del rango **2.300.000 KHz** (**2,3 GHz**) - **2.800.000 KHz** (**2,8 GHz**) al rango **1.150.000 KHz** (**1,15 GHz**) y **1.400.000 KHz** (**1,4 GHz**), y viceversa, hay que **reiniciar** el generador **manteniendo presionado** el **pulsador MODE** (ver Fig.36).

Todas las **funciones** y **operativas** descritas en el artículo son igualmente válidas para **ambos rangos**.

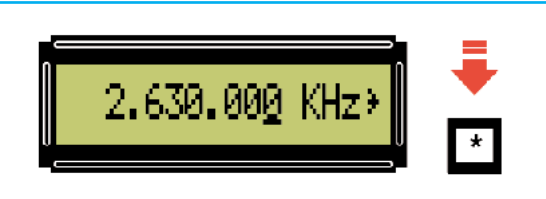

**Fig.32** Para variar en pocos KHz la frecuencia que aparece en el display en primer lugar hay que accionar la tecla \* hasta que se subraye la cifra a modificar.

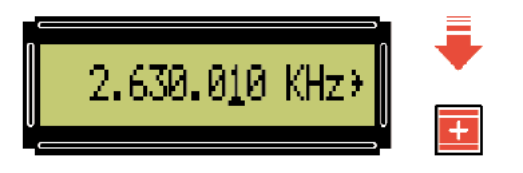

**Fig.33** Para obtener una frecuencia de 2.630.010 KHz hay que presionar 2 veces la tecla \* de modo que el segundo 0 quede subrayado. Luego hay que utilizar el pulsador +.

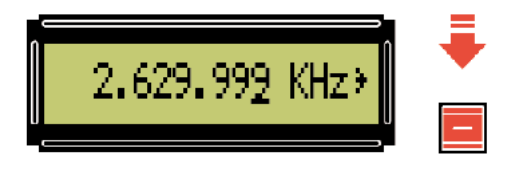

**Fig.34** Si, estando seleccionado (subrayado) el 0 situado a la derecha, se presiona el pulsador - se decrementa la frecuencia. En el display aparece 2.629.999 KHz.

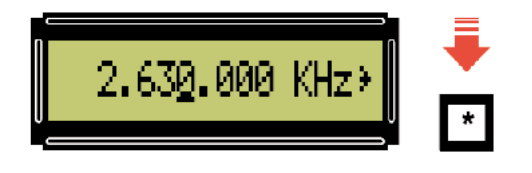

**Fig.35** Cada vez que se acciona la tecla \* se selecciona la cifra situada a la izquierda de la actual. Después de la cuarta cifra se empieza nuevamente con la primera.

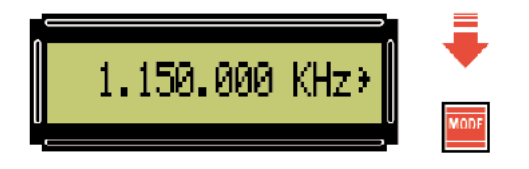

**Fig.36** Para cambiar de rango de frecuencias de trabajo hay que apagar y encender (reiniciar) el generador manteniendo presionado el pulsador MODE.

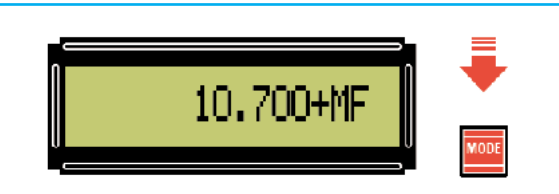

**Fig.37** En la salida se puede obtener una señal UHF sumando o sustrayendo el valor de una MF. En la revista Nº256 explicamos detalladamente el proceso.

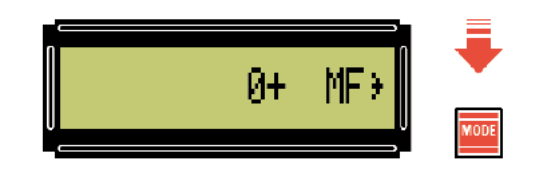

**Fig.38** El valor de la MF a sumar o restar de la señal UHF debe expresarse en KHz. Por ejemplo, con una MF de 10,7 MHz (10.700 KHz) hay que escribir el valor 10700.

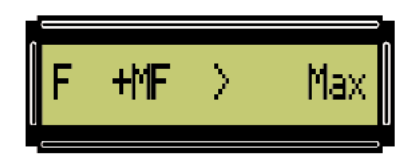

**Fig.39** Si en el display aparece la indicación "F+ MF >Max" significa que se ha superado la frecuencia máxima que el generador es capaz de proporcionar.

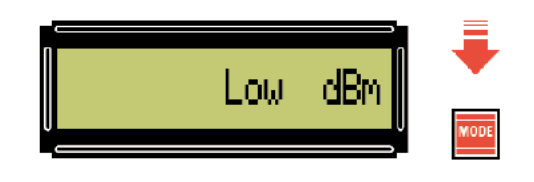

**Fig.40** Para modificar la potencia de la señal de salida hay que presionar el pulsador MODE hasta que aparezca una de estas indicaciones: Low / MidL / MidH / High dBm.

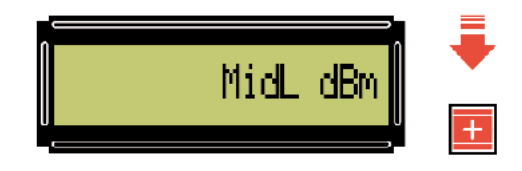

**Fig.41** Para visualizar todos los niveles de potencia hay que usar los pulsadores + -. Cuando aparezca el nivel deseado se selecciona con la tecla #. Para salir hay que pulsar en MODE.

#### **SUMAR o RESTAR un valor de MF**

El **Generador UHF** permite **sumar o restar** a la señal un **valor de MF** expresado en **KHz**.

En la **revista Nº256**, que adjuntamos **gratuitamente** con el **Generador UHF**, se encuentran detalladas todas las **instrucciones necesarias** para realizar estas operaciones.

#### **MODIFICAR la POTENCIA de SALIDA**

Para **modificar** la **potencia de salida** de la señal hay que **mantener presionado** el pulsador **MODE** hasta que aparezca la indicación **Low dBm** en el **display**. Por último solo queda utilizar los **pulsadores + -** para **seleccionar** un **nivel de salida** de los cuatro posibles (**Low dBm** - **MidL dBm** - **MidH dBm** - **High dBm**) y **confirmar** la selección presionando la **tecla #**.

Para **salir** y volver a **visualizar la frecuencia** hay que presionar el pulsador **MODE**.

En el epígrafe "**Potencia de la señal de salida**" hemos indicado los diferentes **valores de potencia** de salida.

#### **PRECIOS de REALIZACIÓN**

**KM.1644**: **Tarjeta SMD** montada y verificada (ver Fig.16) .......................................... **107,00€**

**KM.1644/B**: **Tarjeta SMD** montada y verificada (ver Fig.17) .......................................... **107,00€**

**LX.1700**: Precio de la **etapa base** (ver Fig.12 y Fig.18), incluyendo circuito impreso, ST7 programado (EP.1700), display LCD, teclado y **mueble de plástico MO.1700** con panel frontal perforado y serigrafiado ........... **142,00€**

NOTA Junto al kit **LX.1700** se proporcionan **gratuitamente** las revistas **Nº255** y **Nº256**.

**LX.1701**: Precio de la **etapa de alimentación** (ver Fig.11), incluyendo circuito impreso, aleta de refrigeración y transformador ...... **37,60€**

**LX.1700**: Circuito impreso ..................... **16,74€**

**LX.1701**: Circuito impreso ....................... **7,50€**

**ESTOS PRECIOS NO INCLUYEN I.V.A.**

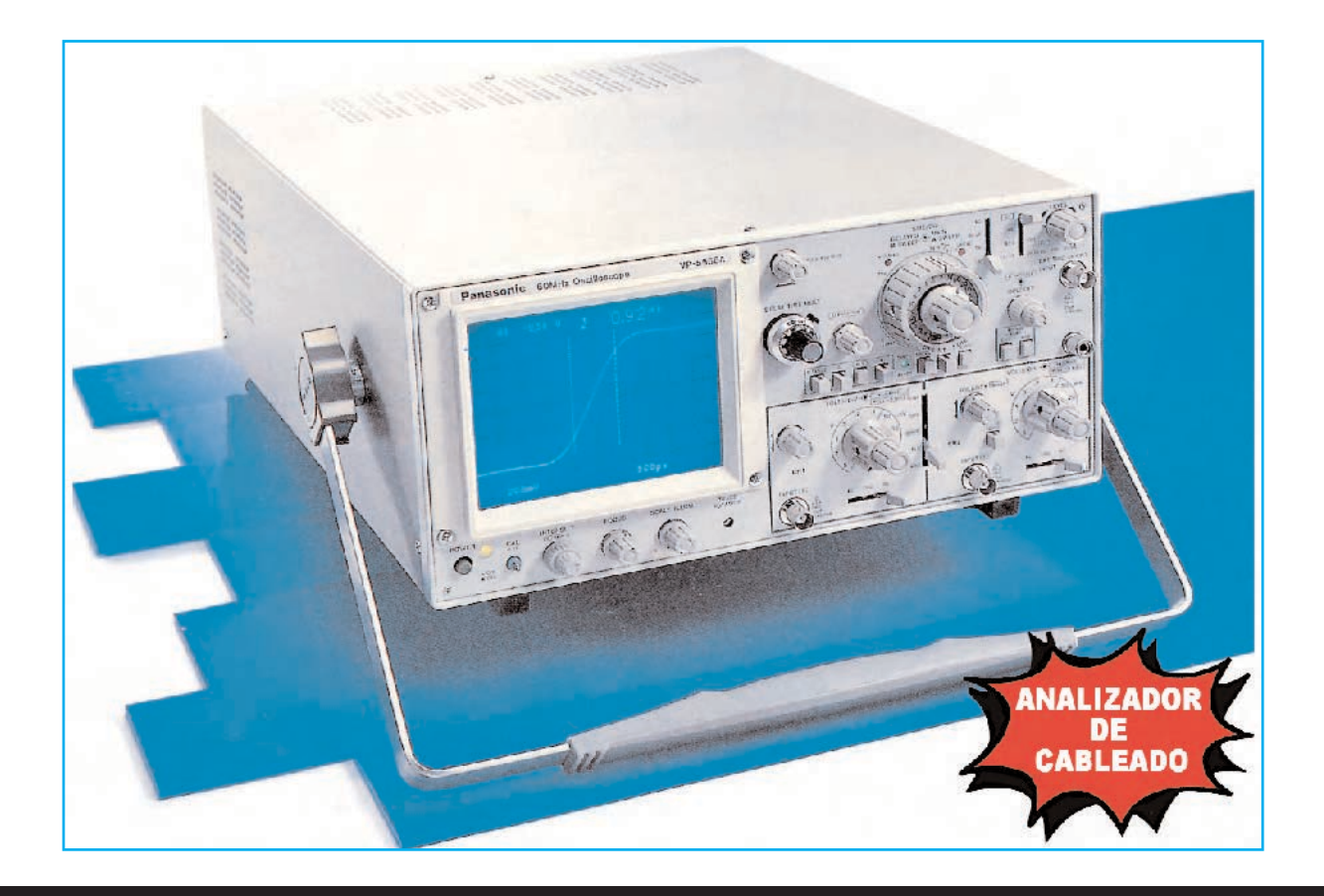

## Medición DTR de

**¿Cómo se propaga un impulso electromagnético a lo largo de un cable coaxial? ¿Se puede medir su velocidad? En este artículo explicamos como, utilizando un osciloscopio y un sencillo circuito, se pueden localizar con precisión posibles defectos, cortes o cortocircuitos en un cable coaxial y determinar su impedancia nominal, además de observar la propagación de un impulso y medir la velocidad de transmisión.**

**Varios centros de formación** se han puesto<br>
en contacto con nosotros solicitándonos la posibilidad de desarrollar un sistema para que sus estudiantes vieran claramente como se **propaga** un **impulso** a través de un **cable**.

Tras consultar con nuestros técnicos de desarrollo la viabilidad del proyecto surgió la idea de **incrementar** las **prestaciones del circuito** y no reducirlas únicamente a visualizar en la pantalla del osciloscopio la propagación de una señal a través de un cable coaxial.

Una vez diseñado un circuito que controla la propagación de la señal se hace relativamente sencillo dotarle de la posibilidad de **determinar** la **velocidad de propagación** de un impulso electromagnético a lo largo de un cable.

Y aún más, al controlar la propagación de la señal se puede determinar también con procedimientos nada complejos cualquier **variación de impedancia** en el cable debida a un **defecto**, a un **corte** o a un **cortocircuito** que pudiera producirse **a lo largo** del recorrido de un **cable coaxial**, dotando así al circuito de las prestaciones de un **instrumento de medida**.

De esta forma el circuito que presentamos en este artículo, que **concluiremos** en el **siguiente número** de la **revista**, no solo tiene **aplicaciones didácticas**, sino que también es un válido **instrumento de medida** que puede pasar a formar parte de nuestro **laboratorio de electrónica**.

Cuando se aprenda a utilizar este instrumento de medida se podrán realizar **numerosas aplicaciones prácticas**. Por ejemplo, una de las más sencillas y efectivas, es determinar si un **tramo de cable coaxial** presenta **imperfecciones**.

También se puede utilizar para **verificar el cableado** de una **instalación de televisión** o el cableado de un **sistema de vídeo-vigilancia**, localizando con precisión posibles **averías**.

Y, por supuesto, también se puede determinar fácilmente la **impedancia nominal** de un **cable**.

#### **¿Para qué sirve medir la PROPAGACIÓN de un IMPULSO en un CABLE COAXIAL?**

Con toda seguridad la información contenida en este artículo no está descrita en los manuales de utilización de los osciloscopios, aunque, sin duda, es de **gran utilidad** para quienes trabajan con **sistemas** que utilizan **cables coaxiales**, como por ejemplo las **instalaciones de televisión** o las **instalaciones de redes locales** de transmisión de datos, esto es las **instalaciones LAN** (**L**ocal **A**rea **N**etwork).

Quienes se encuentran habitualmente este tipo de conexiones, como los **instaladores** de **antenas TV**, conocen muy bien los **problemas** que suelen aparecer en las instalaciones que utilizan este **tipo de cable**.

# **CABLES COAXIALE**

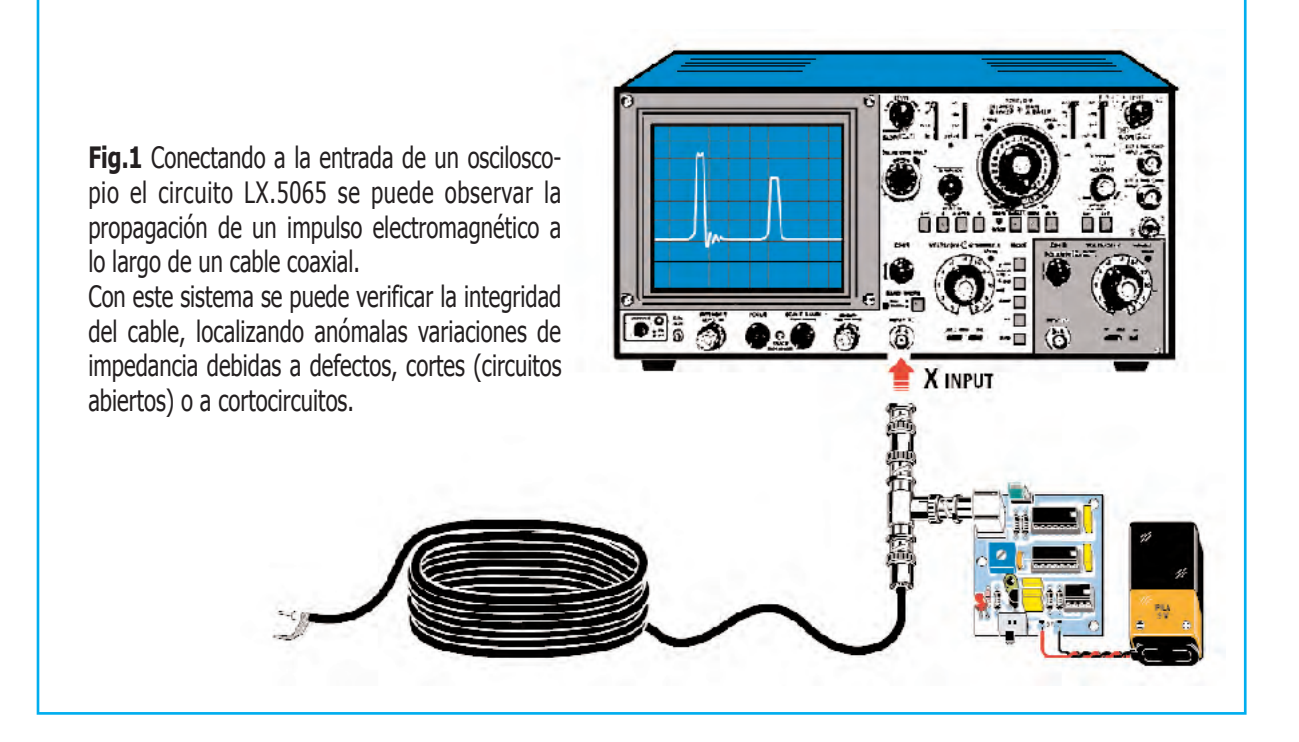

En efecto, no es raro que después de haber realizado el tendido de decenas y decenas de metros de cable para, por ejemplo efectuar la instalación de **antena TV** en una **comunidad**, a algunas tomas no llegue toda o parte de la señal.

De igual forma puede suceder que después de haber realizado una compleja **red de transmisión de datos** para la conexión de **ordenadores** algunos no conecten.

Si, por accidente, al manipular el cable se ha provocado un **cortocircuito** o **un corte** puede llevar horas localizar el punto del cable donde ha sucedido el problema si no se dispone de la **instrumentación adecuada**.

No solo pueden fallar estos sistemas por "maltratar" el cable, un **contacto defectuoso** en un **conector** puede ocasionar **problemas similares**.

Evidentemente también cabe la posibilidad, aunque pequeña, de que haya **defectos de fabricación** en los cables.

Lo que si es relativamente más común es la presencia de **infiltraciones de humedad** y las acciones que desarrollan los incansables **roedores**. También en estos casos es vital **localizar** los **puntos** donde el cable **no** está en condiciones de **funcionamiento**.

A primera vista puede parecer una tarea difícil localizar los puntos donde suceden estos problemas. Sin embargo existe un **método rápido** y **preciso** que los soluciona.

Disponiendo de un **buen osciloscopio** y del **pequeño circuito** que aquí presentamos se puede **localizar rápidamente** si se ha producido un **corte** o un **cortocircuito** y localizar el **punto exacto** donde se ha producido.

Además, con un **procedimiento muy sencillo**, es posible obtener la **velocidad de transmisión** de cualquier tipo de cable coaxial y calcular de forma precisa su valor de **impedancia**.

#### **¿Qué es la TDR?**

El término **TDR** es el acrónimo de **T**ime **D**omain **R**eflectometry, es decir **reflectometría** en el **dominio** del **tiempo**.

Este **sistema de medida**, cuyo principio de funcionamiento es muy **similar** al del **radar**, consiste en **mandar** un **impulso eléctrico** de breve duración a lo largo de una **línea de transmisión**, que puede estar constituida por un cable telefónico, pares trenzados o por un cable coaxial, y **medir** el **impulso reflejado** que se recibe después de cierto **tiempo**, visualizándolo en la pantalla de un **osciloscopio**.

**Analizando** el **impulso reflejado** se puede determinar si el **cable** está en **condiciones óptimas** o si presenta **defectos**, **cortes** o **cortocircuitos** que afecten a la información que fluye sobre la línea de transmisión.

Para realizar la medida se parte de un **generador** que produce **impulsos** muy breves, de unos pocos **nanosegundos** de duración cada uno. Estos impulsos están caracterizados por un frente de subida y un frente de bajada muy cortos.

Cada vez que el **generador** produce un **impulso** este aparece sobre la pantalla del **osciloscopio** (ver Fig.2).

Una vez generado, el **impulso** viaja a lo largo del **cable coaxial** con una **velocidad de propagación** determinada, hasta alcanzar el **otro extremo**.

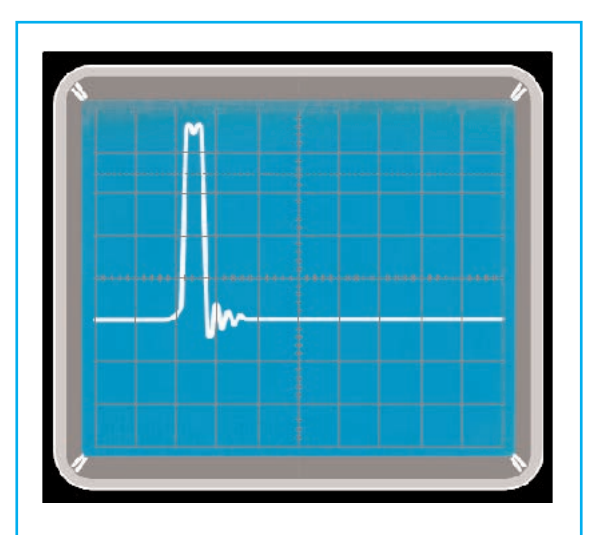

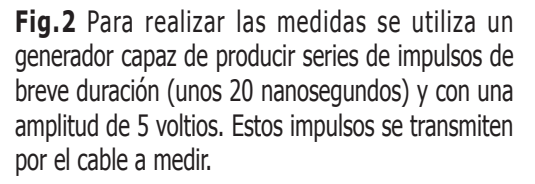

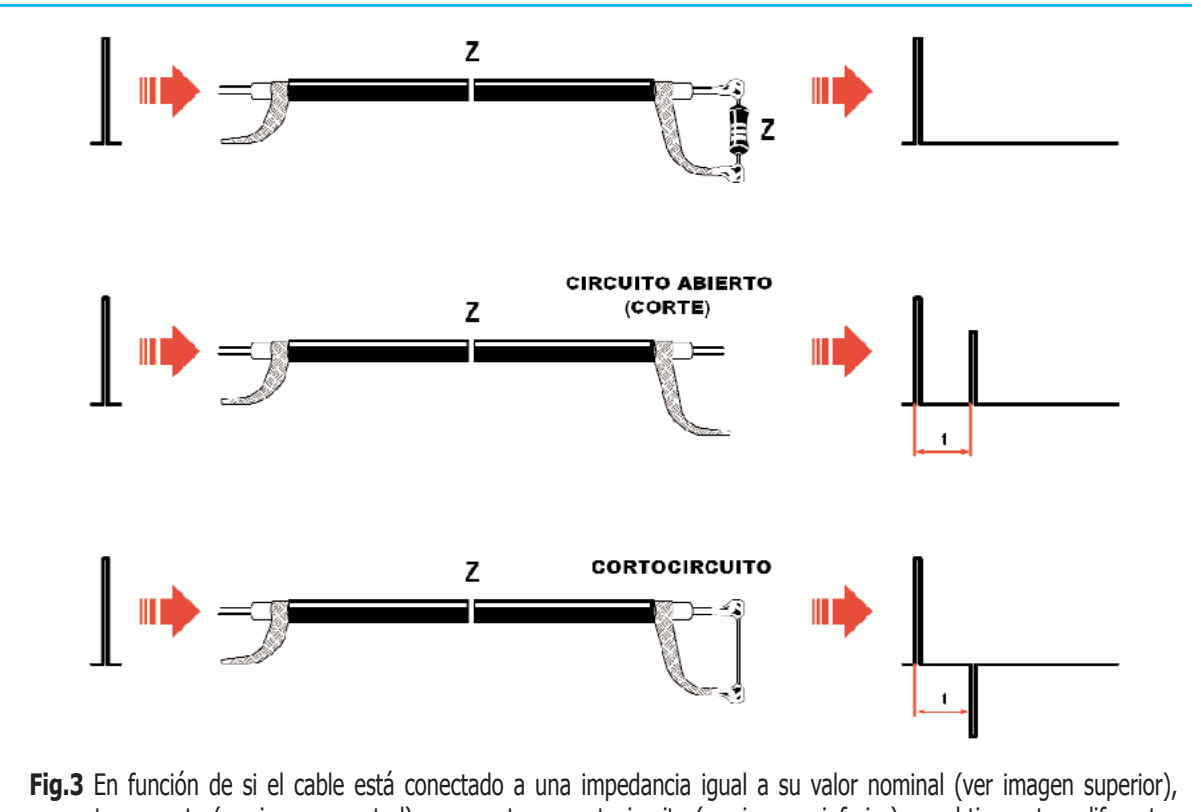

presenta un corte (ver imagen central) o presenta un cortocircuito (ver imagen inferior), se obtienen tres diferentes formas de onda en la pantalla del osciloscopio. En el primer caso el impulso de salida es absorbido completamente por el cable. En el segundo caso, después de un tiempo t, se produce un impulso reflejado de la misma polaridad que el impulso de salida. En el tercer caso se produce un impulso reflejado de polaridad opuesta al impulso de salida.

Si a lo largo del trayecto el impulso **no** encuentra **variaciones de impedancia** y en el otro extremo del cable hay conectada una **carga equilibrada**, es decir de la misma impedancia nominal del cable, toda su **energía** es **absorbida** por el conjunto formado por el cable y la carga. En estas condiciones **no** se **refleja** ningún **impulso de vuelta**.

Este es el caso mostrado en la parte superior de la Fig.3, donde se representa un **cable coaxial** con una impedancia nominal **Z** y con una **carga** de la **misma impedancia**.

En cambio si, durante su recorrido, el impulso encuentra una **variación de impedancia** debida a cualquier razón, por ejemplo a un defecto en el cable producido por la presencia de humedad, un cortocircuito o un corte, el **impulso** es **reflejado** de vuelta hacia el **generador**, como si se tratara de un **eco** sonoro.

En este caso en la pantalla del **osciloscopio** se muestra una **segunda imagen**, el **impulso** **reflejado**. Este impulso es similar al impulso de salida, pero de **amplitud ligeramente menor** (ver Fig.3, imagen central).

La **amplitud** del impulso reflejado depende de la **variación de impedancia** encontrada, cuanto mayor es la variación de impedancia encontrada en el cable mayor es la amplitud del impulso reflejado.

El impulso reflejado puede presentarse de **dos formas** con respecto al **impulso original**:

**[1]** Con la **misma polaridad** que el impulso de salida (ver Fig.3, imagen central).

**[2]** De **polaridad opuesta** al impulso de salida (ver Fig.3, imagen inferior).

El **primer caso** se produce cuando en el cable hay un problema que genera un **incremento** de la **impedancia nominal** del **cable**, o bien un **corte**, que al fin y al cabo tampoco deja de ser un aumento de impedancia hasta un valor **elevadísimo**.

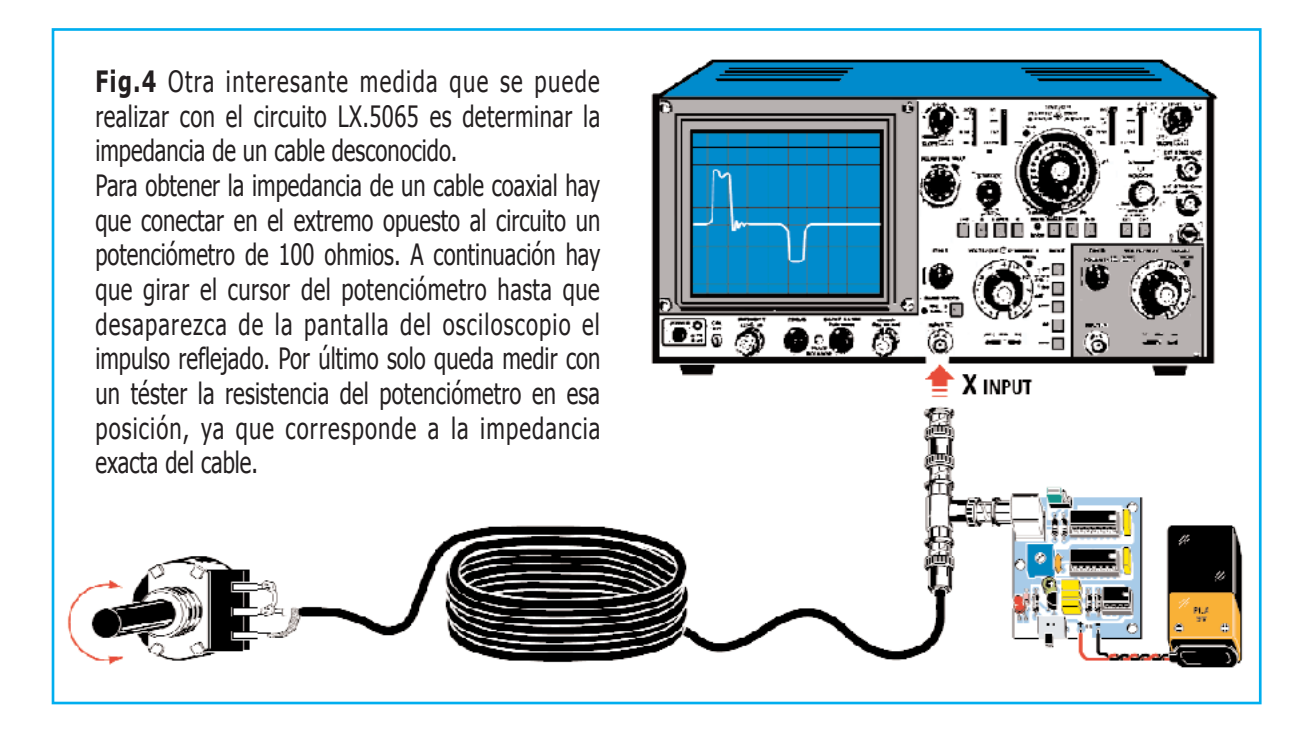

El **segundo caso** se produce cuando en el cable hay un problema que genera un **decremento** de la **impedancia nominal** del **cable**, o bien un **cortocircuito**, que al fin y al cabo tampoco deja de ser un decremento de impedancia hasta un valor prácticamente **nulo**.

Midiendo en la pantalla del **osciloscopio** el **intervalo de tiempo** que **separa** la señal correspondiente al **impulso original** y la señal correspondiente al **impulso reflejado** se puede determinar en qué parte del **cable** se ha producido el **problema**.

La información que podemos obtener de esta **medida** no se queda aquí, aún hay más.

Por ejemplo, **conociendo** la **longitud del cable** y **midiendo** con el osciloscopio el **tiempo** que transcurre entre el **impulso generado** y el **impulso reflejado** es posible obtener su **coeficiente de propagación**, coeficiente que proporciona la **velocidad de transmisión** del impulso electromagnético en el cable. En un **cable coaxial**, según sea su **tipo**, el coeficiente de propagación suele tomar valores entre **0,6** y **0,8**.

Si **medimos** el **coeficiente de propagación** en un cable de **longitud desconocida** podemos **determinar** la **longitud del cable** tomando como **patrón** una **medida** realizada con un **cable** del **mismo tipo** de **longitud conocida**.

Además se pueden realizar medidas muy interesantes conectando como **carga** un **potenciómetro** de **100 ohmios** en el extremo del cable (ver Fig.4).

Ajustando el **potenciómetro** a su **valor máximo** de **resistencia** se obtiene un **impulso reflejado** de la **misma polaridad** que el **impulso de salida** (**positivo**).

**Reduciendo** el valor del potenciómetro, por ejemplo a un valor de **80 ohmios**, la **amplitud del impulso reflejado** tenderá a **reducirse**, manteniendo su polaridad.

**Bajando** progresivamente la **resistencia** del **potenciómetro** se encontrará un punto, por ejemplo **50 ohmios**, donde en la pantalla aparecerá el impulso generado pero **no** aparecerá **ningún impulso reflejado**. Esto significa que la **resistencia** del **potenciómetro** es **igual** a la **impedancia del cable**, midiéndola con un **téster** corriente se puede determinar fácilmente el valor de la **impedancia del cable**.

Si se continua **bajando** la **resistencia** del **potenciómetro** en la pantalla del osciloscopio volverá a aparecer un **impulso reflejado**, pero de **polaridad opuesta** al **impulso generado**. Llegando a **0** la **resistencia** del **potenciómetro** (**cortocircuito**) el **impulso reflejado negativo** adquiere su **amplitud máxima**.

Todavía hay más interesantes aplicaciones.

Si se manda un impulso sobre un **cable** de **longitud conocida**, midiendo en la pantalla del **osciloscopio** la distancia que separa el impulso de salida del reflejado se puede calcular con precisión el **coeficiente de propagación** y la **velocidad de transmisión**.

Repitiendo la **misma medida** con **diferentes tipos de cable** de **longitud conocida** se puede realizar una **tabla** que indique para cada **tipo de cable** su **velocidad de transmisión**.

Sin duda estos valores serán muy útiles para **localizar averías** y para **diseñar sistemas**.

#### **ESQUEMA ELÉCTRICO**

El **corazón** del **generador de impulsos** está constituido por un clásico **integrado NE.555** (**IC1**), configurado para generar una señal de **onda cuadrada** con una frecuencia de unos **500 KHz**.

Esta señal, presente en el terminal **3** de **IC1**, se aplica a una entrada de la puerta **NAND IC2/D** (terminal **5**).

Como se puede apreciar en el esquema eléctrico (ver Fig.6) la misma señal también se envía a las entradas de la puerta **NAND IC2/A**, y, de su salida, a las entradas de la puerta **NAND IC2/B**. Ambas **puertas** actúan como **inversor**.

La señal presente en el terminal **8** de **IC2/B** se manda al **circuito RC** formado por el **trimmer R4** (**1.000 ohmios**) y por el condensador **C5** (**100 pF**).

Después la señal se envía a las entradas de la puerta **NAND IC2/C**, que también actúa como **inversor**.

Por último la señal presente en el terminal **3** de **IC2/C** se aplica a una de las entradas de la puerta **NAND IC2/D** (terminal **4**).

Utilizando el **retardo** introducido por los **3 inversores** y por el **circuito RC** se obtiene en el terminal **4** de **IC2/D** una **señal retardada** con respecto a la presente en el terminal **5** de la misma puerta (ver Fig.5).

Además la **señal** presente en el terminal **4** de **IC2/D** está **invertida** con respecto a la señal presente en el terminal **5**.

Como se puede observar en la Fig.5 la **operación lógica NAND** entre estas dos señales permite obtener en la **salida** de la puerta **IC2/D** unos **impulsos negativos** con una duración de unos **20 nanosegundos cada uno** (con el trimmer **R4** ajustado a su valor **mínimo**).

Regulando el **trimmer R4** el retardo puede aumentar a valores mayores de los **20 nanosegundos** introducidos por los **3 inversores**.

El **retardo general** puede ajustarse entre **20** y **100 nanosegundos**.

El **impulso** obtenido, cuya **duración** queda determinada por el valor ajustado con el **trimmer R4**, se aplica a los **6 inversores** de **IC3**, que conectados en paralelo permiten transformar el impulso negativo en un **impulso positivo** y tener una i**mpedancia** de salida **nivelada** con la del **cable coaxial** a medir.

Con este propósito en el circuito hemos incluido el **puente de configuración** (jumper) **J1**.

Puenteando las **posiciones BC** o las **posiciones AB** se pueden seleccionar **dos valores** de **impedancia de salida** en el generador:

- En la **posición BC** únicamente se utiliza la resistencia **R6**, cuyo valor es de **39 ohmios**. Esta resistencia se **suma** a la impedancia de salida resultante del **paralelo** de las **6 puertas** del integrado **IC3**.

Puesto que la impedancia de salida de **cada inversor** es de unos **66 ohmios**, la **impedancia resultante** de la conexión de las puertas en **paralelo** es:

#### **66 ohmios : 6 = 11 ohmios**

Con el puente en la **posición BC** la **impedancia de salida** del generador será igual a:

#### **39 ohmios + 11 ohmios = 50 ohmios**

Esta **posición** es la idónea para medir **cables coaxiales** cuya impedancia nominal es de **50 ohmios**.

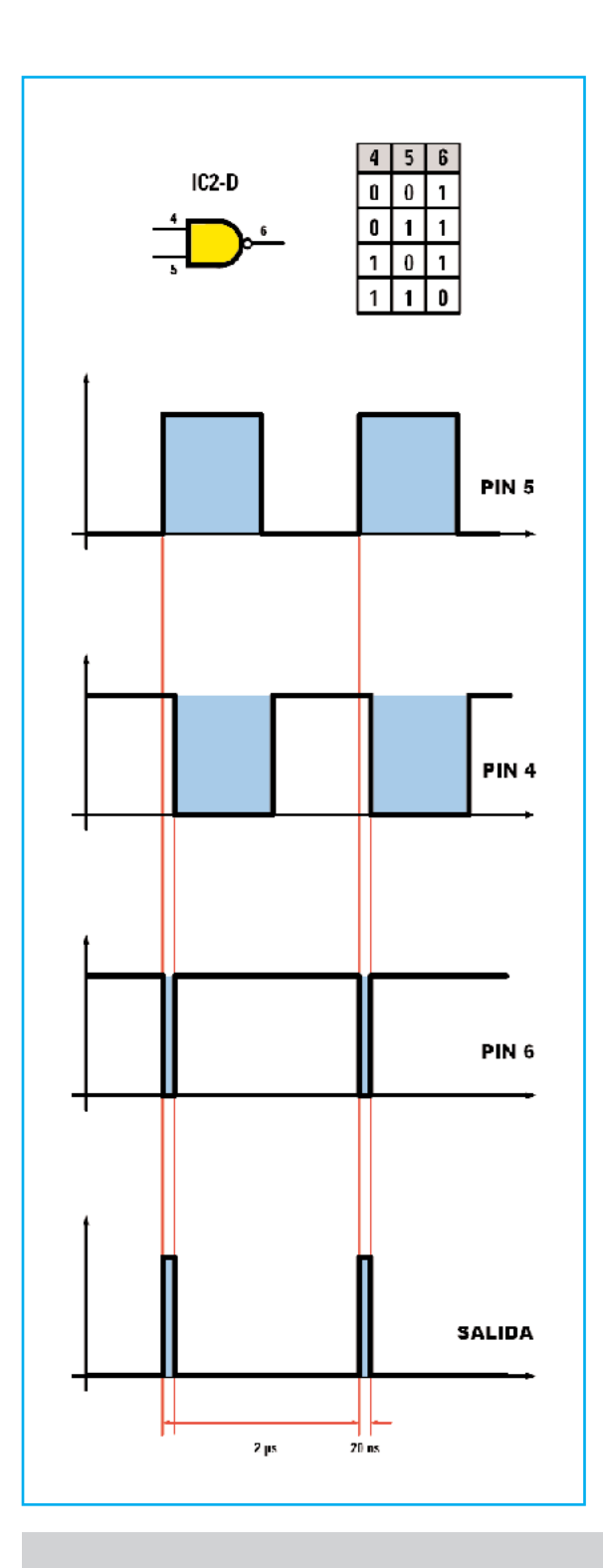

- En la **posición AB** se conecta la resistencia **R5** de **27 ohmios** en serie a la resistencia **R6**. De esta forma la i**mpedancia de salida** pasa de 50 ohmios a:

#### **50 ohmios + 27 ohmios = 77 ohmios**

Como consecuencia esta **posición** es la más adecuada para medir **cables coaxiales** cuya impedancia nominal es de **75 ohmios**.

Si se quieren probar **cables** con una **impedancia nominal diferente** basta con conectar el **puente** en la **posición AB** y **sustituir** la resistencia **R5** por otra con el valor adecuado, de tal forma que sumada a los **11 ohmios** del integrado **IC3** y a los **39 ohmios** de la resistencia **R6** se obtenga el mismo **valor de impedancia** que tiene el **cable a medir**.

Por ejemplo, si se quiere medir un **cable coaxial** de **100 ohmios** hay que **sustituir** la resistencia **R5** por una resistencia con un valor de:

#### **100 ohms - (11 ohms + 39 ohms) = 50 ohms**

El **valor estándar comercial** más próximo es **47 ohmios**. Si se quiere tener un **valor exacto** se pueden conectar en **paralelo** dos resistencias de **100 ohmios**.

La tensión positiva de **5 voltios** necesaria para la **alimentación** de los **circuitos integrados** se obtiene reduciendo la tensión de una **pila** corriente de **9 voltios** mediante el transistor **TR1** y el diodo zéner **DZ1**, que se utilizan como **regulador de tensión**.

El **diodo LED DL1** señala, mediante su encendido, que el **circuito** está recibiendo **alimentación** de la pila.

**Fig.5** En esta figura se representa la puerta NAND IC2/D, que produce los impulsos del generador, y su correspondiente tabla de la verdad, que muestra los valores lógicos de la salida (terminal 6) en función de los valores lógicos de las entradas, una directamente tomada de la salida del NE.555 (terminal 5) y la otra obtenida también de la salida del NE.555 pero pasando previamente por una red de retardo compuesta por tres inversores y un circuito RC (terminal 4).

Con el trimmer R4 ajustado al mínimo la duración de los impulsos es de 20 nanosegundos, mientras que la separación entre impulsos es de 2 microsegundos.

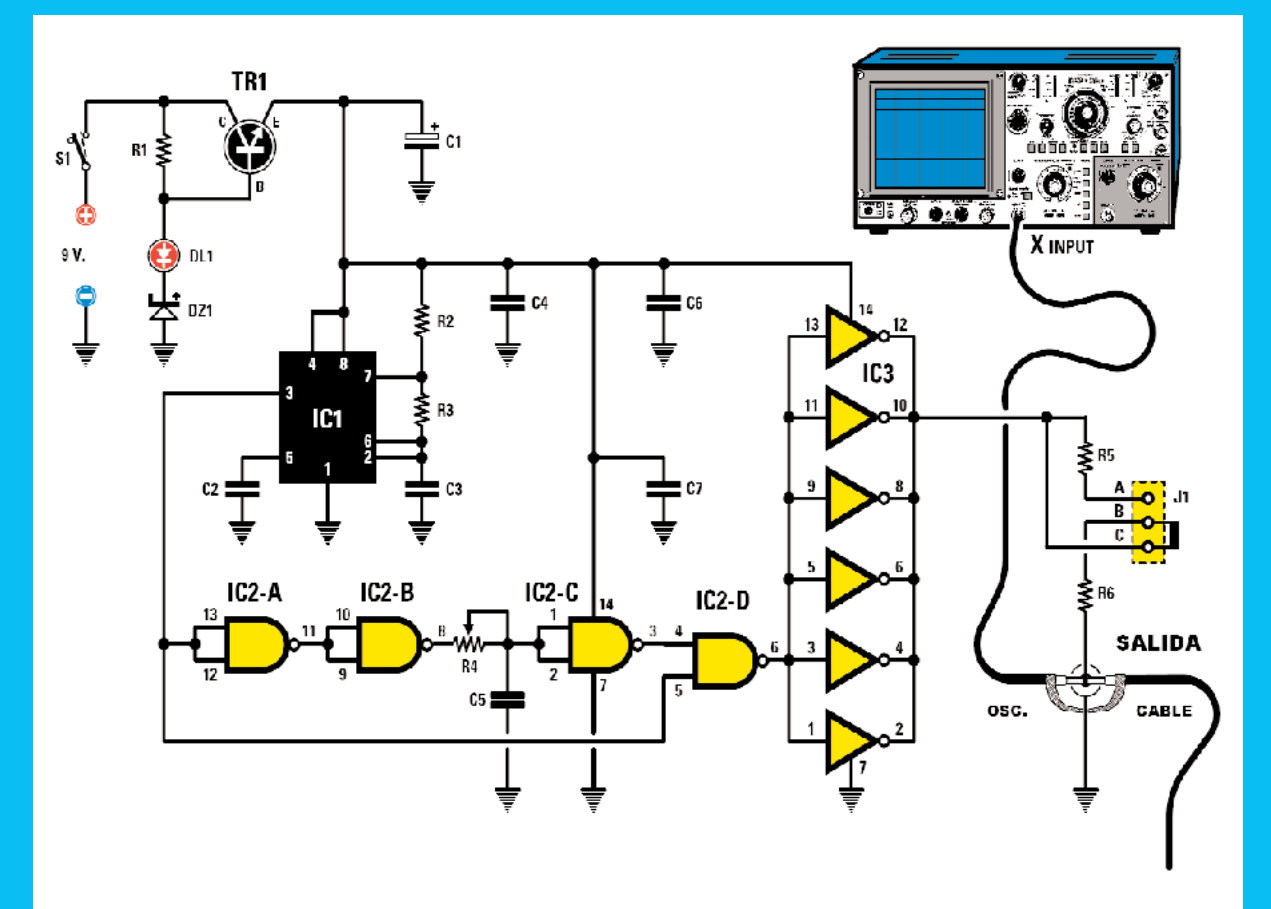

**Fig.6** Esquema eléctrico del medidor TDR y lista completa de los componentes utilizados. También se muestran las conexiones de los integrados 74HC04, NE.555CN, 74HC00, vistas desde arriba y con la muesca de referencia orientada hacia la izquierda, y del transistor BC.547, vistas desde abajo.

#### **LISTA DE COMPONENTES LX.5065**

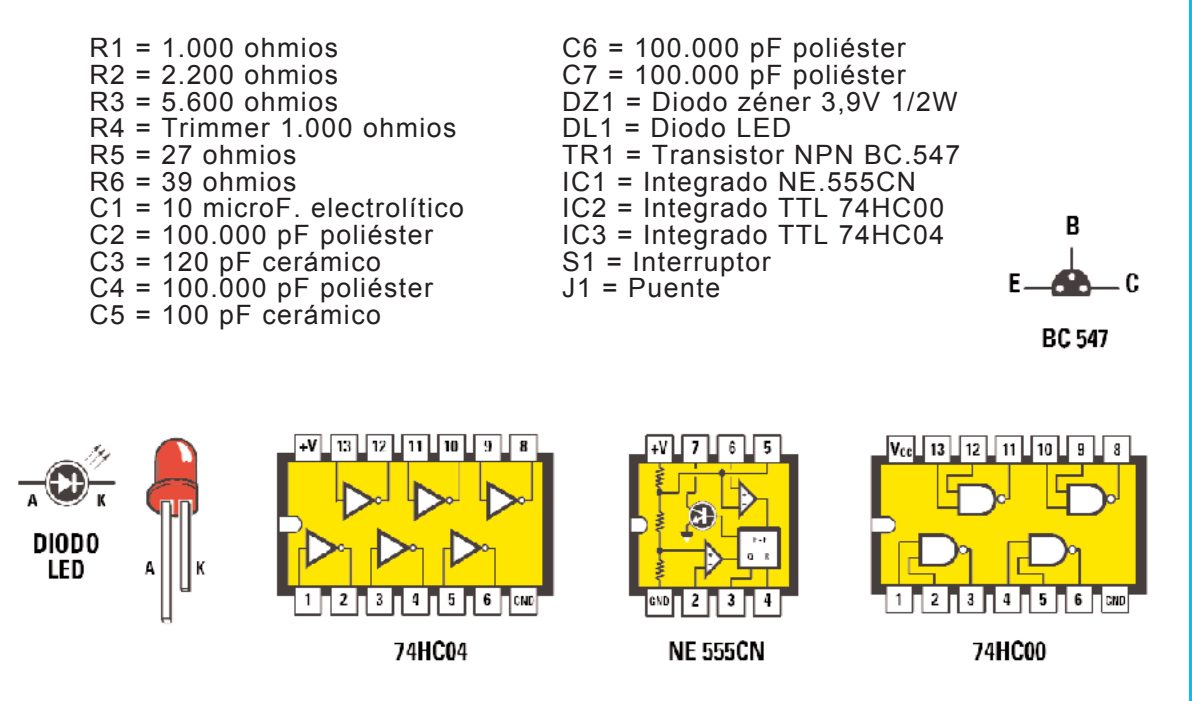

#### **REALIZACIÓN PRÁCTICA**

El montaje de este circuito es extraordinariamente sencillo, ya que utiliza un número muy pequeño de componentes, tal como se puede ver en la Fig.8.

Una vez en posesión del circuito impreso **LX.5065** el montaje puede comenzar con la instalación de los **3 zócalos** para los **circuitos integrados**, uno de **8 terminales**, el utilizado para **IC1**, y dos de **14 terminales**, los utilizados para **IC2** e **IC3**.

Al instalar los **zócalos** para los **integrados** hay que orientar sus **muescas** de referencia hacia la **izquierda** y **no** utilizar **mucho estaño** en las soldaduras para no provocar involuntarios cortocircuitos.

A continuación se pueden montar todas las **resistencias**, el **trimmer R4**, los **condensadores de poliéster**, los **condensadores cerámicos** y el **condensador electrolítico C1**, en este último hay que tener la precaución de respetar la **polaridad** de sus **terminales** (el terminal **positivo** es **más largo**).

Es el turno de realizar la instalación de los semiconductores, comenzando con el **diodo zéner DZ1** (orientando su **franja negra** de referencia hacia **arriba**) y terminando con el **transistor TR1** (orientando su **lado plano** hacia la **izquierda**).

Ha llegado el momento de montar el **conector J1**, el **interruptor** de encendido **S1** y el **conector BNC hembra** de salida.

Para terminar el montaje hay que instalar los integrados **IC1**, **IC2** e **IC3** en sus correspondientes zócalos, conectar al circuito impreso los **cables** procedentes del **portapilas** (respetando su polaridad, **rojo** al **positivo** y **negro** al **negativo**) y soldar el **diodo LED** directamente al circuito impreso, recordando que el **ánodo** corresponde a su terminal **más largo**.

Una vez montado el circuito impreso hay que **configurarlo** insertando un **puente de cortocircuito** (**jumper**) en el conector **J1**, en función de la **impedancia** del **cable a medir**, y **ajustar** inicialmente por completo hacia la **izquierda** el cursor del **trimmer R4** para obtener **impulsos** con la **mínima duración**.

#### **PRECIO de REALIZACIÓN**

**LX.5065**: Precio de todos los componentes necesarios para realizar el **medidor TDR**, incluido el circuito impreso ................... **23,90€**

**LX.5065**: Circuito impreso ....................... **3,75€**

NOTA Para adquirir el conector **BNC** en **T** y el **adaptador BNC macho/macho**, necesarios para realizar la conexión entre el generador de impulsos, el osciloscopio y el cable a medir (ver Fig.8), aconsejamos acudir a tiendas de electrónica **especializadas**.

**ESTOS PRECIOS NO INCLUYEN I.V.A.**

#### **CONTINÚA en el SIGUIENTE NÚMERO**

En las líneas que componen este artículo hemos expuesto los **principios de funcionamiento** del sistema, el **esquema eléctrico** y el **montaje práctico** del circuito.

En el **siguiente número** detallaremos de forma pormenorizada la **forma de utilizar** el circuito en diferentes **situaciones prácticas**.

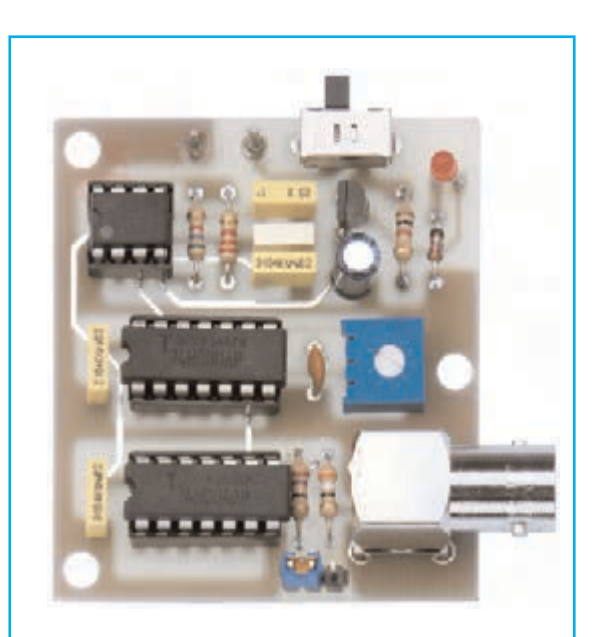

**Fig.7** Fotografía de uno de nuestros prototipos del medidor TDR LX.5065 con todos sus componentes montados.

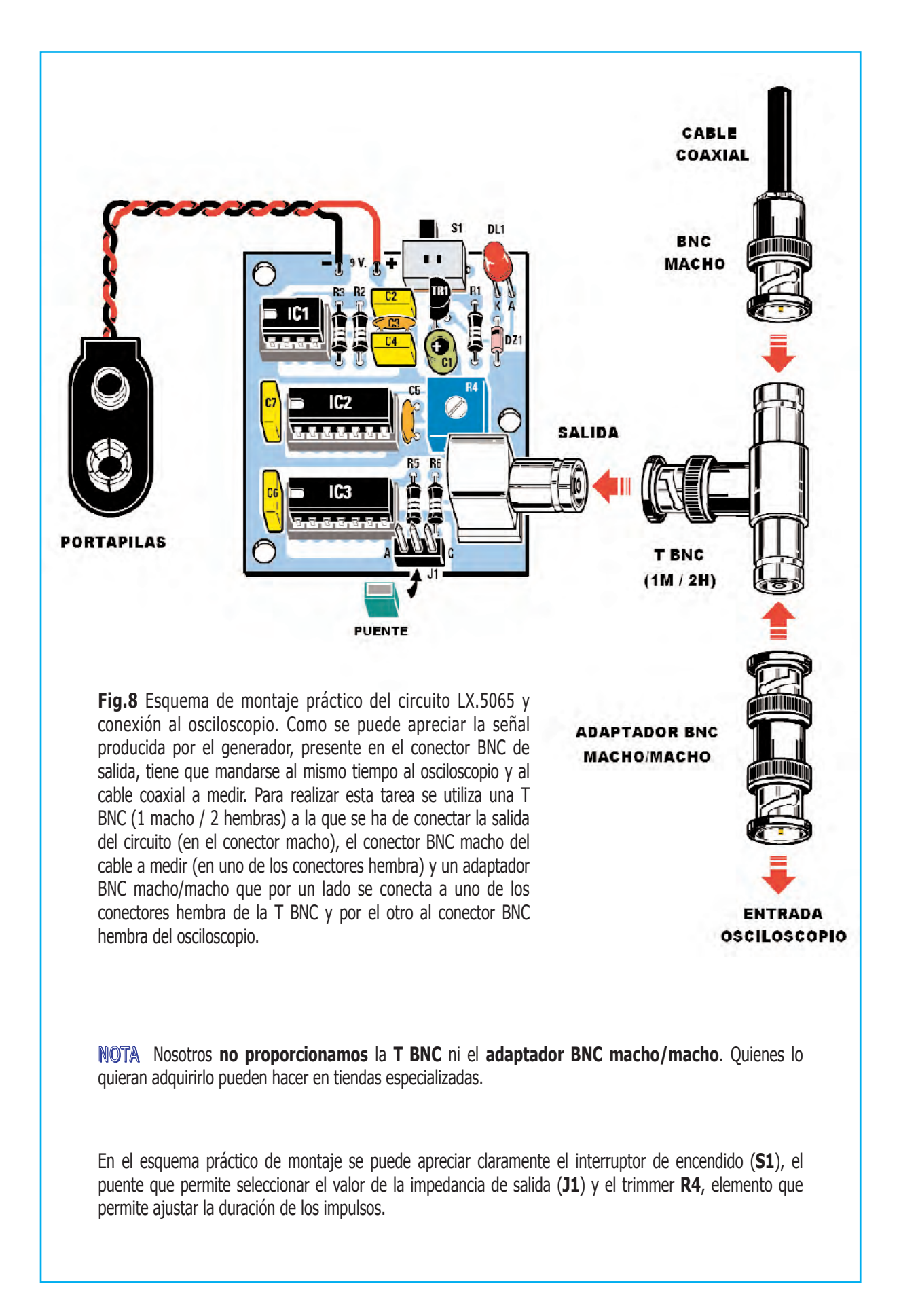

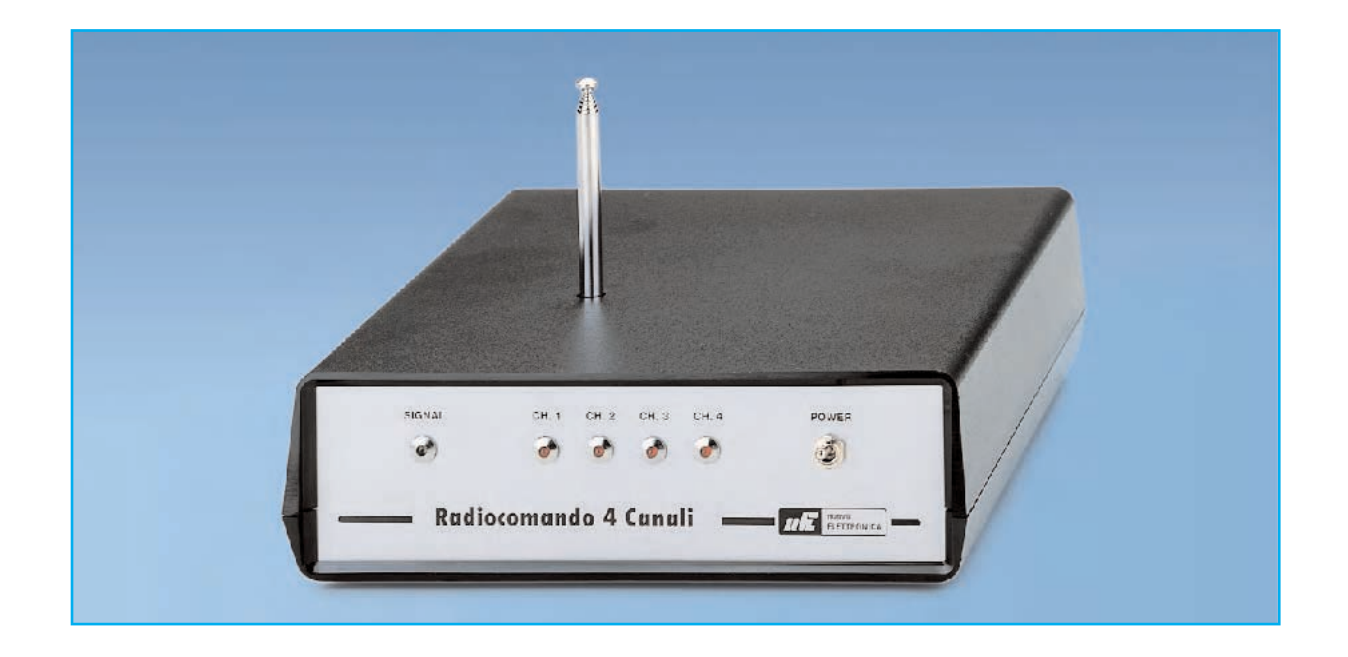

## ACTUALIZACIÓN LX1475

**Las últimas series de módulos receptores KM01.40 producidos por AUREL han sufrido ligeras modificaciones sobre sus primeras realizaciones. Aunque conservan las mismas características técnicas es preciso realizar la pequeña modificación en el circuito impreso LX.1475 que presentamos en estas páginas para que funcione correctamente el Receptor del mando a distancia potenciado.**

En las últimas series del **módulo receptor** del **mando a distancia potenciado LX.1475**, presentado en la revista **Nº 199**, hemos apreciado que en algunos **módulos KM01.40** de reciente producción la **señal** recibida está **invertida en fase**, es decir **desfasada 180°**, **impidiendo** la **decodificación correcta** de las señales y el buen funcionamiento del dispositivo.

Para remediar esta situación basta con aplicar la **señal recibida** a la **entrada no inversora** de la etapa de encuadramiento compuesta por **IC3**, **desconectando** el terminal del condensador de poliéster **C6** (**470.000 pF**) que actualmente está conectado al terminal **3** de **IC3**, para volverlo a **conectar** al terminal **2** del mismo integrado.

En la práctica, antes de montar los componen-

tes en el circuito impreso **LX.1475**, hay que **cortar** la **pista** que conecta el condensador de poliéster **C6** al terminal **3** del integrado **LM.311** y realizar un pequeño **puente** entre los puntos del circuito mostrados en la Fig.4.

En los dibujos y esquemas mostrados en la página siguiente se detallan las **modificaciones** a realizar en el **esquema eléctrico** y en el **esquema de montaje práctico**.

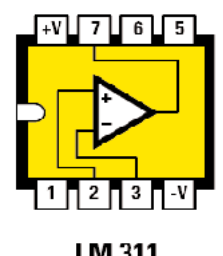

**Fig.1** Conexiones, vistas desde arriba, del integrado LM.311, utilizado para limpiar la señal de posibles ruidos captados por la antena receptora.

LM 311

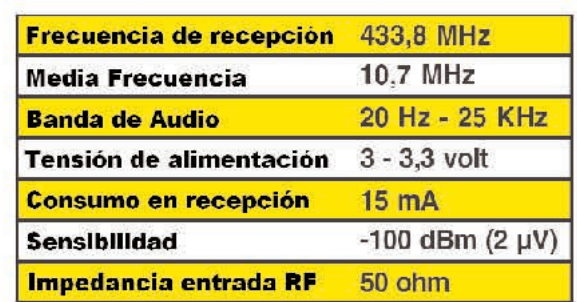

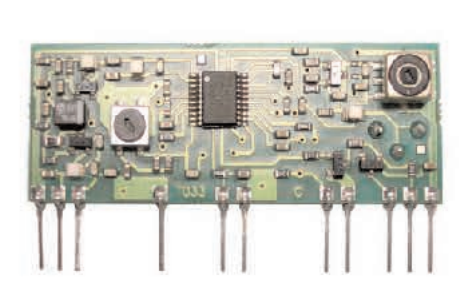

**Fig.2** Aunque los módulos KM01.40 producidos actualmente (reconocibles por sus dimensiones más pequeñas y por la inscripción RX FM-Audio 2007 en un lateral del circuito impreso) tengan la señal invertida en fase, sus características técnicas no han cambiado nada.

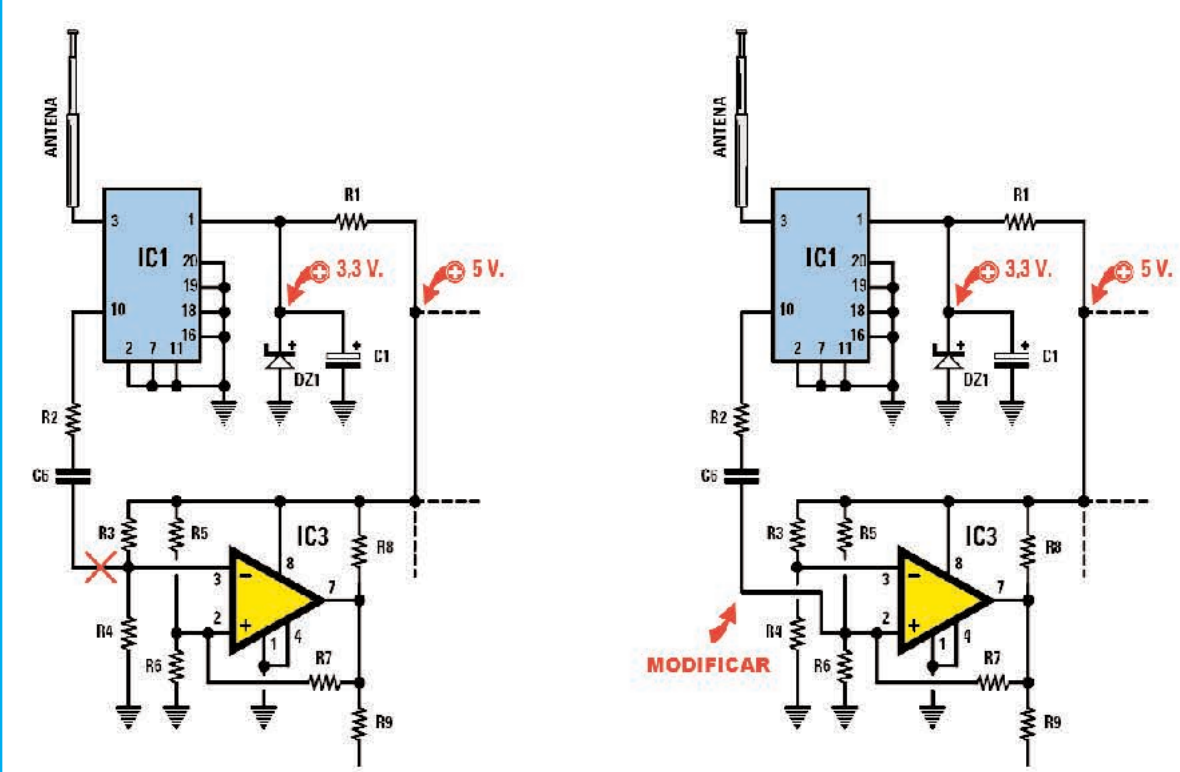

**Fig.3** A la izquierda se muestra una sección del esquema eléctrico original del Receptor LX.1475, diseñado para los módulos KM01.40 producidos hasta la fecha por Aurel. En la parte derecha se muestra la modificación a realizar en el esquema eléctrico para adecuarlo a los módulos de producción reciente.

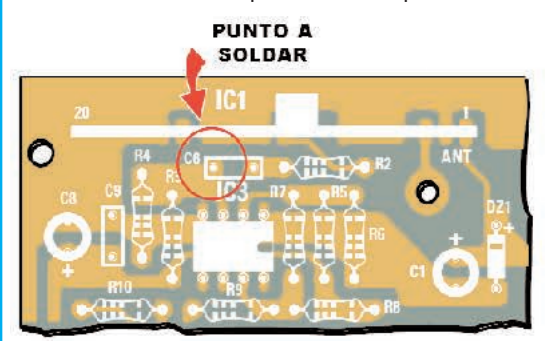

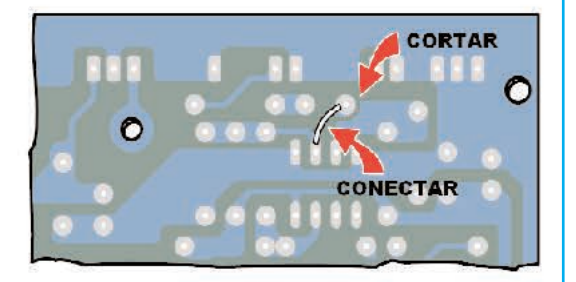

**Fig.4** Antes de comenzar el montaje de los componentes en el circuito impreso LX.1475 hay que aislar la pista que enlaza el condensador de poliéster C6 al terminal 3 del integrado IC3. Por último hay que realizar un pequeño puente entre el terminal del condensador y el terminal 2 del mismo integrado.

Con la creciente utilización de **receptores TV vía satélite** son muchas las personas que tienen la necesidad de **conectar** el **convertidor LNB** al **decodificador**.

Bien por el relativo **alto precio** de los productos disponibles al ser **escasos** o bien porque hay solamente unas **pocas medidas estándar** de cables de conexión realizados se hace necesario **confeccionar** el **cable de conexión** montando dos **conectores macho tipo F** sobre **cable coaxial**. En este pequeño artículo detallamos cómo montar este tipo de conectores en el cable.

Una vez en posesión del **cable coaxial** con la medida adecuada hay que **quitar** la **cubierta exterior** de plástico que envuelve la malla protectora, en torno a **1,5 cm** (ver **Fig.4 A**).

La segunda operación a realizar consiste en **replegar** la **malla protectora** hacia atrás cubriendo el cable (ver **Fig.4 B**).

Acto seguido hay que **quitar** el **plástico aislante** que protege el **hilo central** dejando unos **2-3 mm** de **plástico** por **encima de la malla** (ver **Fig.4 C**).

Es el momento de coger el **conector F** e **introducirlo a fondo**, de tal forma que **cubra toda la malla** (ver **Fig.4 D**). Finalizada esta operación el **cable central sobresaldrá** algunos milímetros del cuerpo del conector (ver **Fig.4 E**).

Ahora hay que **cortar** el **excedente** del **cable central** de forma que quede a la **misma altura** que el **borde del conector** (ver **Fig.4 F**).

Cuando se enchufe este conector al **conector hembra** del **convertidor LNB** es aconsejable envolver ambos con **cinta aislante** ya que se encuentran en el **exterior**. De esta forma los protegeremos de infiltraciones de **humedad** que con el tiempo **oxidarían** la **malla** y el **cable central**, causando **atenuaciones**.

## Conectores F para

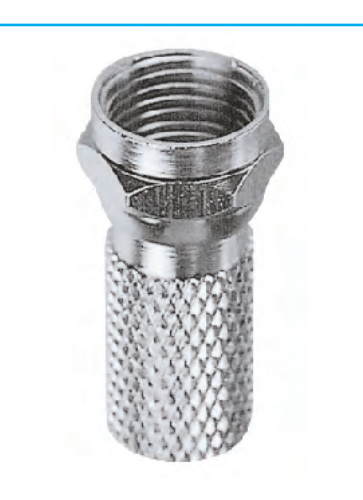

**Fig.1** Como se puede observar en esta imagen un conector macho tipo "F" consiste en un pequeño cilindro metálico con la parte superior más ancha y que incluye una tuerca para enroscarlo al conector hembra presente en los convertidores LNB y en los decodificadores (ver Fig.3).

El conector macho tipo "F" se aplica directamente al cable coaxial siguiendo las indicaciones del texto del artículo y de la Fig.4. El precio de un conector macho tipo "F" está en torno a 1 €.

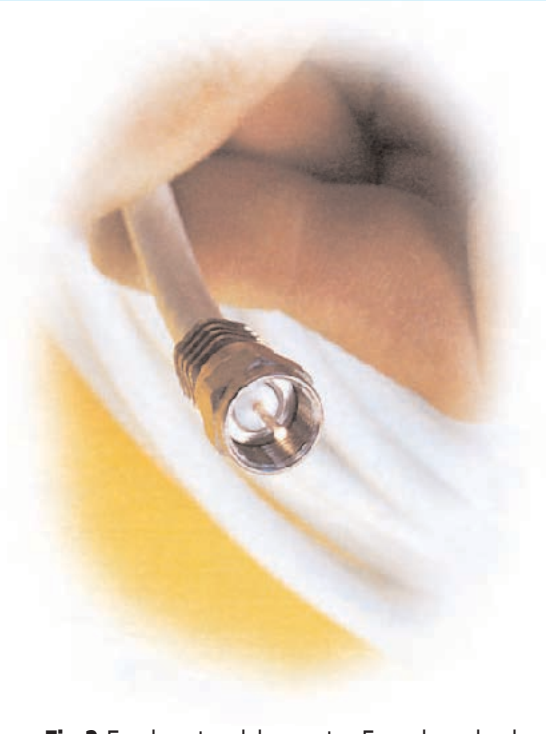

**Fig.2** En el centro del conector F macho sale el hilo central del cable coaxial (ver Fig.4 F).

**Fig.3** Una vez enchufado el conector F macho sobre el hembra hay que apretar la tuerca del conector macho para que la unión sea perfecta. Gracias a la utilización de conectores tipo F se reducen las atenuaciones de la señal UHF a unos 3 dB.

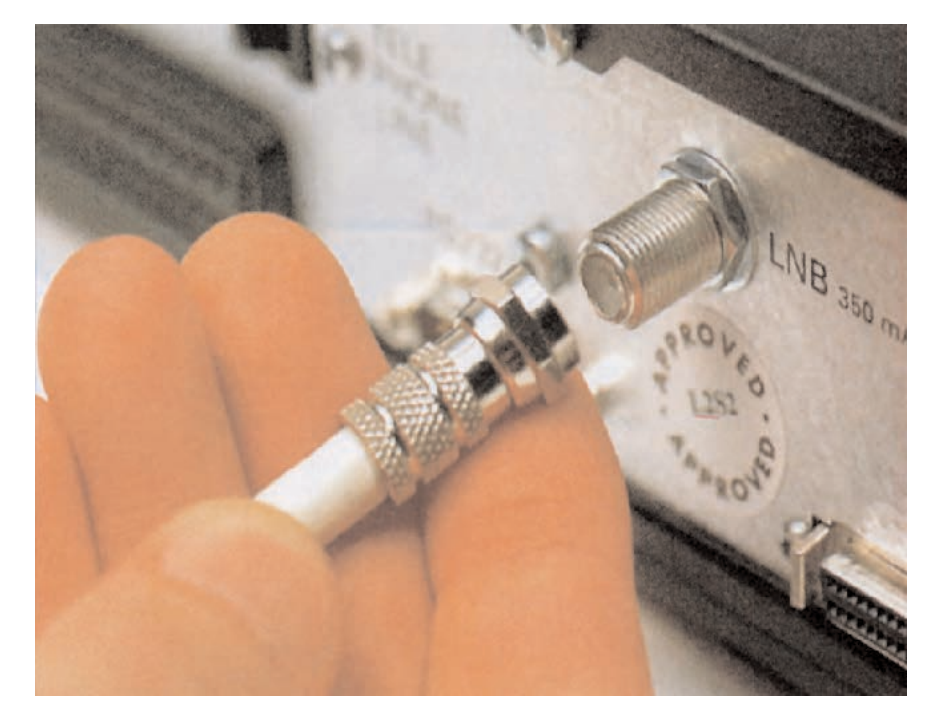

# TV por SATÉLITE

**Las salidas de los convertidores LNB para instalaciones de satélite y las entradas de los decodificadores están provistas de conectores hembra tipo "F". Para conectar ambos dispositivos entre sí se precisa un cable coaxial provisto de conectores "F" macho.**

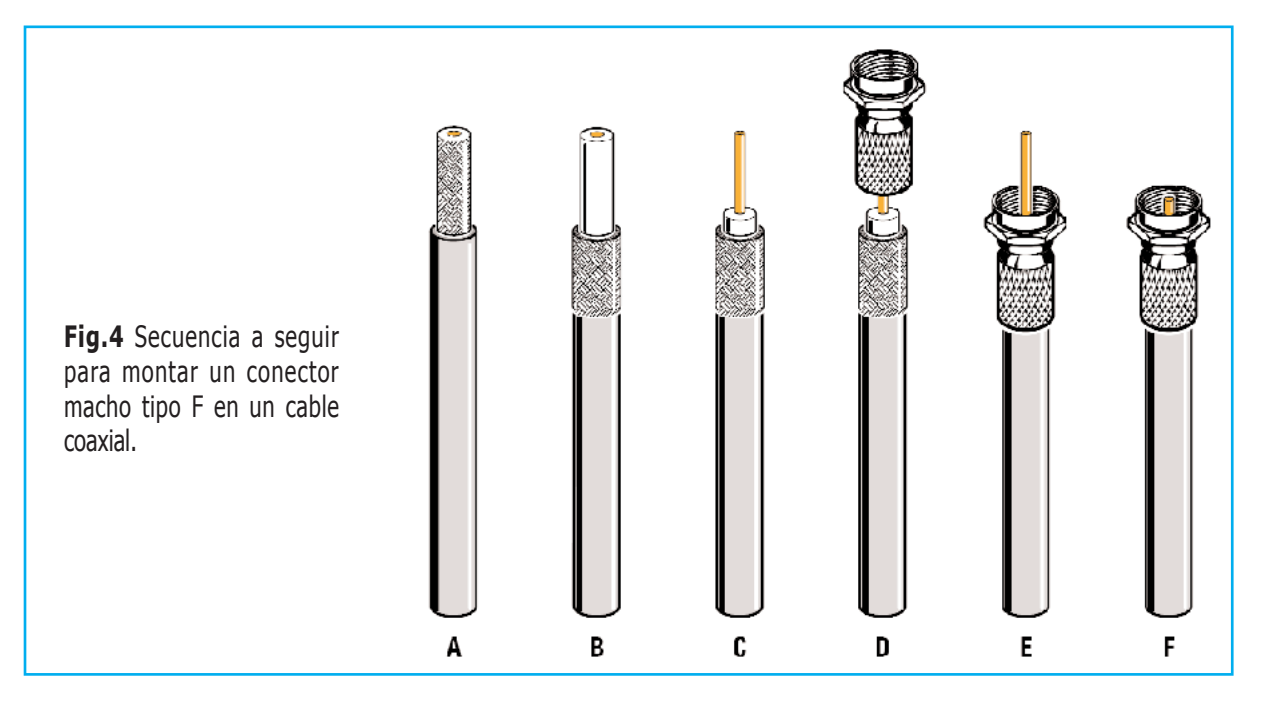

# RADIO RH MAYOR AUTOSERVICIO de componentes electrónicos

> TV, VIDEO Y SONIDO PROFESIONAL.

> ANTENAS, SEMICONDUCTORES, KITS, SONORIZACIÓN...ETC.

> CABLES Y CONEXIONES INFORMÁTICAS.

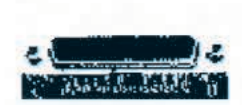

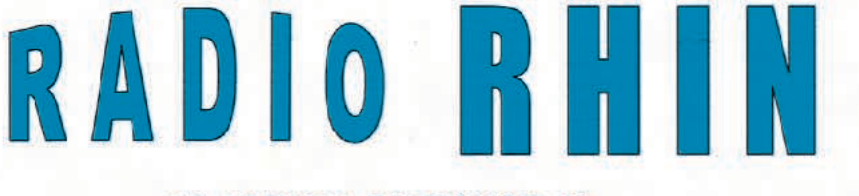

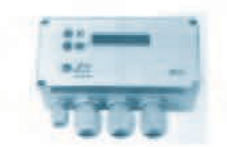

Fax: 94 443 15

#### **ALAMEDA URQUIJO 32 48010 BILBAO**

e-mail: radiorhin@elec.euskalnet.net

443 17 04

## **TOTAL ELECTRONICA, LDA.**

**COMPONENTES E EQUIPAMENTOS ELECTRÓNICOS** Sede: PRACA JOAO DO RIO.1 1000-180 LISBOA TELEFONO -218 406 762

Salão de Exposição: PRACETA DO INFANTÁRIO.2A REBOLEIRA SUL - 2720-304 AMADORA

Revistas:

**NUEVA ELECTRÓNICA RESISTOR** 

**KITS e Materiais:** 

**NUEVA ELECTRÓNICA RESISTOR ELEKTOR** 

**COMPONENTES ELECTRÓNICOS** 

**INFORMÁTICA** 

**FABRICAMOS circuitos impresos** 

# TE TE TE TE TE TE TE TE TE

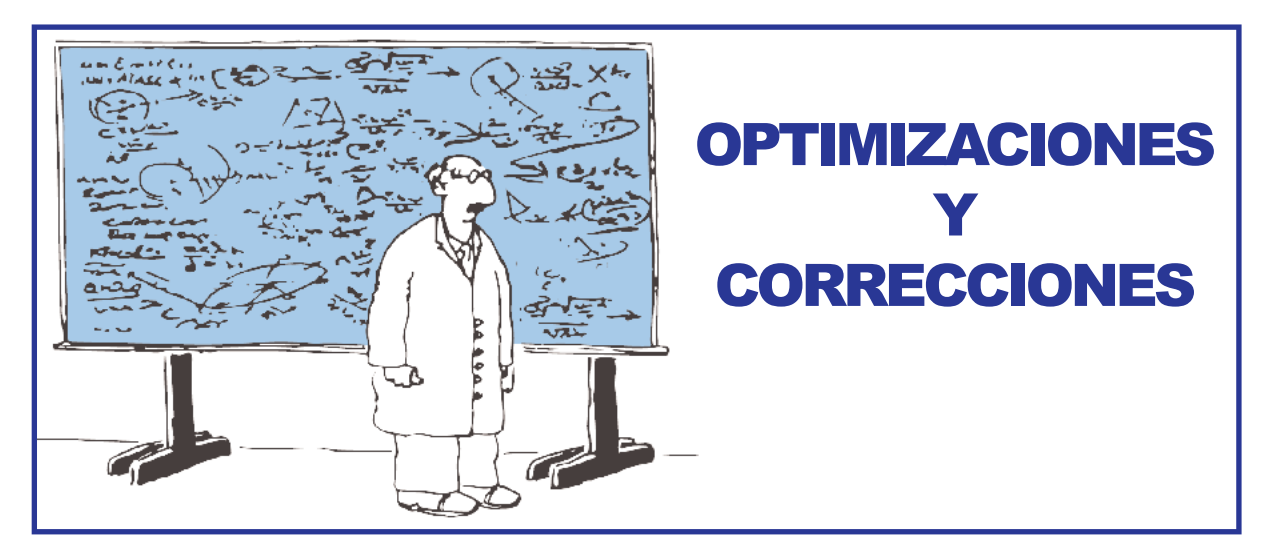

**Como es nuestra costumbre de forma regular hacemos controles a posteriori sobre nuestros circuitos para mejorar las prestaciones de los kits y para solventar errores publicados en los esquemas y descripciones.**

#### **GENERADOR de ULTRASONIDOS a 3 MHz LX.1660-1661-1661/B (revista Nº261**)

Tras realizar varias **pruebas** y revisiones exhaustivas con la **experiencia** aportada por **decenas de usuarios** a lo largo del tiempo nuestros técnicos nos sugieren los siguientes **cambios** en la tarjeta **LX.1660** para **optimizar** el funcionamiento del **dispositivo**.

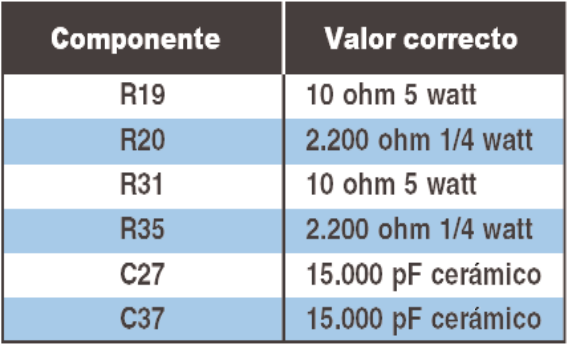

#### **AUDIO CONVERSOR USB Hi-Fi LX.1666 (revista Nº270)**

En el **esquema eléctrico** del **Audio Conversor USB** publicado en la **revista Nº270** se ha **repetido dos veces** la referencia **C4**. **C4** es el **condensador electrolítico** conectado mediante las resistencias **R4-R5** a la **entrada inversora** del operacional **IC1/A**, mientras que **C5** es el **condensador de poliéster** conectado en **paralelo** a la resistencia **R6**.

No obstante quienes hayan montado el circuito siguiendo el **esquema de montaje práctico** no habrán encontrado **ningún problema**.

#### **SISTEMA de PROGRAMACIÓN para CPLD LX.1685-1686 / KM.1686 (revista Nº269)**

En el circuito impreso **LX.1686 falta** la **pista** que **conecta** la resistencia **R31** a **Vcc**, por lo que el pulsador **P2 no puede funcionar**. Así, para poder utilizar este pulsador es necesario realizar un **puente** entre los terminales de las resistencias **R30** y **R31** como se indica en la **imagen adjunta** (Fig.1).

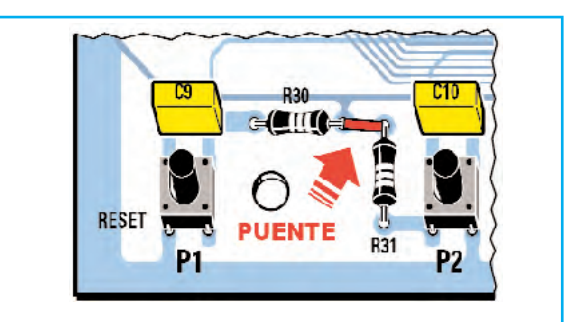

**Fig.1** Para poder utilizar el pulsador P2 del circuito LX.1686 hay que efectuar un puente entre las resistencias R30 y R31.

#### **ALARMA SONORA SENSIBLE a la LUZ LX.5053 (revista Nº255)**

En este circuito la resistencia **R10** (**1 ohmio 1/2 vatio**) conectada al **emisor** del transistor NPN **TR2** (ver **esquema eléctrico** en la Fig.1 del artículo publicado en la **revista Nº255**) debe **sustituirse** por una resistencia con un valor de **47 ohmios 1/2 vatio**.

#### **Ahorrar AGUA con el FLUJÓMETRO KM.1690 (revista Nº271)**

En los **comercios** existen **muchos modelos** de **electroválvulas** en función de su potencia, tensión de alimentación y parámetros hidráulicos.

Puesto que existen también bastantes **tipos diferentes** de **instalaciones** decidimos **no incluir** ninguna **electroválvula** en el **kit** ya que no le serviría a casi nadie, aunque (por **error**) en la **descripción del precio** figura que sí se incluye una electroválvula.

#### **VU-Meter de PRECISIÓN con escala lineal LX.1688 (revista Nº271)**

El circuito ha sido proyectado para funcionar con una **tensión de alimentación** de **+/-60 voltios**.

Quienes deseen utilizar otras **tensiones diferentes** tienen que sustituir los valores de **R7** y **R8** por los indicados en la tabla adjunta.

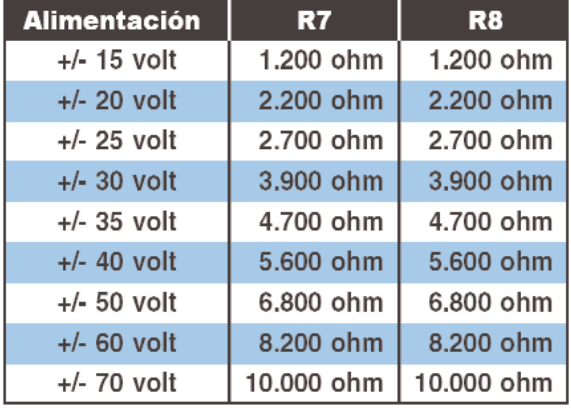

En este artículo se cometió un **error** en el tratamiento de **edición** sobre **fórmulas de cálculo teóricas**. En concreto se expusieron indebidamente las **fórmulas de cálculo** de las **ganancias** (**G**) en **tensión** y **potencia**. A diferencia de lo publicado, la **ganancia en tensión** se obtiene mediante la fórmula:

#### **G tensión = 20 x log (Vsalida : Ventrada)**

Mientras que la **ganancia en potencia** se calcula con la fórmula:

#### **G potencia = 10 x log (Vsalida : Ventrada)**

#### **INTERFAZ ISA USB para HRPT LX.1694 (revista Nº271)**

Para hacer **funcionar correctamente** la **Interfaz ISA USB para HRPT** es necesario efectuar un **puente** entre el terminal **1** de **IC2** y el terminal **22** del micro **IC1**.

Quienes hayan realizado el circuito tienen que **extraer** la tarjeta **LX.1694** del conector de la tarjeta **KM.1497**. A continuación, con un **trozo de cable**, hay que realizar la **conexión** indicada en la **Fig.2**.

Solo así los terminales de la **tarjeta SMD** (**IC2**) estarán **correctamente conectados** a los terminales de **IC1**.

También exponemos el **esquema eléctrico** y el **esquema de montaje práctico** de la **Interfaz ISA USB para HRPT** con la **corrección** correspondiente a las funciones de los terminales **22-23-24** del microcontrolador **IC1** (Figs.3-4).

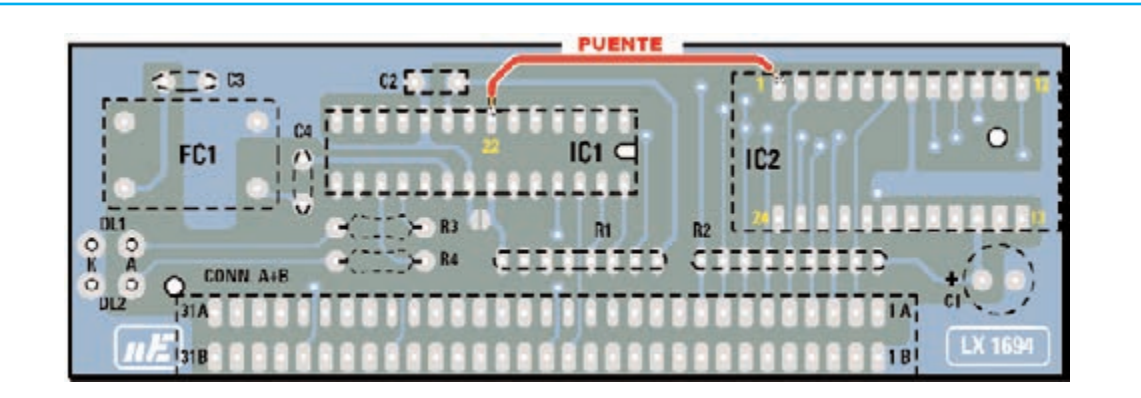

**Fig.2** Para que la interfaz ISA USB para HRPT funcione correctamente es necesario realizar un puente, utilizando un trozo de cable, entre el terminal 1 del integrado IC2 y el terminal 22 del integrado IC1. El puente ha de realizarse en la cara de las pistas del circuito impreso LX.1694.

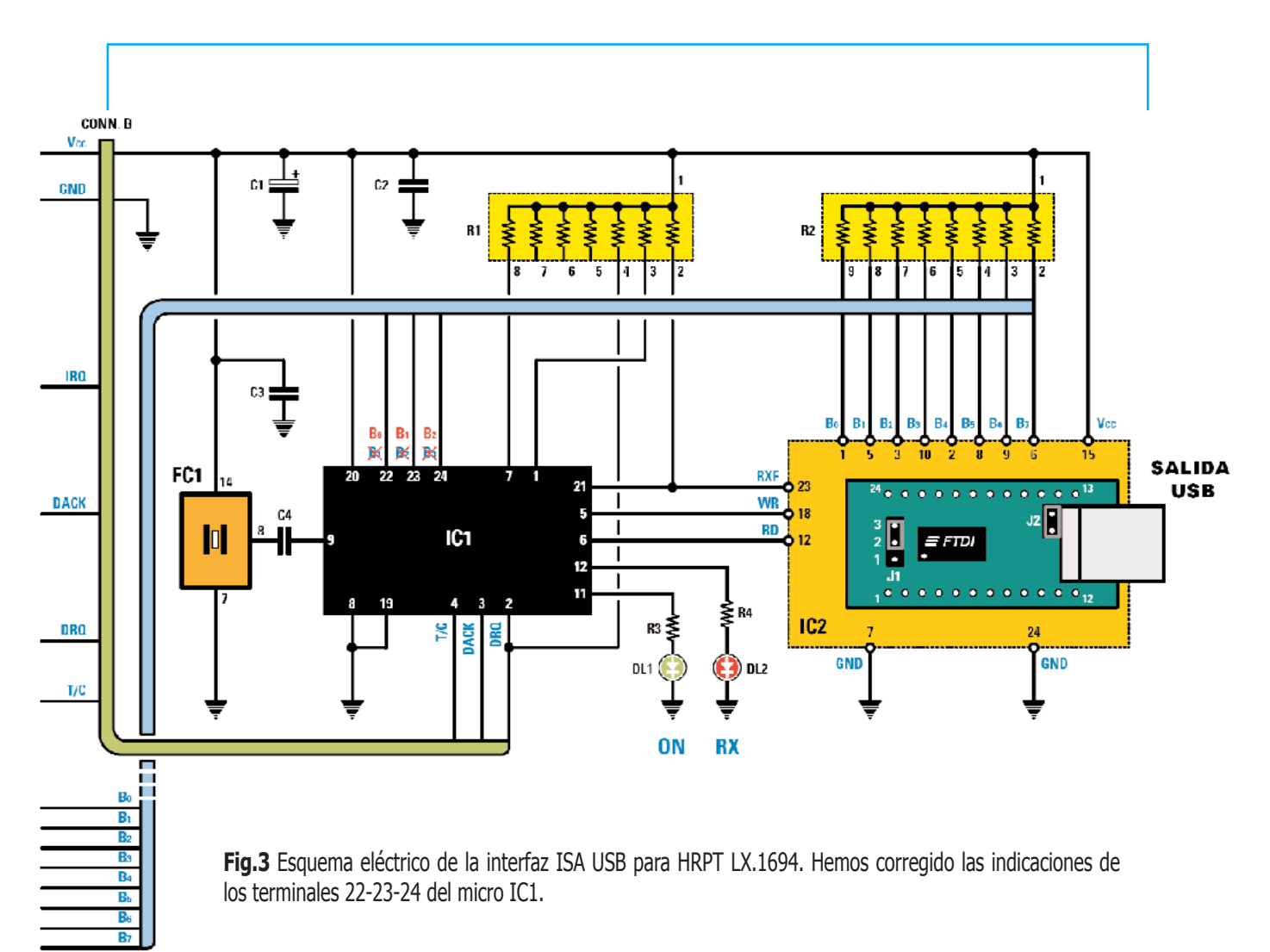

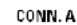

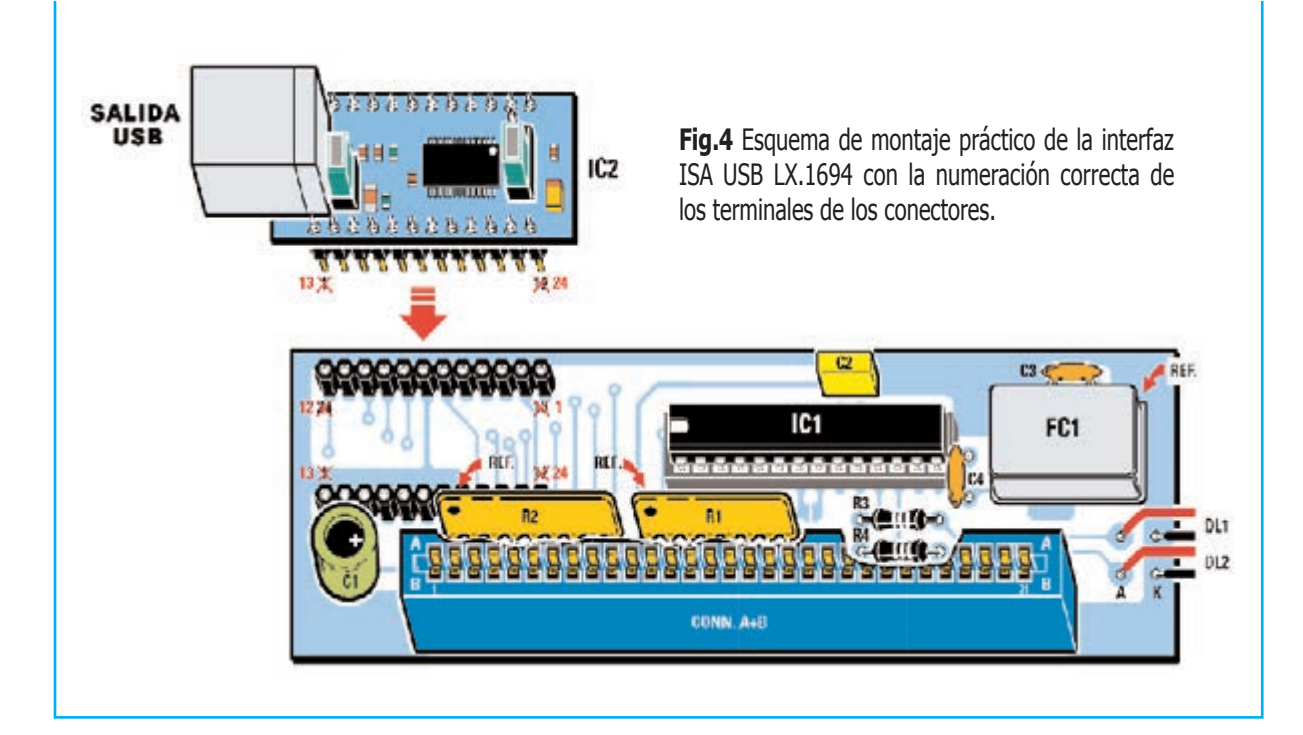

## **Equipamiento Profesional** para el Laboratorio

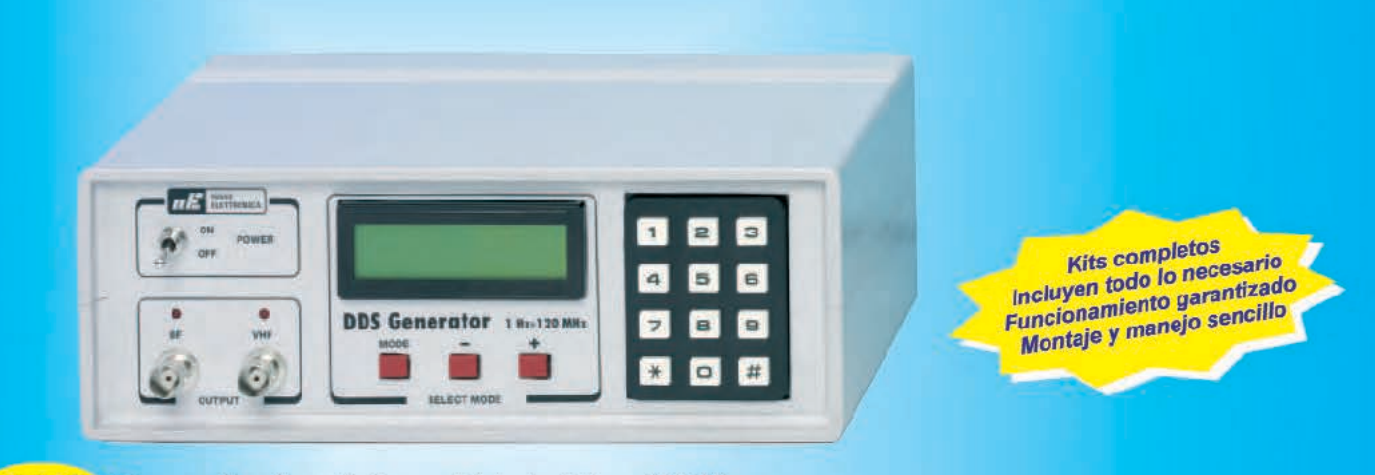

LX 1645 Generador de señal senoidal, de 1Hz a 120 Mhz, con función de barrido (Sweep), preciso y cómodo de utilizar, ya que es posible introducir la frecuencia de salida directamente pulsando en su teclado.

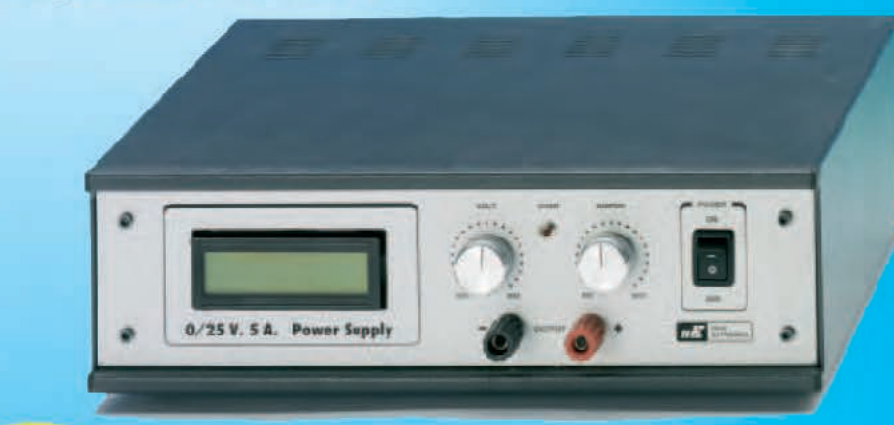

LX 1643 Fuente de alimentación imprescindible para el taller, regulable en tensión y corriente de 0 a 25V y 5A. Tecnología de doble secundario para obtener grandes corrientes de salida, incluso a bajas tensiones.

Frecuencimetro 2,3GHz (LX 1232) Generador de Monoscópio (LX 1630) Inductámetro (LX 1576) Impedancímetro-Reactancímetro (LX 1192) Analizador de Espectro RF para Osciloscopio (LX 1431) Carga Activa (LX 1314) Trazador de Curvas para Transistores (LX 1538) **Medidor Impedancia Altavoces (LX 1561)** Comprobador MOSFET - IGBT (LX 1272) y muchos más ....

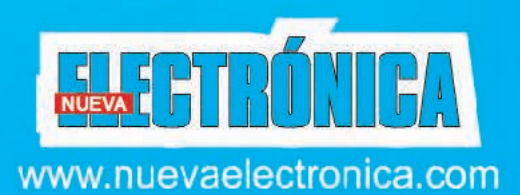

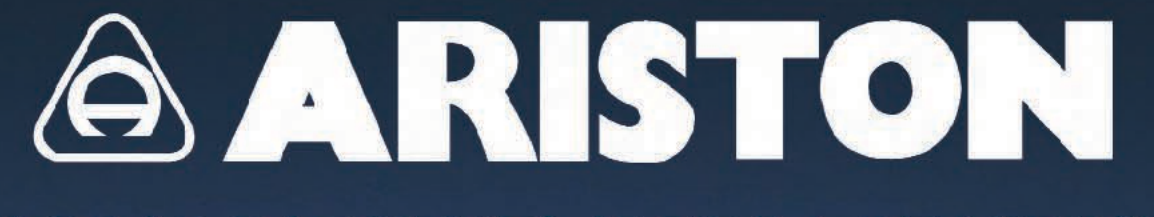

### PLACAS BAQUELITA Y FIBRA DE VIDRIO

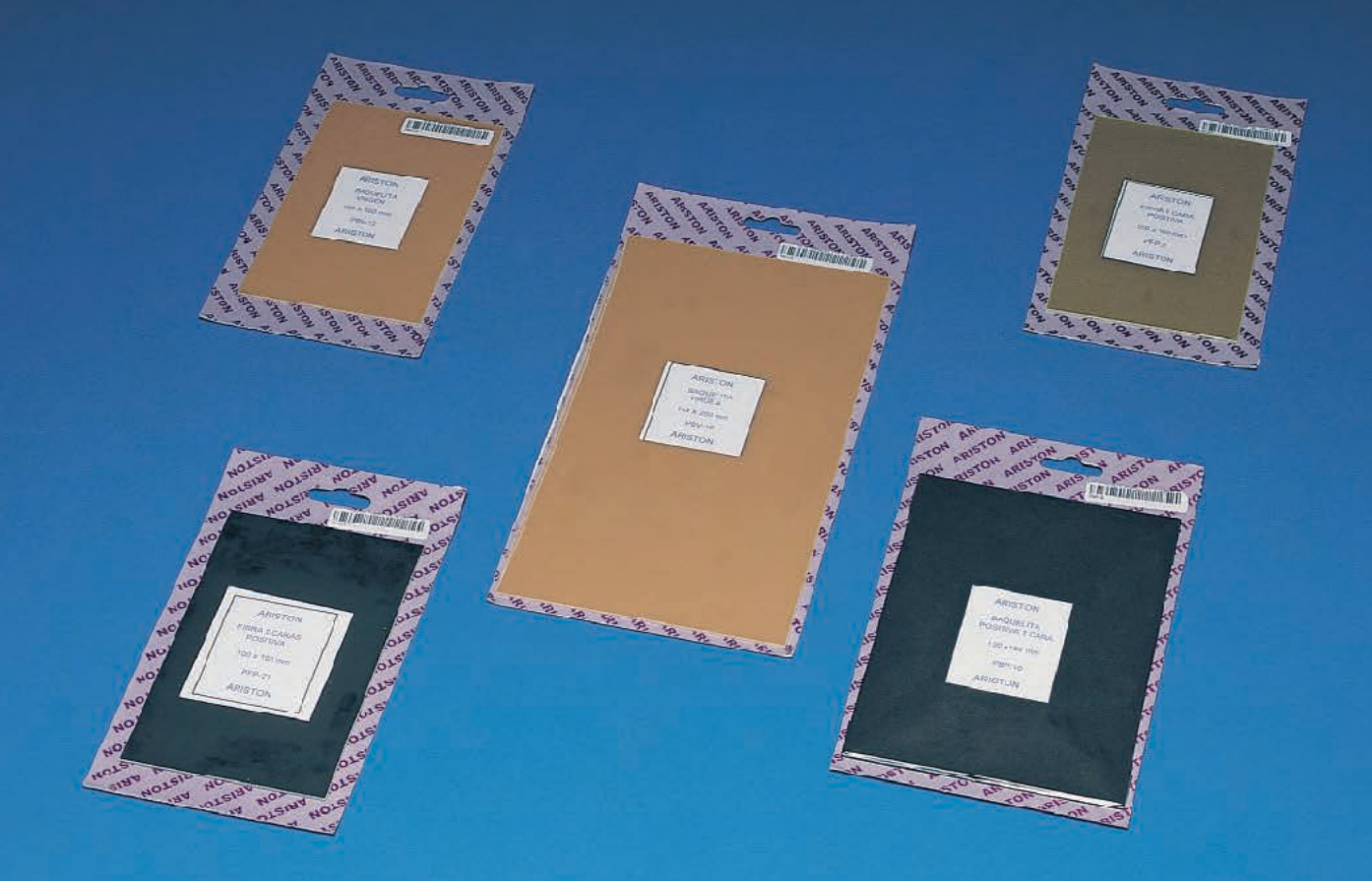

#### **PLACAS BAQUELITA** 1 cara sensibilizada positiva

PBP 10 130 x 180 mm

**PBP 11** 140 x 240 mm

80 x 120 mm

100 x 160 mm

**PBP 8** 

PBP 9

#### PLACAS FIBRA DE VIDRIO

#### 1 cara sensibilizada positiva

PFP 0 60 x 80 mm PFP<sub>1</sub> 80 x120 mm 100 x 160 mm PFP<sub>2</sub> PFP<sub>3</sub> 125 x 165 mm **PFP 4** 130 x 180 mm PFP<sub>5</sub> 140 x 240 mm PFP 6 144 x 260 mm PFP<sub>7</sub> 200 x 300 mm **PFP 21** 100 x 160 mm **PFP 22** 130 x 180 mm **PFP 23** 140 x 240 mm **PFP 24** 144 x 260 mm

PLACAS FIBRA DE VIDRIO

2 caras sensibilizadas positivas

#### PLACAS BAQUELITA

#### 1 cara virgen

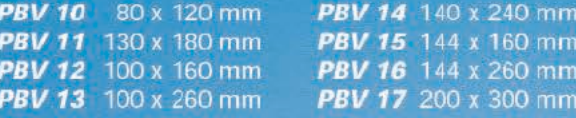

#### PLACAS FIBRA DE VIDRIO

#### 1 cara virgen

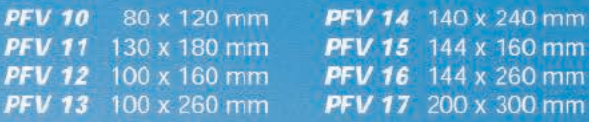